# **Kurz testování software**

Bc. Václav Zábojník

Diplomová práce 2018

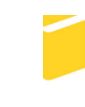

Univerzita Tomáše Bati ve Zlíně Fakulta aplikované informatiky

Univerzita Tomáše Bati ve Zlíně Fakulta aplikované informatiky akademický rok: 2017/2018

# ZADÁNÍ DIPLOMOVÉ PRÁCE

(PROJEKTU, UMĚLECKÉHO DÍLA, UMĚLECKÉHO VÝKONU)

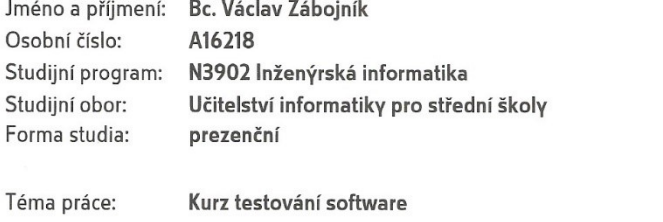

Téma anglicky:

Interactive Presentation and Learning Materials for Software

**Testing Training** 

#### Zásady pro vypracování:

- 1. Seznamte se s modreními přístupy provádění odborných školení a kurzů.
- 2. Sestavte přehled nástrojů pro tvorbu prezentací a školících materiálů.
- 3. Prostudujte problematiku testování software a stávající dostupné materiály.
- 4. Vhodným způsobem vyberte cílovou skupinu a definujte sadu potřebných materiálů.
- 5. Sestavte základní strukturu kurzu testování software.
- 6. Připravte návrh materiálů pro daný kurz a doporučení pro jejich budoucí rozšiřování.

Rozsah diplomové práce:

Rozsah příloh:

#### Forma zpracování diplomové práce: tištěná/elektronická

Seznam odborné literatury:

- 1. KLARER, Mario. Působivá prezentace a přednáška v angličtině. Praha: Grada, 2007. Manažer. ISBN 978-80-247-1808-8.
- 2. NEVOLOVÁ, Monika. Přestaň prezentovat, začni vyprávět: storytelling odliš se od ostatních. Praha: Grada, 2017. ISBN 978-802-4756-646.
- 3. MEDLÍKOVÁ, Olga. Přesvědčivá prezentace: špičkové rady, tipy a příklady. 2., aktualiz. a dopl. vyd. Praha: Grada, 2010. Komunikace (Grada). ISBN ISBN978-80-247-3455-2.
- 4. BRADBURY, Andrew. Jak úspěšně prezentovat a přesvědčit. 2. vyd. Brno: Computer Press, c2007. Rozvoj osobnosti (Computer Press). ISBN 978-802-5116-227.
- 5. BĚLOHLÁVKOVÁ, Věra. 33 rad jak úspěšně prezentovat. Brno: Computer Press, 2004. ISBN 978-802-5103-265.
- 6. TRDÁ, Jana. Lektorské finty: jak připravit a realizovat zajímavá školení. 2., aktualiz. a rozš. vyd. Praha: Grada, 2011. Poradce pro praxi. ISBN 978-802-4736-754.
- 7. Oral Presentations. Seton Hill University [online]. [cit. 2017-11-30]. Dostupné z: https://jerz.setonhill.edu/writing/technical-writing/oral-presentations-tips/

Vedoucí diplomové práce:

Datum zadání diplomové práce:

Termín odevzdání diplomové práce:

Ing. Peter Janků Ústav informatiky a umělé inteligence 1. prosince 2017 16. května 2018

Ve Zlíně dne 11. prosince 2017

doc. Mgr. Milan Adámek, Ph.D. děkan

prof. Mgr. Røman Jašek, Ph.D. garant oboru

#### PROHLÁŠENÍ AUTORA **BAKALÁŘSKÉ/DIPLOMOVÉ PRÁCE**

#### Beru na vědomí, že

- odevzdáním bakalářské/diplomové práce souhlasím se zveřejněním své práce podle zákona č. 111/1998 Sb. o vysokých školách a o změně a doplnění dalších zákonů (zákon o vysokých školách), ve znění pozdějších právních předpisů, bez ohledu na výsledek obhajoby <sup>1)</sup>;
- beru na vědomí, že bakalářská/diplomová práce bude uložena v elektronické podobě v univerzitním informačním systému a bude dostupná k nahlédnutí;
- na moji bakalářskou/diplomovou práci se plně vztahuje zákon č. 121/2000 Sb. o právu autorském, o právech souvisejících s právem autorským a o změně některých zákonů (autorský zákon) ve znění pozdějších právních předpisů, zejm. § 35 odst. 3 2);
- podle § 60 3) odst. 1 autorského zákona má UTB ve Zlíně právo na uzavření licenční smlouvy o užití školního díla v rozsahu § 12 odst. 4 autorského zákona;
- podle § 60 3) odst. 2 a 3 mohu užít své dílo bakalářskou/diplomovou práci nebo poskytnout licenci k jejímu využití jen s předchozím písemným souhlasem Univerzity Tomáše Bati ve Zlíně, která je oprávněna v takovém případě ode mne požadovat přiměřený příspěvek na úhradu nákladů, které byly Univerzitou Tomáše Bati ve Zlíně na vytvoření díla vynaloženy (až do jejich skutečné výše);
- pokud bylo k vypracování bakalářské/diplomové práce využito softwaru poskytnutého Univerzitou Tomáše Bati ve Zlíně nebo jinými subjekty pouze ke studijním a výzkumným účelům<br>(tj. k nekomerčnímu využití), nelze výsledky bakalářské/diplomové práce využít ke komerčním účelům

Ve Zlině 8.5.2018

Jméno, příjmení, podpis

1) zákon č. 111/1998 Sb. o vysokých školách a o změně a doplnění dalších zákonů (zákon o vysokých školách), ve znění pozdějších právních předpisů, §

1) zákon č. 111/1998 Sb. o vysokých školách a o změně a doplnění dalších zákonů (zákon o vysokých školách), ve znění pozdějších právních předpisů, §<br>47b Zveřejňování závěrečných prací:<br>(1) Vysoká škola nevýdělečně zveřejňu

(3) ub prava autorskeho take nezasaruje skola nebo skolske či vzdoslavici zarizeni, uzje-il mkoli za učelem mimeno nebo neprimeno nospodarskeho nebo<br>jeho právniho vzdalu ke škole nebo školskému či vzdělávaciho zařízení (šk

odst. 3 zůstává nedotčeno (2) Není-li sjednáno jinak, může autor školního díla své dílo užít či poskytnout jinému licenci, není-li to v rozporu s oprávněnými zájmy školy nebo školského či vzdělávacího zařízen

w kolomowy kurzum.<br>(3) Skola nebo školské či vzdělávaci zařízeni jsou oprávněny požadovat, aby jim autor školního díla z výdělku jim dosaženého v souvislosti s užitím díla či<br>poskytnutím licence podle odstavce 2 přiměřeně

## **ABSTRAKT**

Cílem diplomové práce je sestavení sady materiálů, včetně prezentací, pro provedení školení v oblasti testování software pro společnost SMARTEN DEFT, s.r.o. Teoretická část práce je zaměřena na sestavení přehledu stávajících nástrojů pro tvorbu interaktivních prezentací a materiálů. Dále jsou rozebrány metody přístupu ke školení. Praktická část se věnuje vytvoření části školení.

Klíčová slova: školení, způsoby prezentování, storytelling, interaktivní prezentace, testování softwaru, ISTQB.

## **ABSTRACT**

The main object of this diploma thesis is to create a set of materials, including presentation, for training course aimed on software testing for the company SMARTEN DEFT, s.r.o. The theoretical part of the thesis is focused on creating an overview of existing tools for creating interactive presentations and materials. Further, methods of training courses are discussed. The practical part is devoted to the creation of part of the training course.

Keywords: training course, ways of presenting, storytelling, interactive presentations, software testing, ISTQB.

Rád bych využil této příležitosti a poděkoval panu Ing. Peterovi Janků, vedoucímu mé bakalářské práce, za cenné rady a věcné připomínky. Stejně tak jsem vděčný společnosti SMARTEN DEFT, s.r.o., za ochotu a pomoc při tvorbě této diplomové práce.

V neposlední řadě bych rád poděkoval rodině a přátelům, za jejich podporu během celé doby mého studia.

Prohlašuji, že odevzdaná verze diplomové práce a verze elektronická nahraná do IS/STAG jsou totožné.

# **OBSAH**

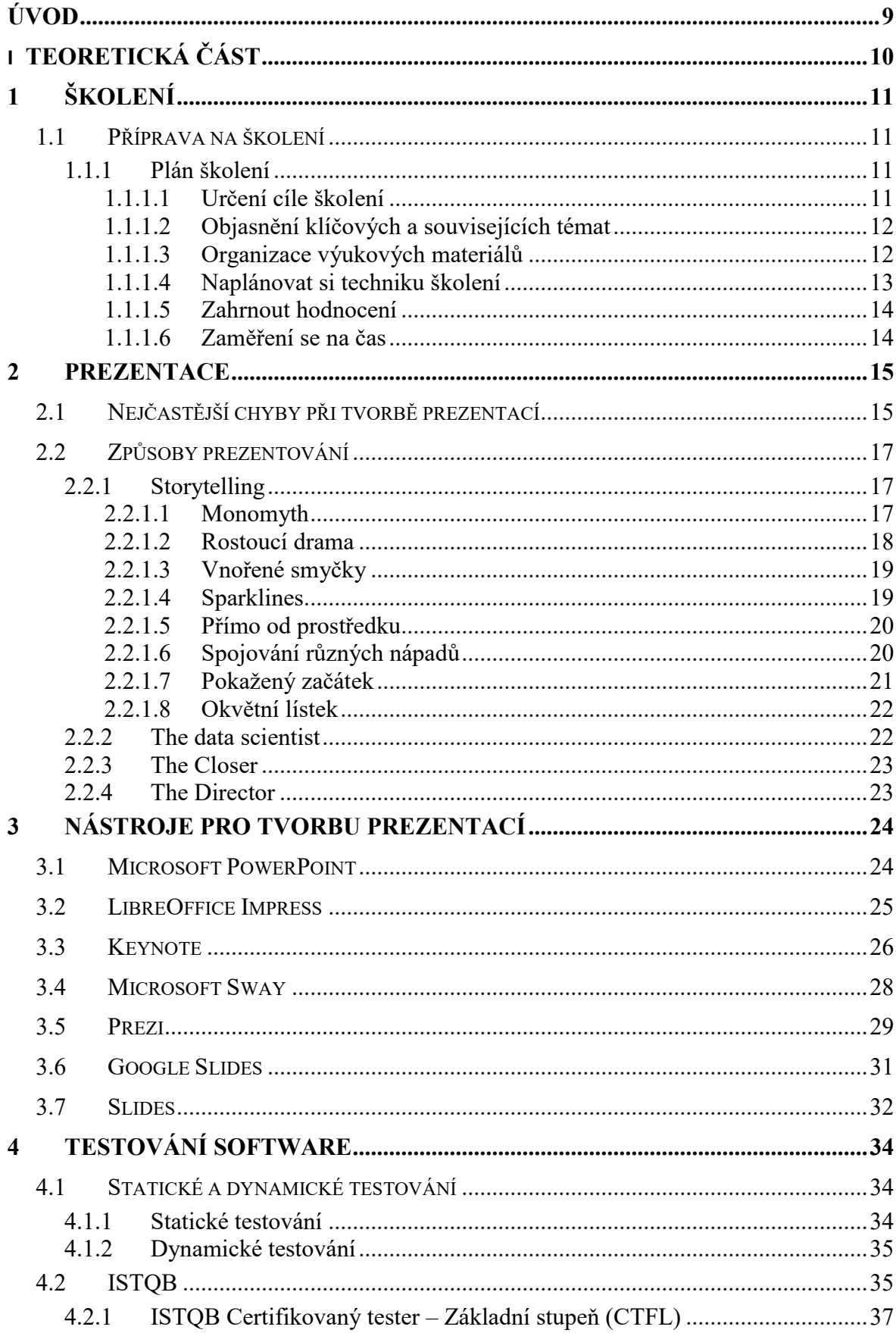

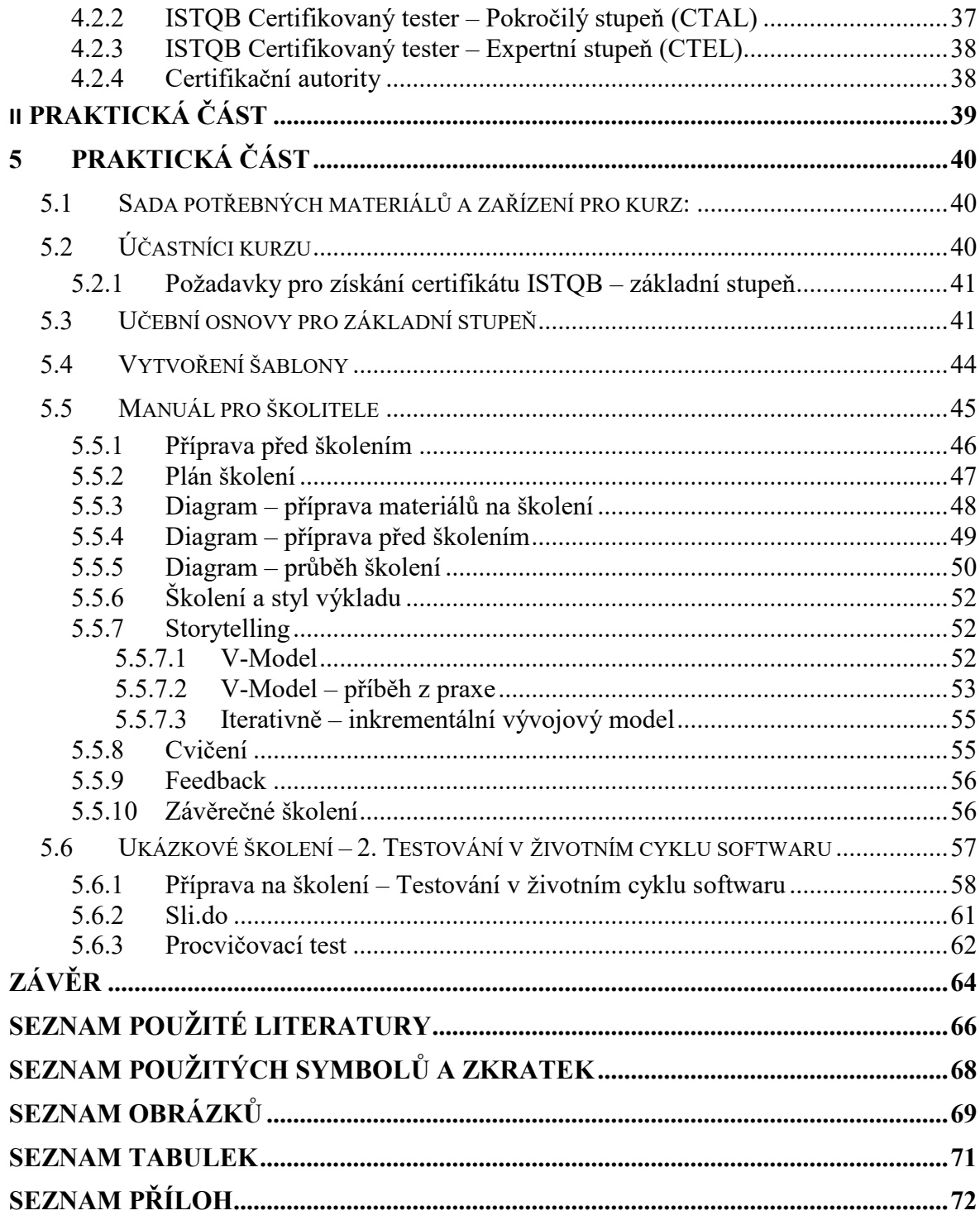

## <span id="page-8-0"></span>**ÚVOD**

Již Jan Amos Komenský přišel na to, že pokud jeho žáky výuka baví a aktivně se do ní zapojují, je celý proces výuky daleko více efektivní a žáci získají mnohem více vědomostí. S tím souvisí i obecně platné vyučovací zásady, především pak zásada č. 3 – Názorné vyučování a zásada č. 6. – Vše převádět do praxe. Stejné praktiky však můžeme aplikovat i na školení, kterého se účastní dospělí lidé, aniž by školení působilo infantilně. Jde především o to, aby do teoretické části byla co možná nejvíce zakomponovaná i ta praktická část problematiky, která pomůže studentům co možná nejlépe pochopit abstraktní pojmy právě té části teoretické.

Velké množství populace si dnes pod pojmem školení představí školní třídu, kdy místo žáků sedí v lavici dospělí lidé a na místě učitele stojí školitel, který se snaží odpřednášet teorii dané problematiky. Po úspěšném splnění závěrečné zkoušky obdrží absolventi školení certifikát a tím pro ně celý tento zážitek končí. Avšak, za použití moderních technologií, lze školení provést i jinak, mnohem interaktivněji a zábavněji, aby na něj účastníci s radostí vzpomínali.

Už na základní škole jsme se vždy těšili na hodinu informatiky, protože nás práce na počítačích velmi bavila. Samozřejmě, tehdejší počítače nebyly tak kompaktní, jako ty dnešní. Dnes všichni nosíme v kapse chytré mobilní telefony, či v taškách počítače, mající několikanásobný výkon než tehdejší počítače. Jde pouze o to umět využít tyto technologie takovým způsobem, aby zvyšovali efektivitu školení, a přitom práce s nimi byla zábavná. To se samozřejmě netýká pouze účastníků samotného školení, ale i školitele, který za pomoci těchto interaktivních nástrojů bude vytvářet školící materiály. I pro něj musí být práce s těmito nástroji efektivní a intuitivní.

# <span id="page-9-0"></span>**I. TEORETICKÁ ČÁST**

# <span id="page-10-0"></span>**1 ŠKOLENÍ**

Školení je činnost provázející téměř každého dospělého člověka. Často bývají zaměstnanci na školení vysláni přímo svým zaměstnavatelem, nebo se na školení mohou přihlásit sami. Poté, co student opustí školu a stane se zaměstnancem, je mu představen určitý pracovní postup, který má dodržovat. To často vede k tomu, že daný zaměstnanec dodržuje daný postup bez ohledu na to, zda již existuje modernější a mnohem efektivnější postup. Aby se zaměstnanec naučil právě těmto novým postupům, může jej zaměstnavatel vyslat právě na školení. Díky školení je možné rozvíjet své dovednosti, učit se novým technikám a tím zvýšit svou hodnotu v pracovním prostředí.

## <span id="page-10-1"></span>**1.1 Příprava na školení**

Školící materiály můžou být jakkoliv kvalitně vytvořeny, ale pokud školitel není dostatečně připraven, není možné provést školení dostatečně kvalitně.

### <span id="page-10-2"></span>**1.1.1 Plán školení**

Jedná se o plán, který si školitel musí vypracovat před začátkem školení. Můžeme jej přirovnat k přípravě na hodiny ve škole, nebo k osnově. Je potřeba rozvrhnout si jednotlivá témata a jejich časovou dotaci během jednotlivých hodin školení. Stejně tak je podstatné si určit, jaké metody školitel využije pro vysvětlení jednotlivých témat svým studentům. [13]

Nesmí se zapomenout také na způsob, kterým si školitel ověří, zda jeho studenti dané téma správně pochopili a že se naučili celý obsah učiva. To znamená připravit si otázky, nebo cvičení.

Vytvoření plánu školení zaručí, že školitel nezapomene na některé z témat. Také mu pomůže držet se předem nalajnované struktury školení.

#### <span id="page-10-3"></span>*1.1.1.1 Určení cíle školení*

Prvním krokem při tvorbě plánu školení je určení si, co vlastně chci studenty naučit a určit si postup, jak toho chci dosáhnout.

Základní otázky jsou:

• Jaké jsou nejpodstatnější dovednosti, kterým by měl student na konci jedné vyučovací hodiny rozumět?

- Proč jsou tyto dovednosti důležité?
- Jak ověříme, že této problematice student skutečně rozumí? [13]

#### <span id="page-11-0"></span>*1.1.1.2 Objasnění klíčových a souvisejících témat*

Školení je většinou zaměřeno na několik zásadních témat. Avšak pokud tato témata chceme kvalitně studentům vysvětlit, je potřeba jim umět vysvětlit i související témata, abychom dosáhli cíle – tedy kvalitně jim vysvětlit zásadní problematiku.

Proto je vhodné sepsat si jednotlivá témata školení a k nim si přidružit témata související. K tomu nám může pomoci tzv. Afinitní diagram (diagram souvisejících témat). [13]

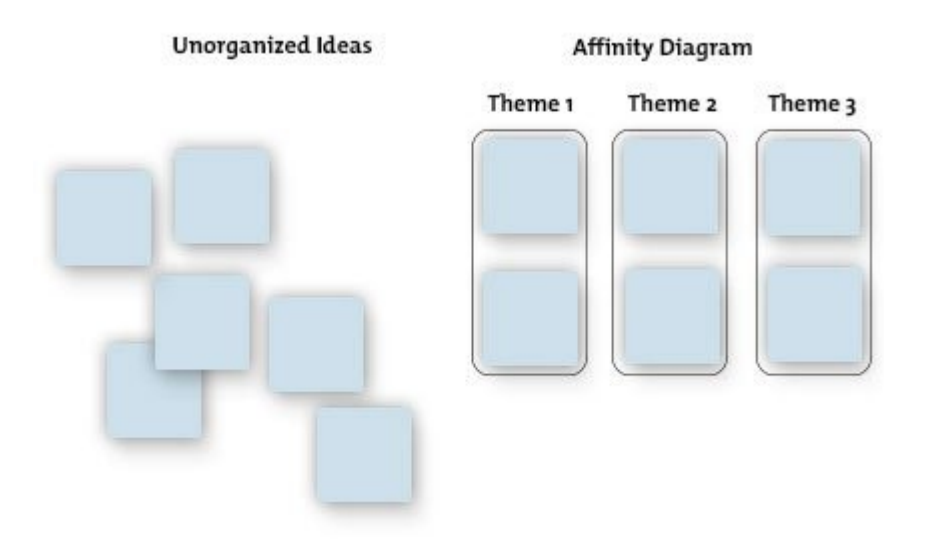

Obrázek 1 – Afinitní diagram [14]

#### <span id="page-11-1"></span>*1.1.1.3 Organizace výukových materiálů*

Jakmile máme představu o tom, jaká témata chceme během školení pokrýt, je načase navrhnout si osnovu lekce. Jednotlivými body popíšeme témata, které chceme pokrýt, přesně v takovém pořadí, jak máme v plánu postupovat. K tomu nám může pomoci model 5E – Evaluate (vyhodnoť), (Engane (zapoj se), Explore (prozkoumej), Explain (vysvětli), Elaborate (rozveď). [13]

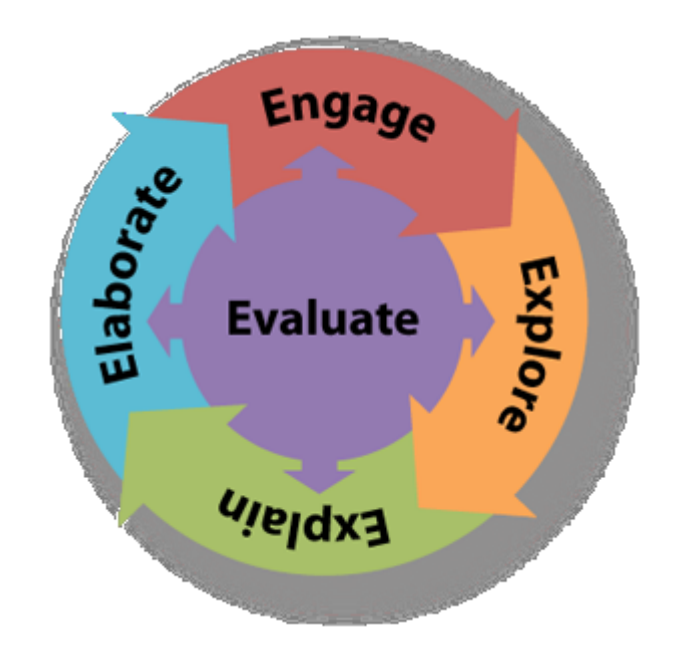

Obrázek 2 – Model 5E [15]

Model 5E nám pomůže propojit znalosti a dovednosti, které již studenti mají, s těmi novými. Díky tomu si daleko lépe nové dovednosti osvojí.

#### <span id="page-12-0"></span>*1.1.1.4 Naplánovat si techniku školení*

Je důležité zvolit vhodnou metodu, jakou studentům látku podáme. Musíme brát ohled na téma dané lekce a na již získané znalosti studentů. Během jednoho kurzu je vhodné vystřídat několik technik, abychom udrželi studenty dostatečně aktivní. Lidé mají rozdílné techniky učení se. Střídáním stylů zaručíme, že pokryjeme co možná nejvíce technik učení se u studentů.

- **Přednáška** vhodné pro uvedení studentů do nové problematiky. Neměla by být delší než 30 minut. Je potřeba shrnout nejdůležitější body na začátku a na konci. Je možné využít i hosta.
- **Demonstrace** pokud potřebujeme předvést určitý proces nebo úkol v praxi. Studenti si mohou demonstraci provést i sami.
- **Diskuze** pokud chceme provést diskuzi, studenti již musí mít znalosti o daném tématu. Proto se diskuze prování po přednášce. Školitel se může dotazovat studentů na témata, které se právě naučili. Školitel by měl mít předem připravené otázky a témata, aby udržel diskuzi "naživu".
- **Výuka na PC** pokud student potřebuje zvýšit své dovednosti s prací na PC, nebo pokud školitel využívá video, či audio materiály. Studenti si je pak mohou individuálně pouštět.
- **Hraní rolí** studenti si mohou vyzkoušen své nové dovednosti vyzkoušet v simulovaném prostředí. Důležitá je odezva od ostatních studentů.
- **Učení v malých skupinách** studenti mohou navzájem sdílet své znalosti a navzájem si pomáhat.
- **Případové studie** pomáhá studentům vložit nové informace do kontextu. Využívají nové dovednosti v případech, které jsou jim blízké. Vytváří si mentální propojení, které jim umožní tyto dovednosti využít později v praxi. [13]

#### <span id="page-13-0"></span>*1.1.1.5 Zahrnout hodnocení*

Neméně podstatně je i určit si kritéria, kterými budeme studenty hodnotit a posuzovat jejich znalosti. Hodnocení nám pomůže zjistit, jaké množství informací si studenti ze školení odnesli. Je důležité využít hodnocení studentů i k sebereflexi školitele. Hodnocení můžeme zahrnout např. ve formě otázek na konci každého školení. Podle hodnocení se také dozvíme celkovou úspěšnost daného školení. [13]

#### <span id="page-13-1"></span>*1.1.1.6 Zaměření se na čas*

Na závěr je důležité rozvrhnout celkový čas potřebný na dané školení. Je potřeba vzít v úvahu, že některé lekce vyžadují větší časovou dotaci než jiné. To se týká jak přednášek, tak i cvičení. Časově náročnější témata je vhodné umísťovat na některé z prvních lekcí, aby měli studenti dostatek času pochopit danou problematiku.

Časy strávené jednotlivými tématy je potřeba si zaznamenávat a případně podle toho upravit celý plán školení, aby na každé téma bylo k dispozici dostatek času, případně vynechat některá méně podstatná témata. Pokud by na některé téma čas nezbýval, je vhodné naplánovat lekce navíc. [13]

## <span id="page-14-0"></span>**2 PREZENTACE**

V dnešní době, plné IT technologií, si lze jen stěží představit přednášku, či výklad bez prezentace. Využívání jakéhokoliv prezentačního softwaru pomáhá přednášejícímu lépe udržovat linii výkladu a posluchačům, díky možnostem interaktivních demonstrací, lépe pochopit zadanou problematiku.

## <span id="page-14-1"></span>**2.1 Nejčastější chyby při tvorbě prezentací**

Následující body popisují nejčastější a největší chyby, které mohou nastat při tvorbě prezentací. Jsou sestaveny dle mých vlastních zkušeností. Všechny tyto chyby jsou stejně závažné.

- 1. **Příliš mnoho textu** pravděpodobně nejčastější chyba. Na jednotlivé snímky je nejvhodnější využít pravidlo 5 x 5 – tedy 5 odrážek, každá o 5 slovech. Jednotlivé odrážky by měly představovat hlavní myšlenky k danému tématu a sloužit pouze jako vodítko, které nám pomůže tyto myšlenky nadále rozvést.
- 2. **Příliš mnoho animací** animace jsou velmi dobrým nástrojem pro zlepšení designu prezentací, avšak se musí využívat s rozvahou. Animace by měly být pouze decentní (např. postupné mizení a objevování jednotlivých snímků, či textu).
- 3. **Nevhodná kombinace barvy písma a pozadí** nejvhodnější kombinace je světlé, či bílé pozadí a černé písmo, případně opak (světlé písmo a tmavé pozadí). Je vhodné vzít v úvahu světelné podmínky v místnosti, kde se bude prezentace odehrávat. Pokud je místnost velmi dobře prosvětlena, nejvhodnější kombinace se světlým pozadím a černým písmem. Pokud se bude prezentace odehrávat v temné místnosti, může být zvoleno i tmavší pozadí, nebo černé pozadí se světlým písmem. Naprosto nevhodná kombinace je červené písmo s modrým pozadím, či zelené písmo s červeným pozadím – způsobují bolest očí.
- 4. **Čtení textu na snímcích** velmi úzce souvisí s 1. bodem. Pokud přednášející pouze čte text na snímcích, posluchači jej brzy přestanou vnímat. Přednášející by měl mluvit vlastními slovy a jednotlivé body na snímcích dále rozvádět.
- 5. **Příliš podrobné diagramy či grafy** samozřejmě je vhodné vkládat grafy, či diagramy do prezentace, nesmí však být příliš podrobně popsané. Měly by být vytvořeny takovým způsobem, aby na první pohled bylo divákům jasné, co daný graf, nebo diagram představuje a co znamenají jednotlivé prvky.
- 6. **Nudný design šablony**  není nic špatného na využití základní černo bílé šablony. Avšak pokud chcete publikum vtáhnout do tématu, je potřeba věnovat více času do výběru té vhodné šablony. Nesmíme však zapomínat na vhodnou kombinaci barev (viz. 3. bod).
- 7. **Vkládání videí a zvuků do prezentace**  vkládat zvuk, jako podkres prezentace je naprosto nevhodné a nemělo by se to využívat, pokud to situace nevyžaduje. Video je možné vložit do prezentace, pouze pokud se týkají tématu a není příliš dlouhé (ideálně do 3 min). Pokud chceme publiku nějaké video pustit, je tento způsob daleko vhodnější, jež přerušovat prezentaci a pouštět video zvlášť ze souboru, či z internetu.
- 8. **Vkládání obrázků**  obohatit prezentaci obrázky je velmi vhodný způsob, jak přitáhnout publikum. Avšak je vhodné odstranit jakékoliv části obrázku, které narušují design šablony prezentace (např. odstranit bílý okraj, pokud používáme barevné pozadí). Obrázky nesmí překrývat text, nebo narušovat jeho čitelnost.
- 9. **Velikost písma**  text a další obsah na snímcích musí být dobře viditelný z jakéhokoliv místa v místnosti, kde se bude prezentace odehrávat. Při tvorbě prezentací na stolním PC je vhodné ustoupit o 2 až 3 metry od monitoru a vyzkoušet, zda je všechen obsah prezentace stále dobře čitelný.

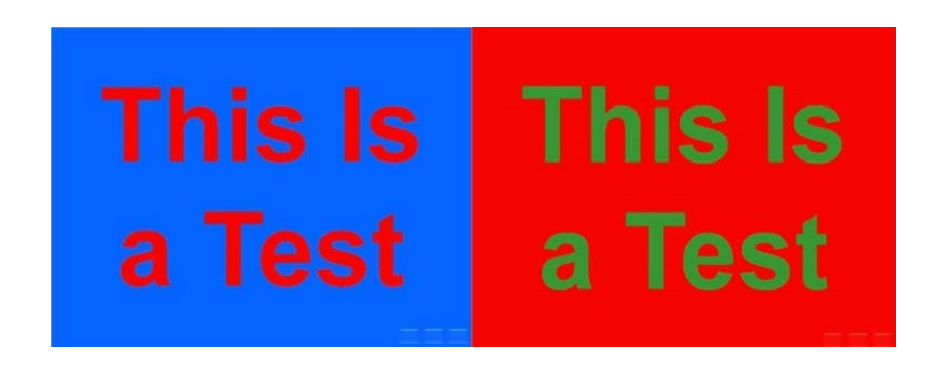

Obrázek 3 – Nevhodná kombinace barev prezentace [8]

## <span id="page-16-0"></span>**2.2 Způsoby prezentování**

Většina z nás si to ani neuvědomuje, ale každý člověk má svůj vlastní styl prezentování, který aktivně využívá. Někdo preferuje stručné prezentování obsahu jednotlivých snímků prezentace, další dokáže dlouze a poutavě hovořit o svých životních příbězích. Styl prezentování velmi úzce souvisí s charakterem dané osoby. Introvertní člověk si jen stěží vybere pro své prezentování storytelling. Avšak to neznamená, že není možné osvojit si i další způsoby, které umožní vtáhnout publikum lépe do děje.

Každý přednášející by si měl před začátkem každé přednášky uvědomit, kdo budou jeho posluchači a podle toho zvolit vhodný způsob prezentace. O žádném ze stylů prezentování nelze říct, že by byl univerzální a vhodný pro všechny typy publik.

#### <span id="page-16-1"></span>**2.2.1 Storytelling**

Z marketingového hlediska je storytelling jednou z nejpodstatnějších částí při prodeji výrobků a služeb. Díky spojení produktu s určitým příběhem si zákazník vytvoří daleko lepší vztah k výrobku, který se společnost snaží prodat. Díky tomu, že v zákaznících vyvolá příběh emoce, si mnohem lépe zapamatují daný výrobek, i samotný název a význam celé společnosti, stojící za tímto výrobkem.

Stejně tak tuto techniku můžeme využít i při školení, a to ze stejného důvodu – přednášející dokáže poutavým příběhem vtáhnout své posluchače do děje a ti si poté pamatují mnohem více informací z celého školení a jejich celkový dojem bude mnohem lepší než při klasických prezentacích. Přednášející však musí být velmi dobře připraven a při vyprávění příběhu nesmí odstupovat příliš daleko od jádra celého školení – příběh se musí týkat tématu.

Storytelling můžeme rozdělit na několik základních technik:

#### <span id="page-16-2"></span>*2.2.1.1 Monomyth*

Tato technika také bývá nazývána "hrdinova výprava" (heroe's journey). V podstatě se jedná o takový styl vyprávění, který můžeme pozorovat u lidových mýtů. Hrdina se ze svého domova vydá na předem neznámé dobrodružství. Jakmile svou pouť dokončí, vrátí se domů. [11]

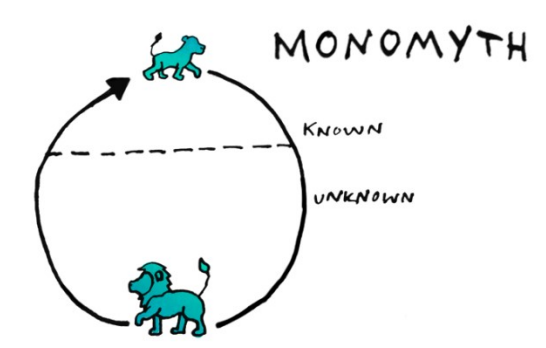

Obrázek 4 – Monomyth [11]

Využití této metody během prezentace můžeme využít tehdy, chceme-li publiku vysvětlit, jak jsme přišli ke svým vědomostem.

### <span id="page-17-0"></span>*2.2.1.2 Rostoucí drama*

Jedná se o takový styl vyprávění příběhu, který graduje na dramatu. Je podobný stylu monomyth, protože také vykresluje události určitého příběhu. Ale na rozdíl od monomythu nemusí mít vždy šťastný konec. První část příběhu je věnována popisu scény, ve které se příběh odehrává. Tu následují jednotlivé výzvy a rostoucí drama před konečným vyvrcholením. [11]

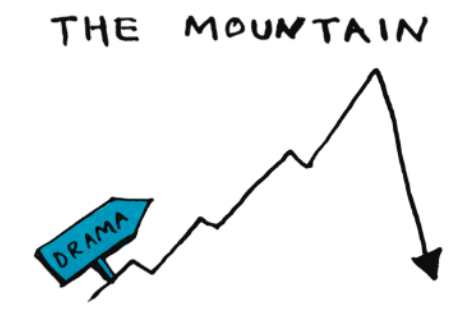

Obrázek 5 – Rostoucí drama [11]

Tato metoda se využívá, pokud chceme publiku předvést, jak jsme překonali určité překážky. Také buduje u diváků napětí.

#### <span id="page-18-0"></span>*2.2.1.3 Vnořené smyčky*

Jedná se o takový styl vyprávění, kde jsou vzájemně propojeny tři, nebo více příběhů. V centru všeho dění je jeden, pro nás nejpodstatnější, příběh, a k jeho vysvětlení využíváme další příběhy. Tím příběhem, který začneme na začátku vyprávět, také celou prezentaci zakončíme. [11]

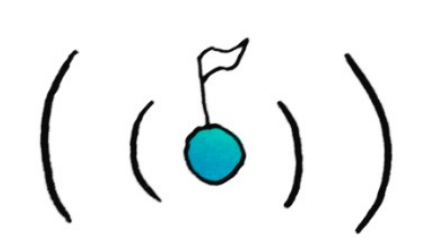

NESTED LOOPS

Obrázek 6 – Vnořené smyčky [11]

Např. přítel nám vypráví, kde získal své zkušenosti. Nejprve vypráví o svých zkušenostech, poté začne vyprávět o osobě, které ho tyto zkušenosti naučila. První smyčka je příběh našeho přítele, druhá smyčka je příběh osoby, která ho tyto zkušenosti naučila.

#### <span id="page-18-1"></span>*2.2.1.4 Sparklines*

Název můžeme přeložit také jako "světlé chvilky". Tento styl vyprávění je zaměřen především na emoce. Přednášející do svého výkladu o faktech vkládá ideály. Tím může publikum inspirovat k výkonům, vytvářet v nich naději a vzrušení. [11]

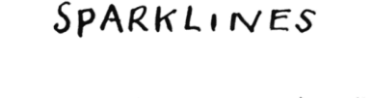

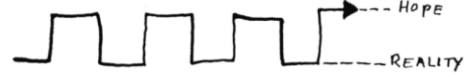

Obrázek 7 – Sparklines [11]

#### <span id="page-19-0"></span>*2.2.1.5 Přímo od prostředku*

Jedná se o takový styl vyprávění, kdy vypravěč začne svůj příběh vyprávět přímo od té nejpodstatnější části. Teprve až poté začne vyprávět, jak celý příběh vlastně začal. Díky tomu bude publiku věnovat více pozornosti přednášejícímu, aby se dověděli, co se stalo na začátku. Vypravěč však nesmí prozradit konec, jinak by publiku naopak ztratilo zájem. [11]

MEDIAS RES

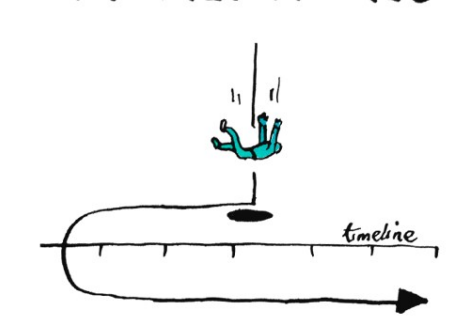

 $\overline{M}$ 

Obrázek 8 – Přímo od prostředku [11]

Tento způsob vyprávění funguje pouze u krátkých prezentací. Pokud by se jednalo o delší prezentace, publikum ztratí zájem a bude jej to spíše frustrovat. Využívá se především pro získání pozornosti publika hned od začátku.

#### <span id="page-19-1"></span>*2.2.1.6 Spojování různých nápadů*

Pomocí této metody můžeme posluchačům předvést, jak se různé myšlenky spojily dohromady, aby vytvořily jeden produkt, nebo nápad. Můžeme tím poukázat na to, jak nás jediný nápad přinutil pracovat na určitém cíli. [11]

Tato metoda je podobná, jako vnořené smyčky. Ale místo zaobalování jednotlivých příběhů jeden do druhého, představuje, jak se z několika důležitých příběhů došlo k závěru – finální myšlence, nebo produktu.

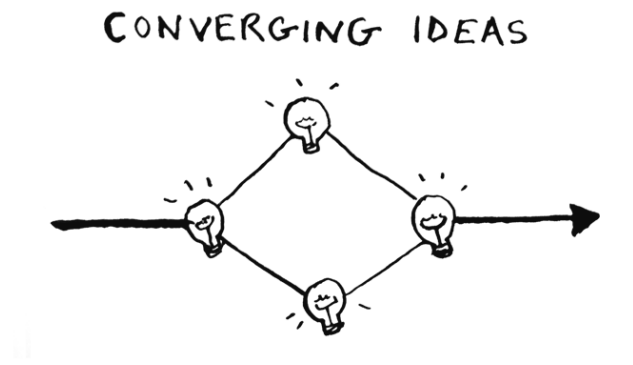

Obrázek 9 – Spojování různých nápadů [11]

Využívá se k prezentacím, pokud chceme publiku předvést vývoj určitého produktu, nebo jak se formovaly nejrůznější vztahy mezi společnostmi a osobnostmi.

### <span id="page-20-0"></span>*2.2.1.7 Pokažený začátek*

"Pokažený začátek" je taková technika, při které přednášející začne vyprávět příběh se zdánlivě odhadnutelným závěrem. Avšak než se přednášející dostane k závěru, příběh neočekávaně utne a začne ho vyprávět znovu. Tímto způsobem přitáhneme pozornost publika a pak je zaskočíme kompletním přetočením příběhu. Poté bude publikum věnovat daleko větší pozornost vyprávění nové části příběhu. [11]

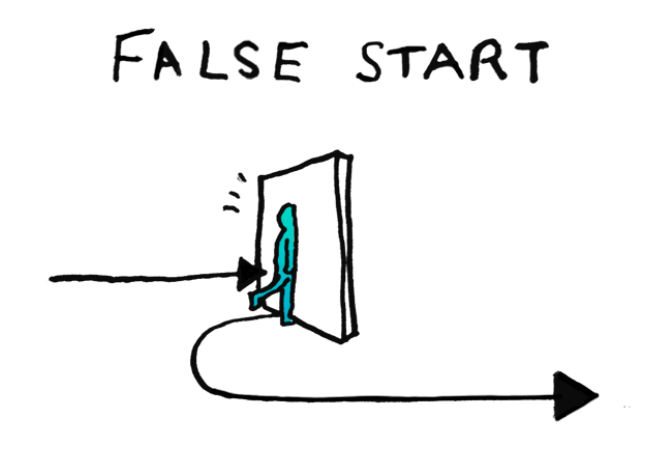

Obrázek 10 – Pokažený začátek [11]

Tento způsob můžeme využít tehdy, chceme-li publiku představit naše špatné zkušenosti (např. pokud jsme v něčem selhali, ale po upravení postupu se nám cíl vydařil). Seznámíme publikum se zkušenostmi, které jsme během této činnosti získali, nebo s inovativními postupy, které jsme při řešení problému využili.

#### <span id="page-21-0"></span>*2.2.1.8 Okvětní lístek*

Metoda okvětního lístku spočívá v tom, že přednášející vypráví své příběhy jeden po druhém, ale vždy se po dokončení příběhu vrátí do centra celého svého poselství. Jednotlivé příběhy se mohou navzájem překrývat, ale každý z nich by měl mít své vlastní oddělené páteřní téma. Tímto způsobem může přednášející zpestřit celkový dojem na své publikum. Publikum by mělo na závěr pochopit spojitost mezi jednotlivými příběhy. Pouze tak pochopí podstatu celého poselství. Takovéto přednášky se může účastnit i více přednášejících, kdy každý z nich vypráví svůj vlastní příběh. Je však podstatné, aby se neodtrhli od centrálního bodu. [11]

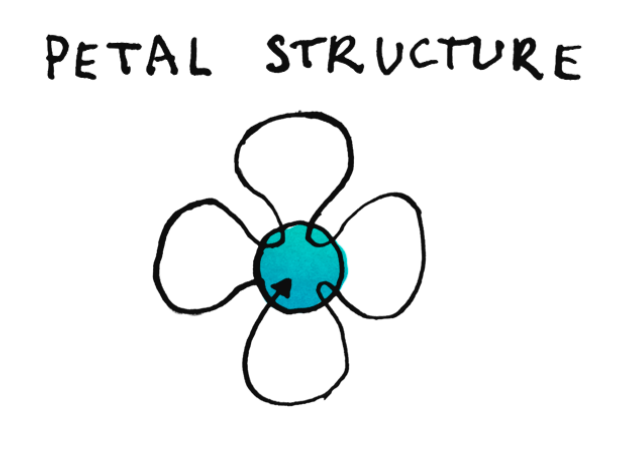

Obrázek 11 – Metoda okvětního lístku [11]

Vhodné použít, pokud chceme publiku předvést spojitost a vzájemný vliv jednotlivých procesů. Přednášející představuje, jak jednotlivé scénáře vedly k jednomu nápadu.

#### <span id="page-21-1"></span>**2.2.2 The data scientist**

Většina inovativních nápadů dnešní doby vychází z hrubých dat a analýz. Jelikož se svět businessu čím dál více uchyluje směrem k analytice, je podstatné umět tato data a analýzy vhodně zakomponovat do přednášek a prezentací. Zatímco někteří přednášející radši vyprávějí příběh (storytelling), v tomto případě se zaměříme na samotná data, analýzy a fakta, kterými budeme přesvědčovat své publikum. Tím pádem bude přednášející mluvit přímo k věci a nebude odbíhat od tématu. [12]

Nevýhodou tohoto stylu prezentace je, že ne každý posluchač může pochopit význam dat a tím pádem mu celá přednáška přijde nezáživná a nudná. Z tohoto důvodu si přednášející musí nejprve uvědomit, zda je pro cílové publikum tento způsob vhodný. [12]

#### <span id="page-22-0"></span>**2.2.3 The Closer**

Jednoduše můžeme říci, že přednášející využívající tento typ prezentování se s tím "nepáře". Jednoduše přejde přímo k jádru své prezentace, dokáže vystihnout vše podstatné a přeskočí nudné části. Příliš se neřídí obsahem jednotlivých snímků, skripty nebo časovou osnovou. Takovou prezentaci, která by za využití jiného stylu trvala 60 minut, je schopný stihnout třeba za 15 minut, a přitom nevynechá to podstatné. [12]

Osoba, která dokáže využít tento způsob, dokáže velmi dobře určit cíl přednášky a bez problému se k němu dostat. Díky tomu se posluchači nebudou nudit a nepřehlédne smysl přednášky.

Nevýhodou je, že ne každý v publiku zvládne tak rychlé tempo a můžou se v obsahu ztrácet. Tím pádem budou z celé prezentace spíše zmatení a neodnesou si takové informace, jaké přednášející zamýšlel. [12]

#### <span id="page-22-1"></span>**2.2.4 The Director**

Jde to takový typ prezentace, kdy přednášející se striktně drží obsahu jednotlivých snímků. Ty jsou logicky strukturované a daná problematika je na nich jasně a srozumitelně popsána. Přednášející také dodržuje časový rámec a skripta, ze kterých nevybočuje. [12]

Výhodou je, že taková přednáška přinese posluchačům jasný obsah prezentace, bez zbytečné "omáčky" kolem. Přednáška je také velmi dobře strukturovaná, takže se v ní publikum neztrácí.

Nevýhodou je, že taková prezentace začne brzy většinu posluchačů nudit a přednášející působí spíše jako "uspávač hadů". Dalším problém pro přednášejícího je, pokud jej některý posluchač vyruší z předem nalajnované přednášky např. dotazem. Přednášejícímu poté trvá nějakou dobu, než se opět dostane do svého zaběhnutého, či naučeného rytmu. [12]

# <span id="page-23-0"></span>**3 NÁSTROJE PRO TVORBU PREZENTACÍ**

Nástrojů, které lze použít pro tvorbu prezentací je celá řada. Liší se především rozdílnými funkcemi a uživatelským prostředím. Některé tyto nástroje lze stáhnout, jako program, do PC, jiné lze použít pouze prostřednictvím internetového prohlížeče.

# <span id="page-23-1"></span>**3.1 Microsoft PowerPoint**

Jedná se o nejpoužívanější program pro tvorbu prezentací. Microsoft vydal 1. verzi tohoto programu v roce 1993, aktuálně je nejnovější verze 2016. Oblíbený je především díky velmi přehlednému uživatelskému prostředí (tzv. Ribbons), díky kterému lze za krátkou dobu vytvořit velmi kvalitní prezentaci.

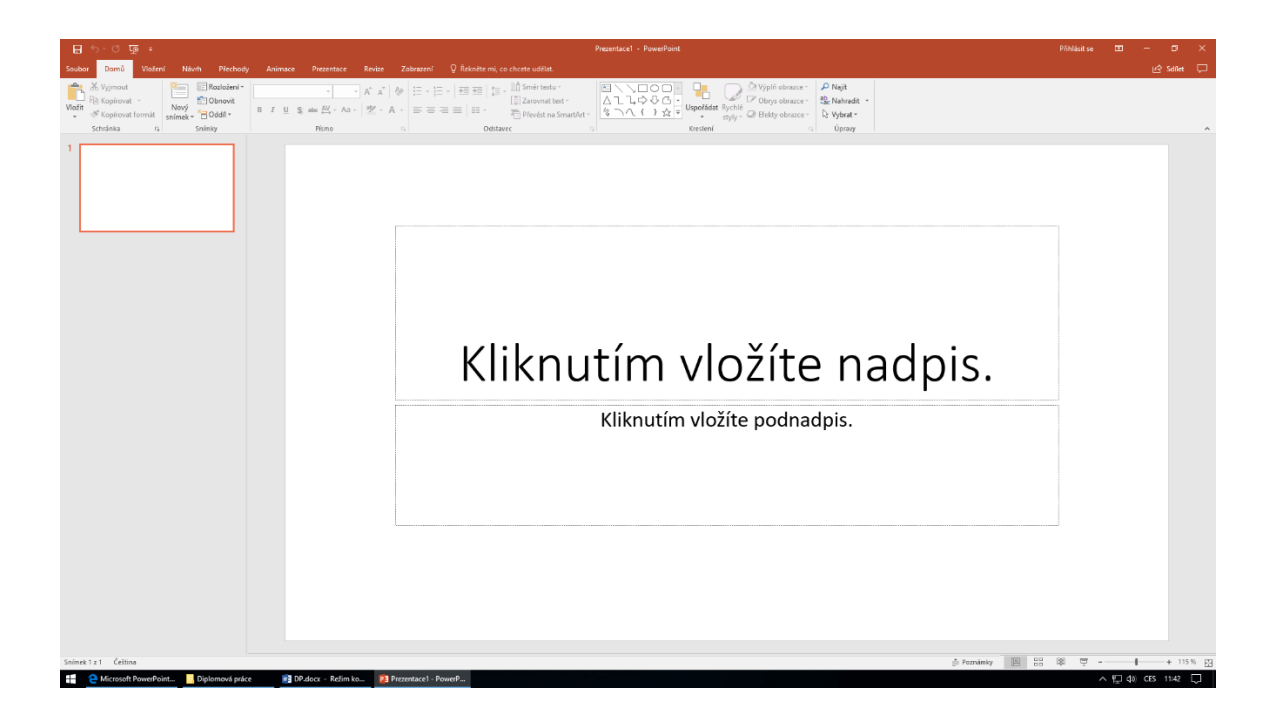

Obrázek 12 – Uživatelské prostředí MS PowerPoint

V horní části okna se nachází pás karet. Při rozkliknutí jednotlivých karet lze rovnou měnit jednotlivé parametry (např. velikost písma, přechody). V levém panelu jsou zobrazeny jednotlivé snímky, celému oknu pak dominuje editor jednoho vybraného snímku.

Před použitím je potřeba zakoupit kompletní balík Microsoft Office, kterého je součástí mimo jiné i Microsoft Word, či Microsoft Excel. Cena tohoto balíčku se liší podle verze:

- Microsoft Office 365 pro jednotlivce (předplatné 1 rok) 1 899,00 Kč
- Microsoft Office 2016 pro studenty a domácnosti 4 099,00 Kč [9]

Již v základu program nabízí množství šablon, další lze pak stáhnout přímo na oficiální internetové stránce. Také je k dispozici mnoho pokročilých funkcí, které mohou podstatně vylepšit celkový dojem prezentace (např. přechody, vkládání videí, a mnoho dalšího).

Kromě programu, který je potřeba stáhnout si do počítače, Microsoft nabízí i online verzi – PowerPoint Online. Ta je však značně chudší na funkce.

## <span id="page-24-0"></span>**3.2 LibreOffice Impress**

Existuje nemalá skupina lidí, která dává přednost open-source programům. To jsou takové programy, jejichž zdrojový kód je otevřený a kdokoliv do něj může nahlédnout, případně tento kód upravit. Pro takovéto uživatele je pravděpodobně nejvhodnější balík kancelářských aplikací LibreOffice, jehož součástí je i program pro tvorbu prezentací Impress.

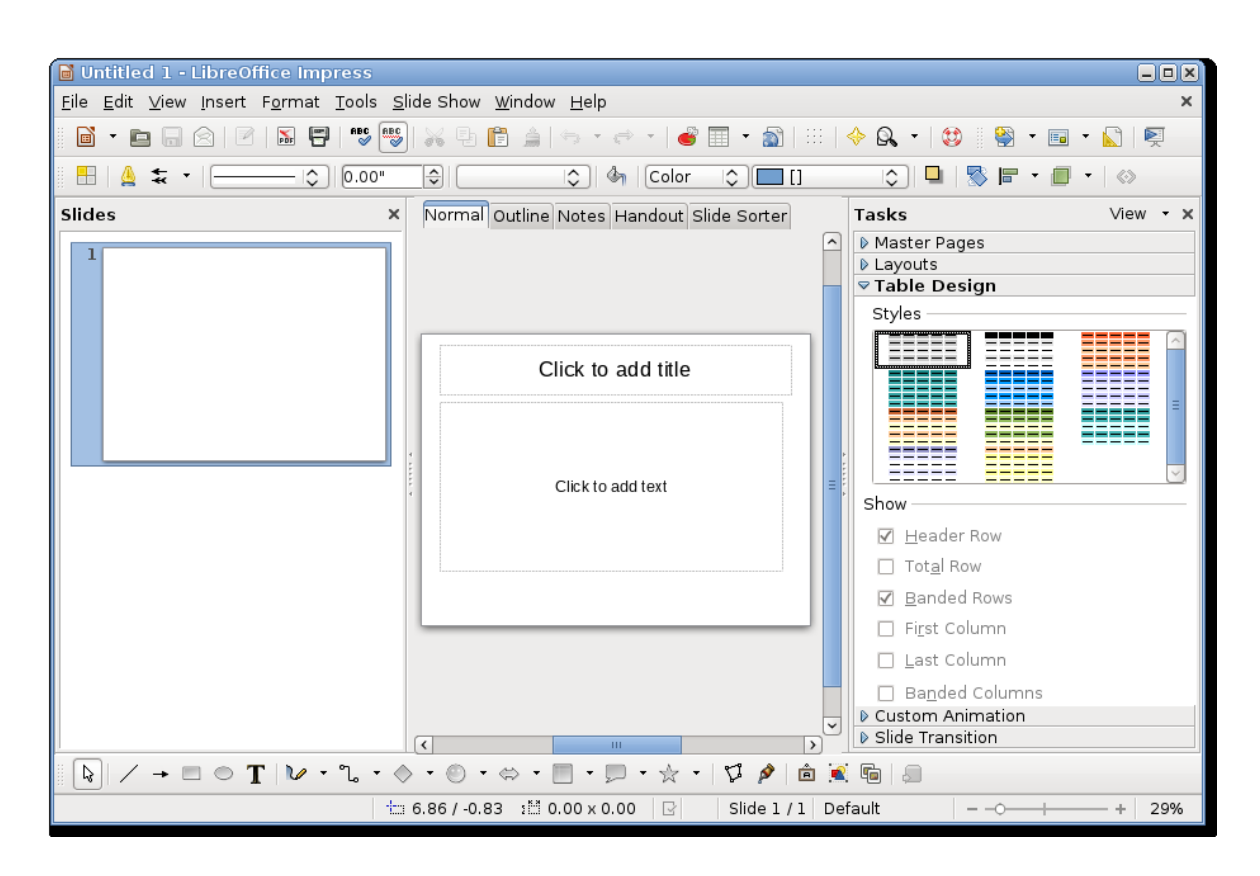

Obrázek 13 – Uživatelské prostředí LIbreOffice Impress [10]

Celý tento balík kancelářských aplikací vyvíjí nezisková organizace The Document Foundation a vychází z původního balíku kancelářských aplikací Open Office, který vyvíjí nezisková organizace Apache. 1. verze OpenOffice vyšla v roce 2011.

Uživatelské prostředí je téměř stejné, jaké měl i Microsoft Office před tím, než přešel na tzv. Robbons.

Dříve, než uživatel začne v Impress cokoliv vytvářet, musí si jej zdarma stáhnout z internetových stránek vývojáře a nainstalovat do svého počítače. Momentálně se připravuje i online verze, zatím však není v provozu.

Podobně, jako u předchozích nástrojů pro tvorbu prezentací, je i zde na výběr z mnoha možných šablon. Ty však působí spíše mdle a jen stěží udělají na publikum silný dojem. Naštěstí lze z internetu stáhnout další šablony. Prezentaci lze obohatit dalšími prvky, jako jsou animované přechody, video, či hudba. Do prezentace je možné vložit také grafy nebo tabulky. Pokud však uživatel hledá více profesionální nástroj, díky kterému svou prezentací ohromí své publikum, pravděpodobně se rozhodne využít některý z konkurenčních nástrojů.

Samozřejmostí je, že program umí ukládat a otevírat soubory ve formátu .pptx, což je dnes jeden z nejpoužívanějších formátů pro ukládání prezentací – původem z Microsoft Power-Point.

## <span id="page-25-0"></span>**3.3 Keynote**

Keynote je prezentační software od společnosti Apple. Dostupný je především na zařízeních tohoto výrobce, avšak prostřednictvím webové služby iCloud je možné využívat Keynote prakticky na jakémkoliv zařízení, včetně všech podstatných funkcí.

Uživatelské prostředí je velmi přehledné, avšak je k dispozici pouze anglická verze. Do prezentace lze vkládat kromě textu i grafy, obrázky, tabulky, videa a další multimediální materiál. Výslednou prezentaci lze stáhnout jak ve formátu .key (výchozí formát), tak i jako .pdf a .pptx. Prezentaci může zároveň upravovat několik uživatelů nezávisle na tom, kde se nacházejí. Jedinou podmínkou pro užívání Apple Keynote je nutnost mít vytvořený vlastní Apple ID účet, který je však zdarma.

Hlavní výhodou této služby je propojení celkového ekosystému Applu, díky čemuž lze za krátký čas vytvořit velmi kvalitní prezentaci s interaktivními funkcemi. Školitel může prezentovat např. na iPadu. Ten lze prostřednictvím funkce AirPlay bezdrátově připojit k projektoru, který tuto funkci podporuje. Poté se může volně pohybovat po místnosti a stále mít zařízení v ruce. Po display je možné kreslit, či využívat virtuální laserové ukazovátko.

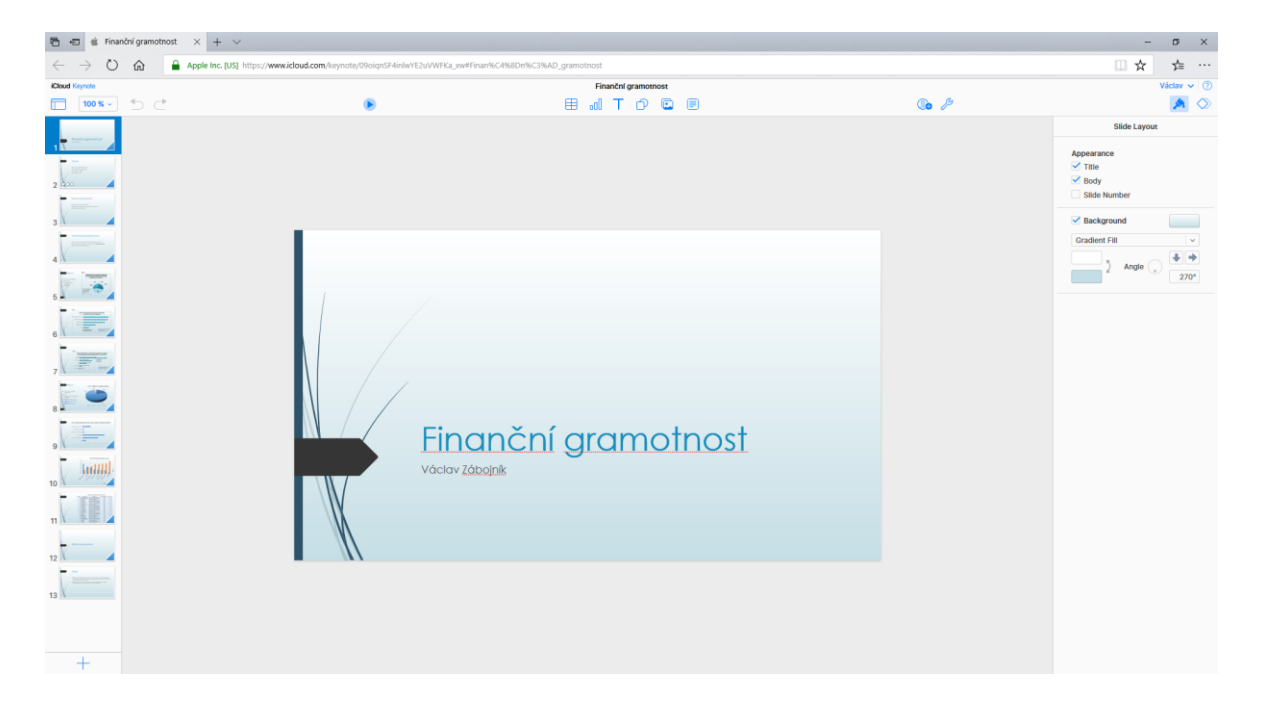

Obrázek 14 – Uživatelské prostředí Keynote

Další užitečná funkce se nazývá Keynote Live. Uživatel získá odkaz, který může rozeslat studentům. Po kliknutí na tento odkaz se jim otevře živá prezentace, díky které může školitel prezentovat i na dálku. Studentům se vždy zobrazí přesně ten snímek, který školitel zvolí, včetně všech animací. K využití této funkce stačí mít připojení k internetu a internetový prohlížeč a lze ji využít jak na PC, tak i na mobilu.

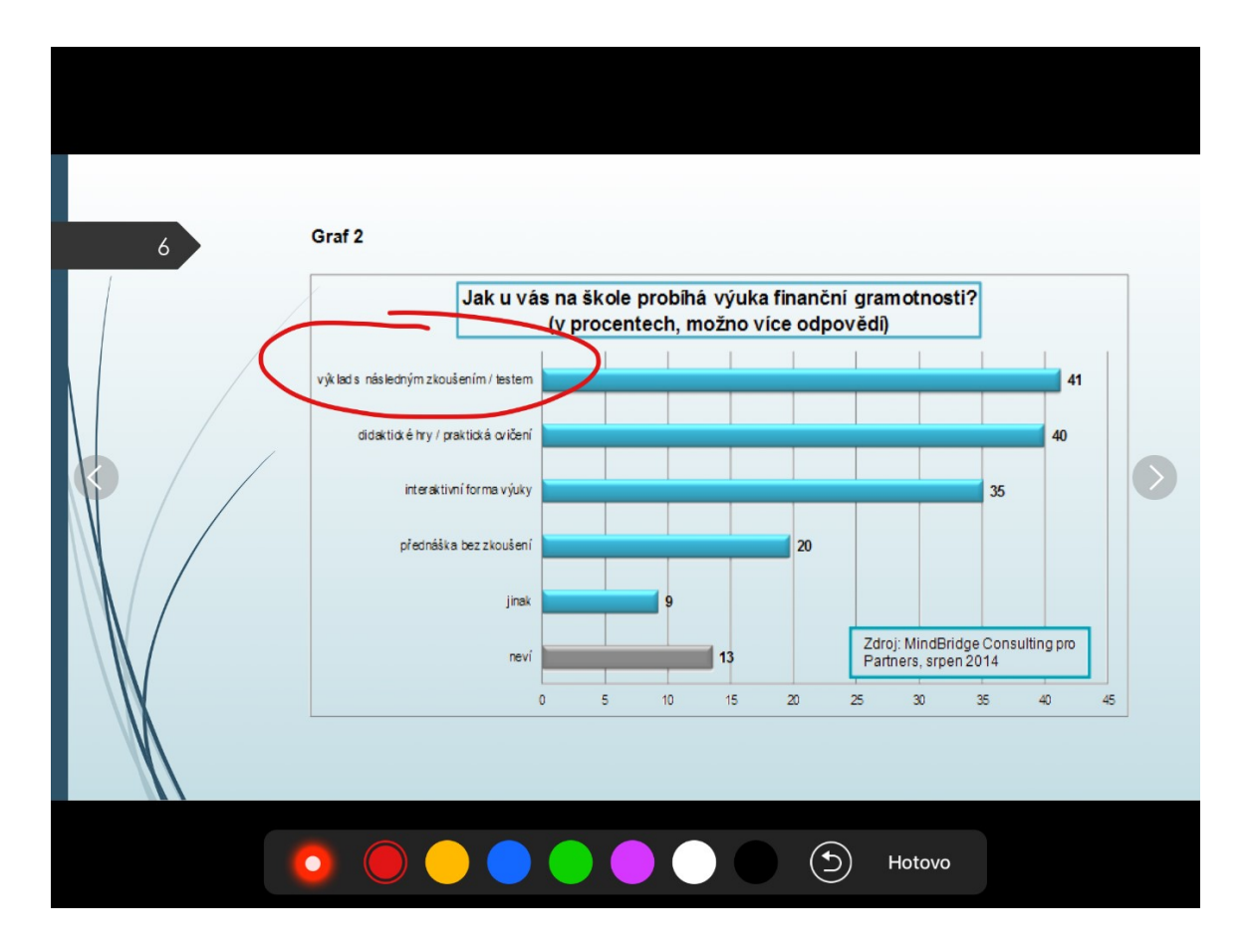

Obrázek 15 – Možnost kreslení při prezentování na iPadu

## <span id="page-27-0"></span>**3.4 Microsoft Sway**

Jedná se o další software od Microsoftu. Na rozdíl od PowerPointu se jedná primárně o online servis a přímou konkurenci dalšího nástroje pro tvorbu prezentací – Prezi. V Microsoft Store je však k dispozici i offline verze.

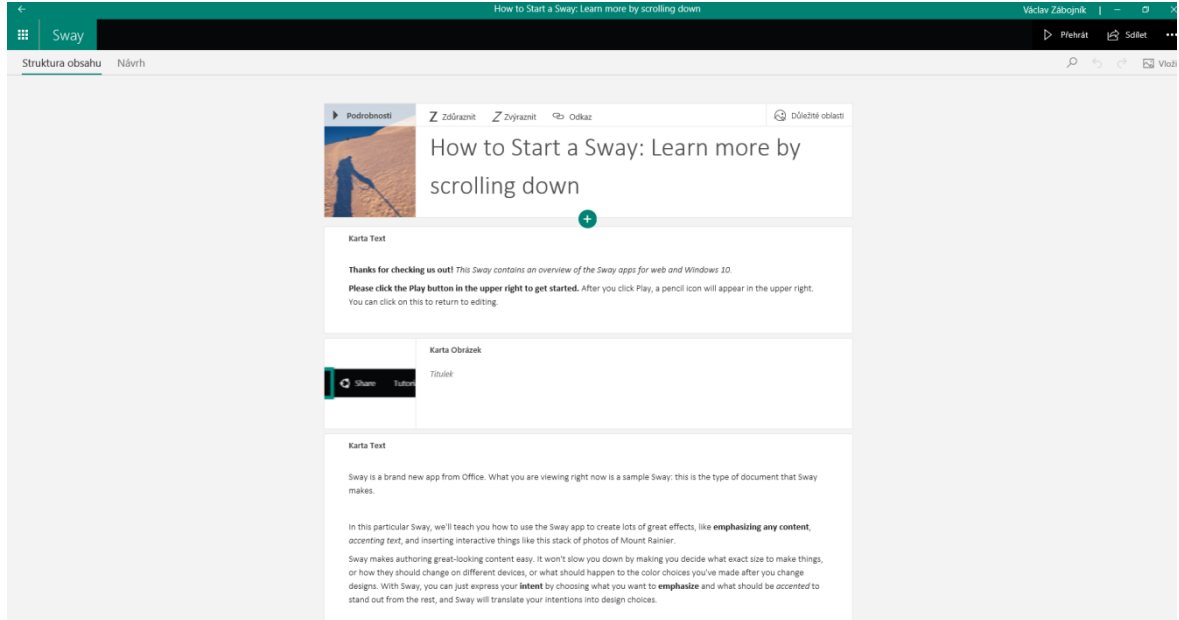

Obrázek 16 – Uživatelské prostředí Microsoft Sway

V programu Sway nejsou klasické snímky, ale jednotlivé oddíly, mezi kterými se během prezentace postupně přesouvá až ke konci (podobně, jako webová stránka). Do prezentací lze vkládat i multimédia (obrázky, videa, hudba). Výslednou prezentaci pak lze sdílet na sociálních sítích.

Oproti PowerPointu má několik zásadních východ – je kompletně zdarma a díky tomu, že se jedná o online nástroj, posluchači si můžou během přednášky prezentaci otevřít pomocí sdíleného odkazu a procházet si prezentaci na vlastním zařízení. Díky online propojení může na jedné prezentaci pracovat i několik lidí zároveň.

Nevýhodou může být uživatelské prostředí, které na první pohled vypadá poněkud zmateně a uživatel si na něj musí chvíli zvyknout.

## <span id="page-28-0"></span>**3.5 Prezi**

Jedná se o cloudový nástroj na tvorbu interaktivních prezentací, který je zdarma dostupný pouze online. Pokud by chtěl uživatel upravovat prezentace offline, musel by využít možnosti předplatného 15 \$ měsíčně (pro porovnání – měsíční předplatné Microsoft Office 365 stojí 9,99 \$ měsíčně).

Prezi nevyužívá, podobně jako PowerPoint, jednotlivé snímky. Pohyb po jednotlivých částech prezentace je prostorový. Úvodní snímek zobrazuje jednotlivé kategorie, do kterých se postupně "vnořuje". Spolu s velmi povedenými šablonami, které lze využít, se jedná o velmi mocný nástroj pro tvorbu prezentací a ty v něm pak působí unikátně a velmi profesionálně.

Díky tomu, že se jedná o online nástroj, může přednášející sdílet odkaz prezentace se svými posluchači a ti si mohou prezentaci prohlížet na svých zařízeních.

Hlavní nevýhodou Prezi je zaměřenost pouze na online prostředí a vysoká cena za offline program. Navíc, online verze podporuje pouze prohlížeče Firefox a Google Chrome. Pokud by tedy počítač v přednáškové místnosti nebyl připojen k internetu, mohlo by to přednášejícímu způsobit mnoho nepříjemností. Prezentaci lze však i ve verzi zdarma exportovat do .pdf souboru. Poté se však z efektní, prostorové prezentace stane prostý dokument a veškeré výhody spojené s dojmem pro posluchače zmizí.

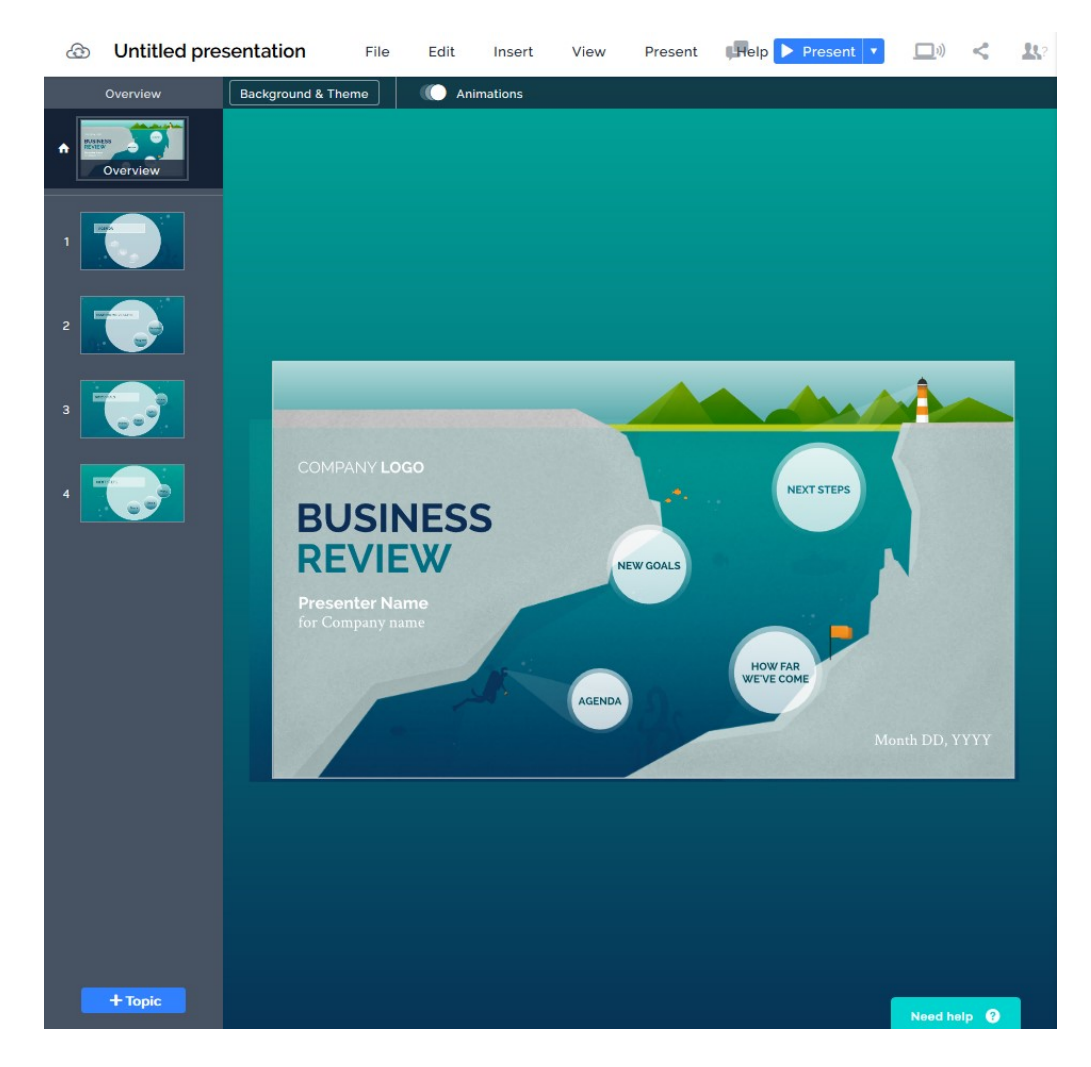

Obrázek 17 – Uživatelské prostředí Prezi

## <span id="page-30-0"></span>**3.6 Google Slides**

Jedná se o nástroj pro tvorbu prezentací, který je dostupný výhradně online. Vyvíjí jej společnost Google a jde o přímou konkurenci pro Microsoft PowerPoint. Tomu odpovídá i uživatelské prostředí a celková funkčnost, které je téměř stejné, jako je tomu u PowerPointu.

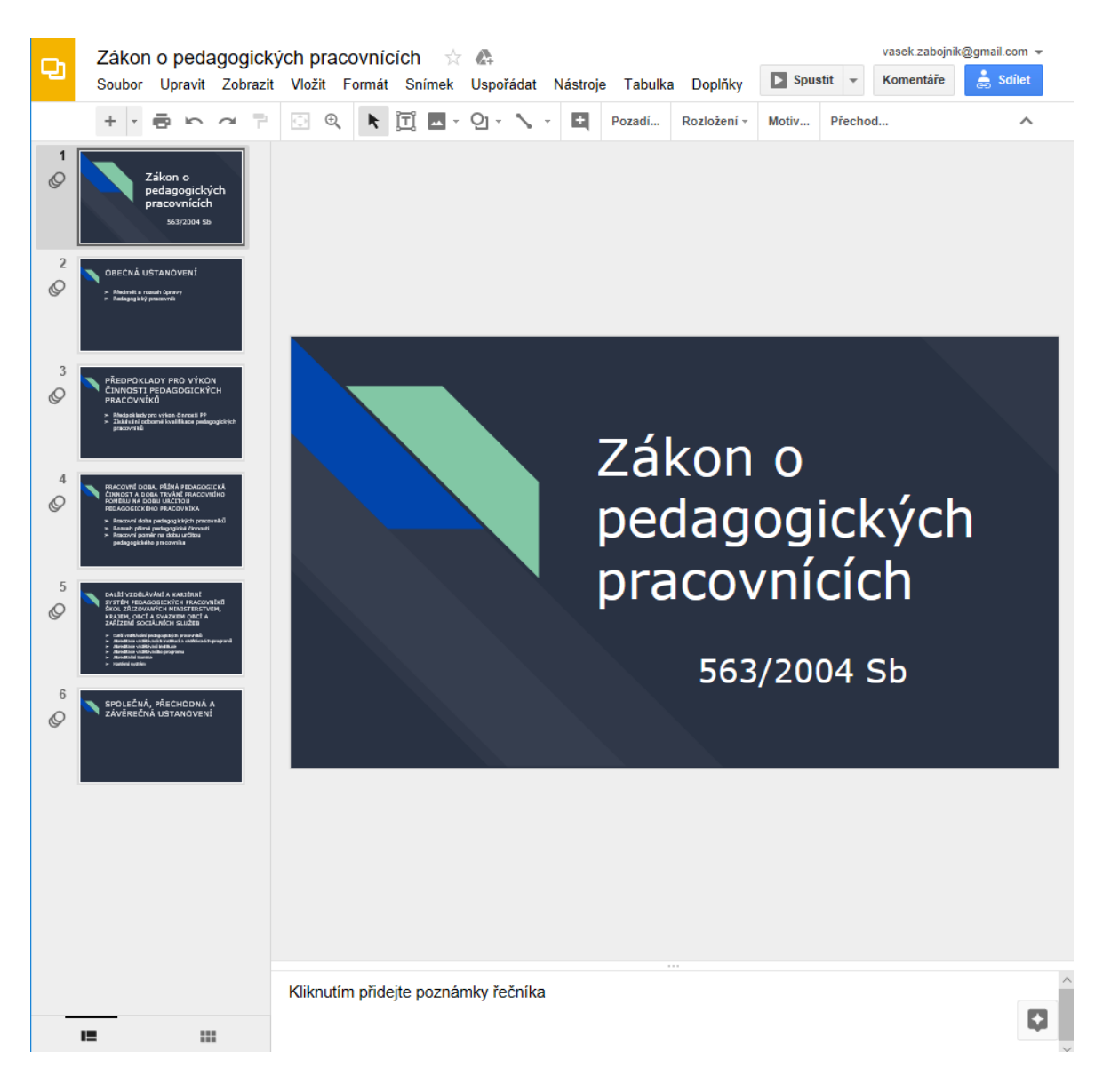

Obrázek 18 – Uživatelské prostředí Google Slides

Program sice je dostupný pouze online, lze však celou prezentaci stáhnout v několika různých formátech, včetně formátu .pptx, který využívá PowerPoint. Odstraňuje se tak zásadní nedostatek předchozího online nástroje – Prezi. Prezentaci si totiž může uživatel stáhnout na USB disk a následně ji prezentovat i na počítači, který není zrovna připojen k internetu. Prezentaci lze také sdílet mezi posluchači prostřednictvím odkazu. Další, velmi podstatnou výhodou Google Slides je že je kompletně dostupný zdarma, bez jakýchkoliv omezení funkčnosti. Služba podporuje všechny hlavní internetové prohlížeče – Microsoft Edge, Mozilla Firefox, Google Chrome i Safari. Uživatel má k dispozici velké množství přednastavených šablon. Do prezentací lze vkládat nejrůznější multimediální obsah, grafy či tabulky.

Vzhledem k tomu, že autorem tohoto nástroje je Google, je Google Slides velmi úzce propojen s ostatními nástroji od Googlu – YouTube, Dokumenty Goodle, nebo Tabulky Google. Výsledný soubor se pak automaticky ukládá do cloudového úložiště Google Disk.

## <span id="page-31-0"></span>**3.7 Slides**

Slides je jeden z nejpropracovanějších nástrojů pro tvorbu prezentací. Je určen pro pokročilé uživatele, až profesionály. Kromě jednoduché editace prezentací, jako je vkládání textu a různých multimediálních souborů, umožňuje další pokročilé funkce. Veškeré prezentace lze uložit jako HTML soubor a dodatečně je upravit. Stejně tak lze upravovat i vzhled prezentace, díky možnosti editování CSS souboru.

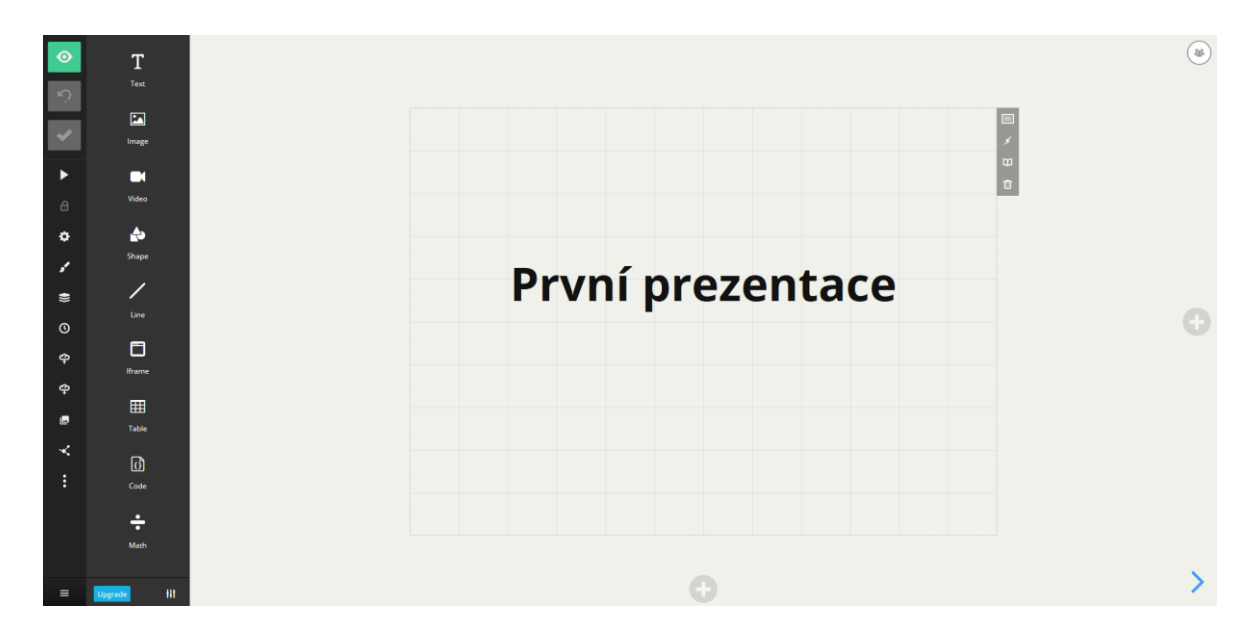

Obrázek 19 – Uživatelské prostředí Slides

Verze zdarma je však velmi omezena. Prezentace lze vytvářet a upravovat pouze v online prostředí. Úložiště jednoho účtu je limitováno na 250 MB. Všechny vytvořené prezentace se automaticky stanou veřejné, bez možnosti nastavit je jako soukromé. Nelze upravovat vzhled změnou CSS a prezentace je možné uložit pouze jako .pdf soubor. Aby se uživatel zbavil těchto omezení, je nucen si předplatit buďto lite verzi (\$ 5 / měsíc), nebo Pro verzi (\$ 10 / měsíc). Upravovat HTML a CSS lze pouze u verze pro. K dispozici je i verze Team (\$ 20 / měsíc), která umožňuje získat verzi Pro dvěma uživatelům a ti pak můžou současně pracovat na jedné prezentaci bez omezení.

# <span id="page-33-0"></span>**4 TESTOVÁNÍ SOFTWARE**

Jedná se o takovou fázi vývoje software, jejímž úkolem je zjištění kvality testovaného softwaru nebo služby. Pro společnost zabývající se vývojem softwaru je testování softwaru velice důležité. Dle výsledků testování vývojáři opraví chyby (tzv. "bugy"), čímž dojte ke zlepšení kvality softwaru. Software se testuje i několikrát, aby se zjistilo, zda opravou jednoho problému nevznikl problém další. [17]

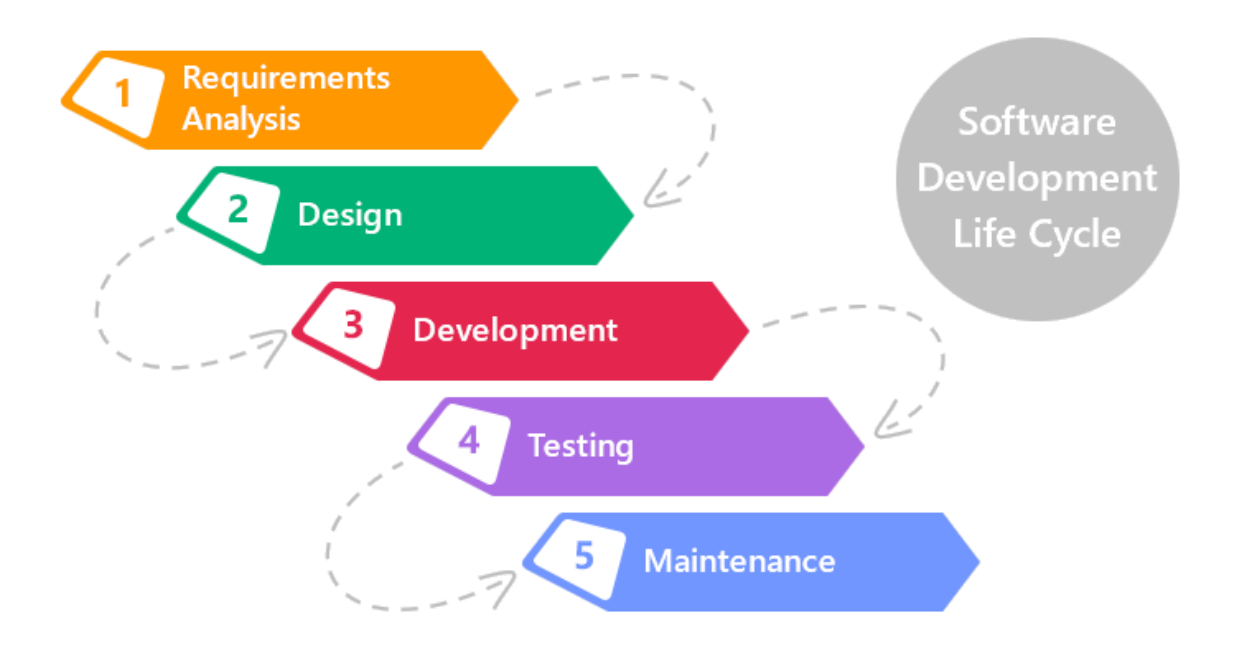

Obrázek 20 – Životní cyklus vývoje software [16]

## <span id="page-33-1"></span>**4.1 Statické a dynamické testování**

Existuje mnoho způsobů, jak lze testovat software. Základní dělení těchto způsobů je na statické a dynamické testování.

#### <span id="page-33-2"></span>**4.1.1 Statické testování**

Jedná se o takové testování, kdy k ověření funkčnosti zdrojového kódu není potřeba spouštět danou aplikaci. Typicky se využívá tehdy, kdy ještě neexistuje funkční prototyp aplikace. [18]

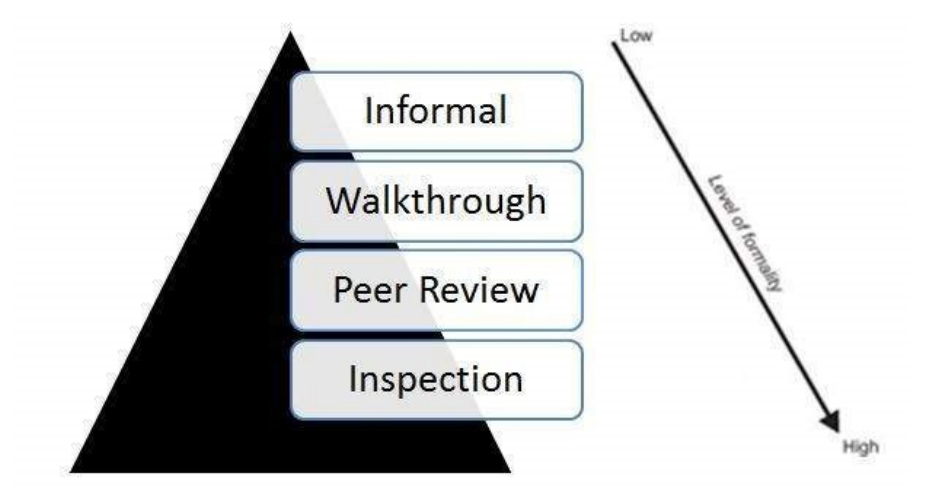

Obrázek 21 – Metody statického testování [18]

## <span id="page-34-0"></span>**4.1.2 Dynamické testování**

Tyto testy vyžadují spuštění aplikace. To znamená, že již musí být vytvořen funkční prototyp aplikace, který je zkompilován. Typicky se využívá v pozdějších fázích vývoje softwaru. [19]

Testují se vstupní a výstupní hodnoty, využití paměti a procesoru PC, doba odezvy a celkové chování softwaru. [19]

# <span id="page-34-1"></span>**4.2 ISTQB**

International software testing qualifications board – Mezinárodní rada pro kvalifikaci softwarových testů.

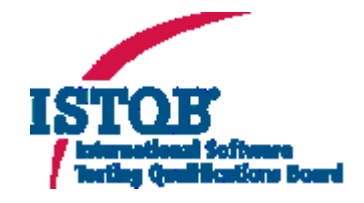

Obrázek 22 – Logo ISTQB [20]

Jedná se o mezinárodní neziskovou organizaci sídlící v Belgii, založenou v listopadu 2002, která se stará o udělování ISTQB certifikátů´- tzv. ISTQB Certifikovaný Tester. Tento certifikát je mezinárodně uznáván a může jej získat kdokoliv, pokud se mu podaří splnit závěrečnou zkoušku. Organizace je založená na práci stovek dobrovolníků – profesionálních testerů softwaru. [20]

ISTQB uděluje několik stupňů certifikátů:

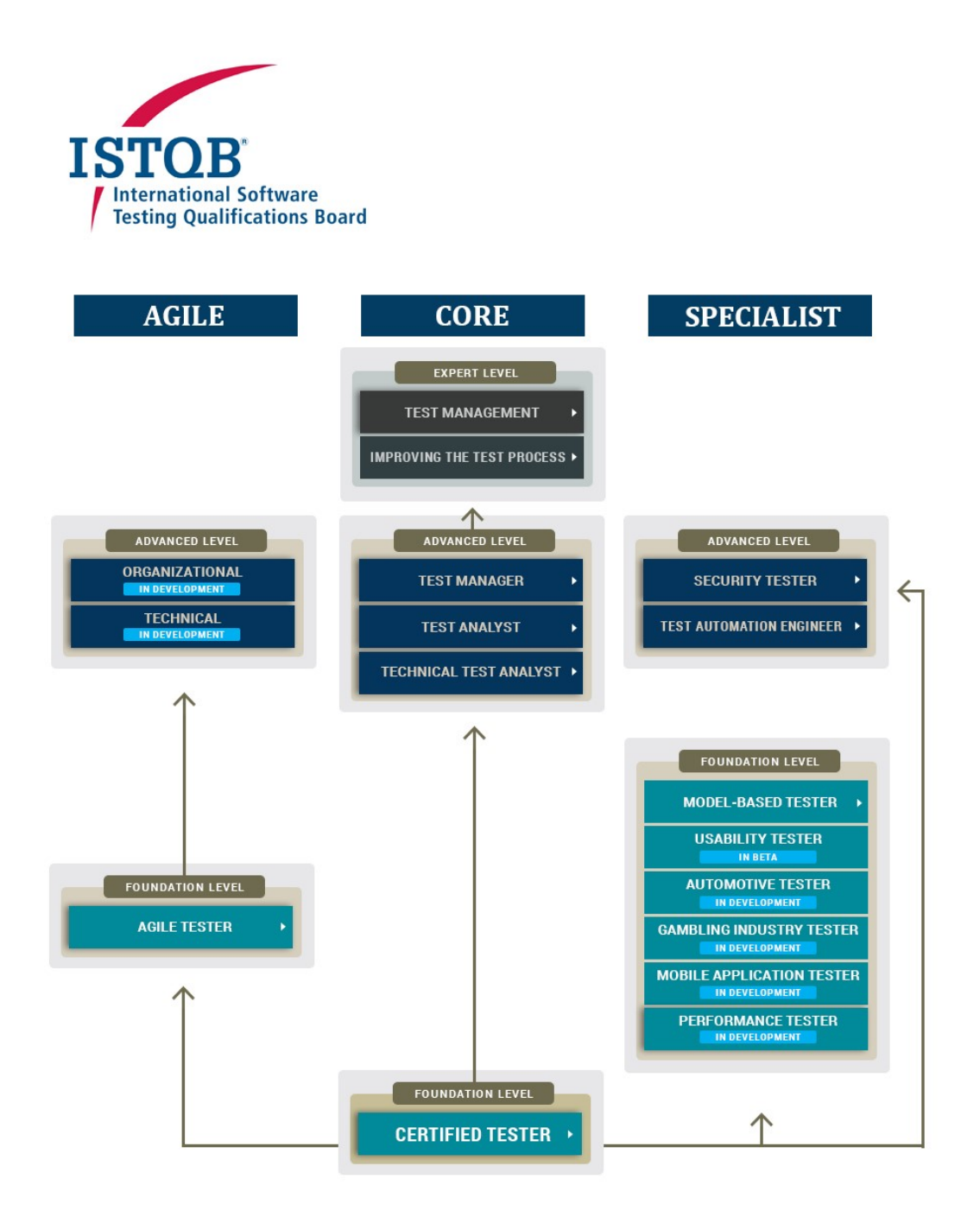

Obrázek 23 – Schéma ISTQB certifikátů [20]
#### **4.2.1 ISTQB Certifikovaný tester – Základní stupeň (CTFL)**

Jedná se o 1. stupeň certifikátu, který je určen především pro osoby pohybující se v oblasti vývoje a testování softwaru, např. test analytici, test inženýři, test konzultanti a vývojáři softwaru. [21]

Kandidáti, kteří chtějí získat certifikát ISTQB Certified Tester Foundation Level, musí složit zkoušku v délce trvání jedné hodiny o 40 otázkách s výběrem z více možností. Zkouška je navržena tak, aby vyhodnotila kandidátovy znalosti a porozumění celým zkušebním osnovám pro základní úroveň. Pro úspěšné složení zkoušky je třeba dosáhnout 65% úspěšnosti. [21]

Zkoušku je možné splnit v češtině, slovenštině i v angličtině.

#### **4.2.2 ISTQB Certifikovaný tester – Pokročilý stupeň (CTAL)**

Tento stupeň je určen pro odborníky, jejichž pracovní pozice vyžaduje pokročilou úroveň znalostí v oblasti testování softwaru. Tato úroveň je zaměřena na hloubkové znalosti témat v oblasti testování softwaru a schopnosti vykonávat testovací aktivity v praxi. [20]

Tato úroveň zahrnuje tři certifikáty:

- ISTQB Certifikovaný tester Pokročilý stupeň Manažer testování (CTAL-TM)¨
- ISTQB Certifikovaný tester Pokročilý stupeň Test analytik (CTAL-TA)
- ISTQB Certifikovaný tester Pokročilý stupeň Technický test analytik (CTAL-TTA)
- ISTQB Certifikovaný tester Pokročilý stupeň Test Automation Engineer (CTAL-TAE) [21]

Kandidáti, kteří chtějí získat certifikát ISTQB Certified Tester Advanced Level, musí složit zkoušku v délce trvání jedna a půl (modul TAE), dvou (modul TTA) nebo tří hodin (moduly TM, TA) o 65 otázkách (40 pro TAE / 45 pro TTA) s výběrem z více možností. Zkouška je navržena tak, aby vyhodnotila kandidátovy znalosti a porozumění celým zkušebním osnovám pro základní úroveň a odpovídajícím částem osnov pro pokročilou úroveň. Pro úspěšné složení zkoušky je třeba dosáhnout 65% úspěšnosti. [21]

#### **4.2.3 ISTQB Certifikovaný tester – Expertní stupeň (CTEL)**

Expertní úroveň rozšiřuje znalosti získané na pokročilé úrovni tím, že poskytuje důkladné, prakticky orientované certifikace v řadě různých oblastí. S odbornou úrovní ISTQB nabízí kariérní cesty pro testery s jasně definovanými přínosy. [20]

Expertní stupeň je rozdělen na několik certifikátů:

- ISTQB Certifikovaný tester Expertní stupeň Zlepšování procesu testování
- ISTQB Certifikovaný tester Expertní stupeň Management testování
- ISTOB Certifikovaný tester Expertní stupeň Automatizace testování (v přípravě)
- ISTQB Certifikovaný tester Expertní stupeň Testování bezpečnosti (v přípravě) [21]

Certifikační autority v České a Slovenské republice tuto úroveň certifikace neposkytují. [21]

### **4.2.4 Certifikační autority**

Jedná se o společnosti, které organizují realizaci zkoušek po každém akreditovaném školení. Čas od času a v závislosti na poptávce trhu poskytují certifikační autority také zkoušky plánované přímo CaSTB, které nenásledují přímo po školení (tzv. otevřené zkoušky). [21]

Certifikačními autoritami pro Českou a Slovenskou republiku jsou:

- Czech and Slovak Testing Board (pro Česko a Slovensko)
- Česká společnost pro jakost (pro Česko)
- Slovenská společnost pro kvalitu (pro Slovensko)

# **II. PRAKTICKÁ ČÁST**

## **5 PRAKTICKÁ ČÁST**

Cílem praktické části je vytvoření návrhu školení za použití interaktivních softwarových nástrojů. Na základě prozkoumání problematiky školení a interaktivních nástrojů bylo rozhodnuto, že školení bude probíhat formou storytelling – konkrétně metodou okvětního lístku. K tvorbě prezentací bude využit nástroj Keynote. Aktivizace a cvičení pak bude probíhat formou testu v nástroji Kahoot, závěrečný test na nečisto proběhne prostřednictvím služby Go Pollock. Zpětnou vazbu od účastníků školitel získá díky nástroji Sli.do.

### **5.1 Sada potřebných materiálů a zařízení pro kurz:**

Tento návrh průběhu školení počítá s využitím následujícími pomůckami a podmínkami:

- Školitel má k dispozici iPad
- Prezentace připravená v iCloud, aby mohla být spuštěna na iPadu
- Projektor s podporou funkce AirPlay
- Dostupné připojení k internetu
- Vytvořený plán školení
- Výukové materiály (training box viz kapitola 5.5.6 Školení a styl výkladu)
- Předem připravené cvičné testy (Kahoot, Go Pollock)
- Vytvořená událost ve Sli.do
- Účastníci mají k dispozici vlastní počítače, tablety nebo chytré telefony, případně dostanou zapůjčené od školící společnosti

## **5.2 Účastníci kurzu**

Kurzu pro základní stupeň se může zúčastnit kdokoliv, kdo má zájem získat certifikát ISTQB pro testování softwaru. Student během kurzu získá všechny potřebné dovednosti, aby mohl úspěšně složit zkoušku ISTQB na základní úrovni. Kurz je určen především pro profese, jako je tester, test analytik, test inženýr, test konzultant, manažer testování, akceptační tester a vývojář softwaru. Dále pak pro projektové manažery, manažery kvality, manažery vývoje softwaru, business analytiky, ředitele IT a konzultanty pro management. [22]

Typicky se kurzu účastní lidé, kteří se již aktivně věnují testování softwaru.

Kurzu se sice může zúčastnit kdokoliv, nicméně pro pochopení obsahu a úspěšné splnění kurzu je důležité mít zkušenosti s programováním a vývojem softwaru.

Účastník se během kurzu naučí:

- Základy testování softwaru
- Cyklus testování softwaru
- Techniky testování Automatické, manuální a statické
- Nástroje sloužící k testování

#### **5.2.1 Požadavky pro získání certifikátu ISTQB – základní stupeň**

Česká společnost pro jakost definovala minimální požadavky pro úspěšné získání certifikátu:

- minimálně středoškolské vzdělání + doporučená praxe a 0,5 roku v oblasti testování softwaru
- nebo dokončené VŠ vzdělání. [24]

## **5.3 Učební osnovy pro základní stupeň**

V učebních osnovách vydanými organizací ISTQB je u každého tématu uvedena doporučená časová dotace. Tyto osnovy byly vytvořeny mezi lety 2004–2011 pracovní skupinou skládající se ze jmenovaných členů Mezinárodního výboru pro kvalifikaci testování softwaru. [22]

<span id="page-41-0"></span>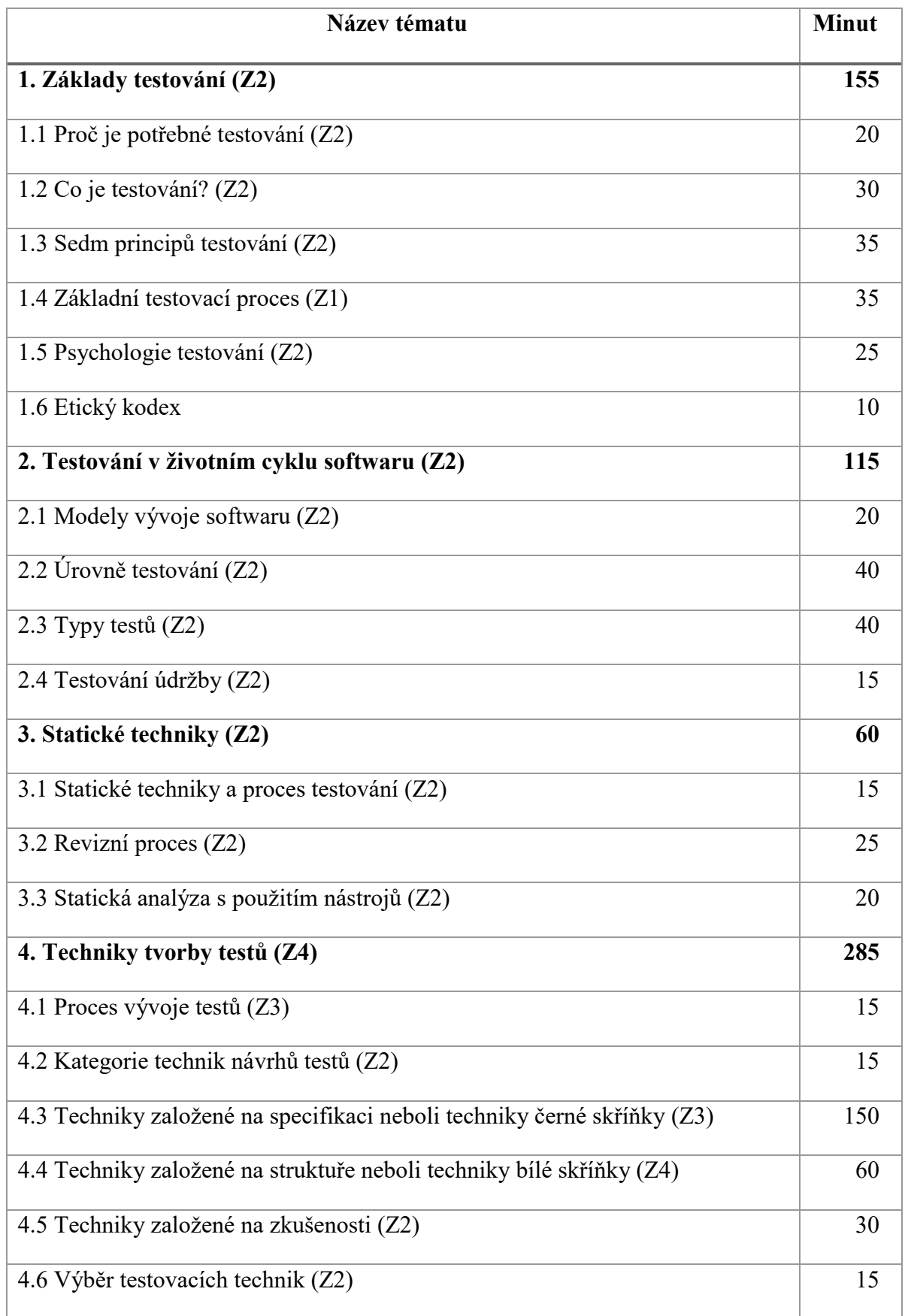

Tabulka 1 – Učební osnovy pro základní stupeň [22]

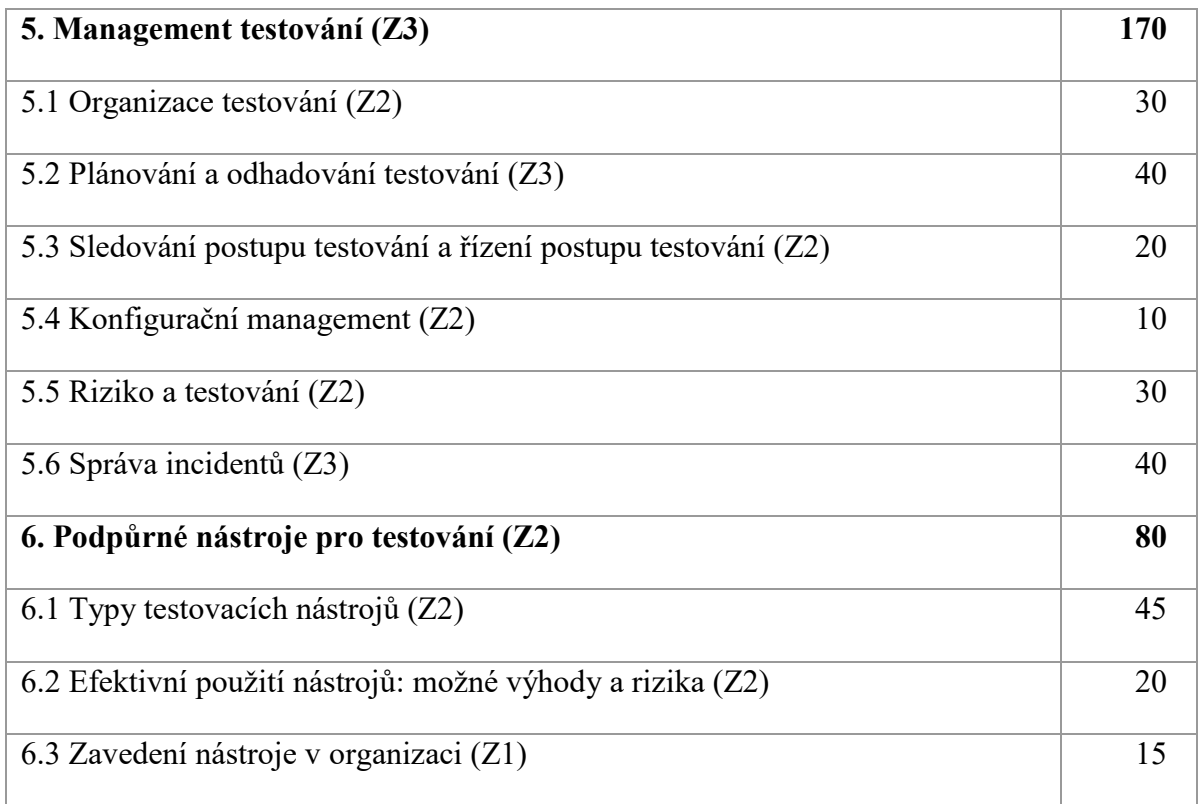

Klasifikace studijních cílů:

- $Z1 zapamatovat si$
- $\bullet$  Z2 pochopit
- Z3 použít
- Z4 analyzovat

## **5.4 Vytvoření šablony**

V programu Adobe Photoshop si vytvořím design jednotlivých snímků. Výsledný soubor je nutné uložit ve formátu .png.

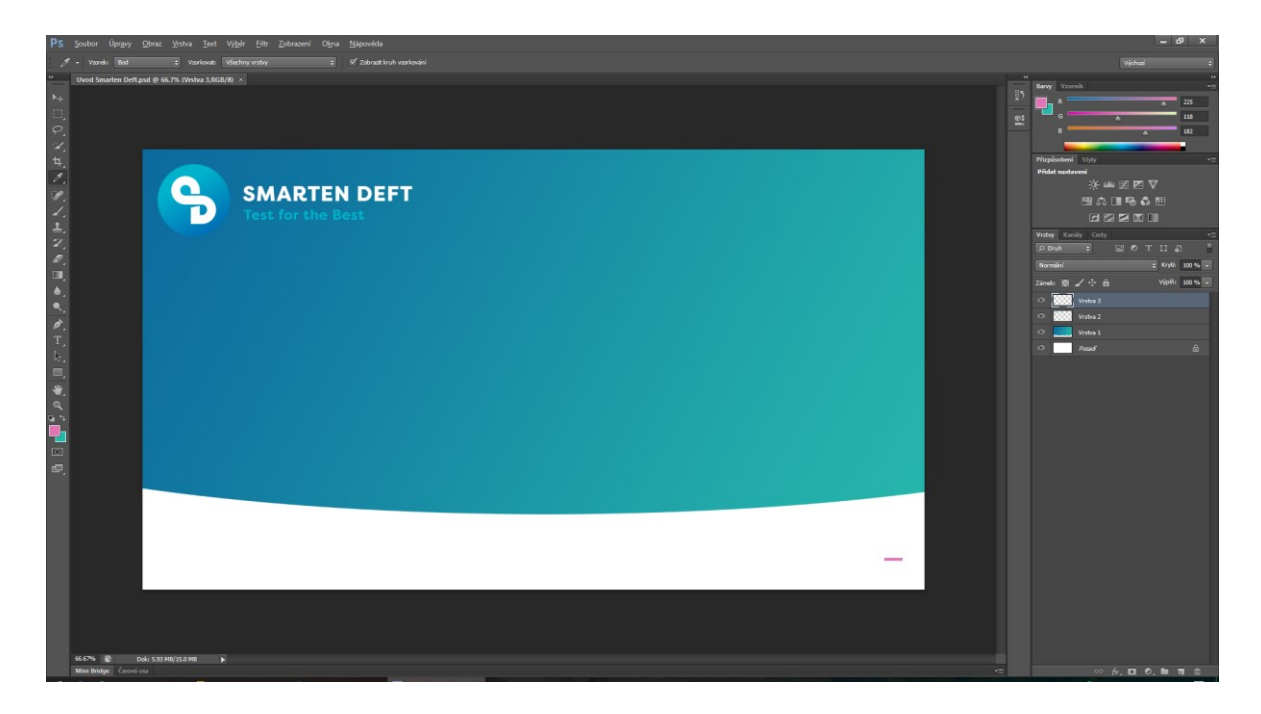

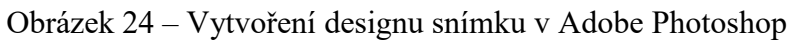

<span id="page-43-0"></span>Každý design snímku je uložen zvlášť. Při vytváření snímku je nutné brát v úvahu rozmístění textu a multimediálního materiálu na snímku.

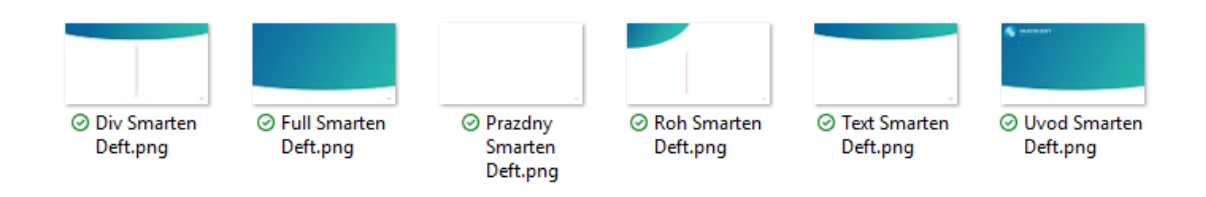

Obrázek 25 – Návrhy designu snímku

<span id="page-44-0"></span>Poté využiji funkci "Předloha snímků" v Microsoft Powerpoint. Díky této funkci můžu přednastavit styl písma, umístění textu a multimediálního obsahu na jednotlivých snímcích.

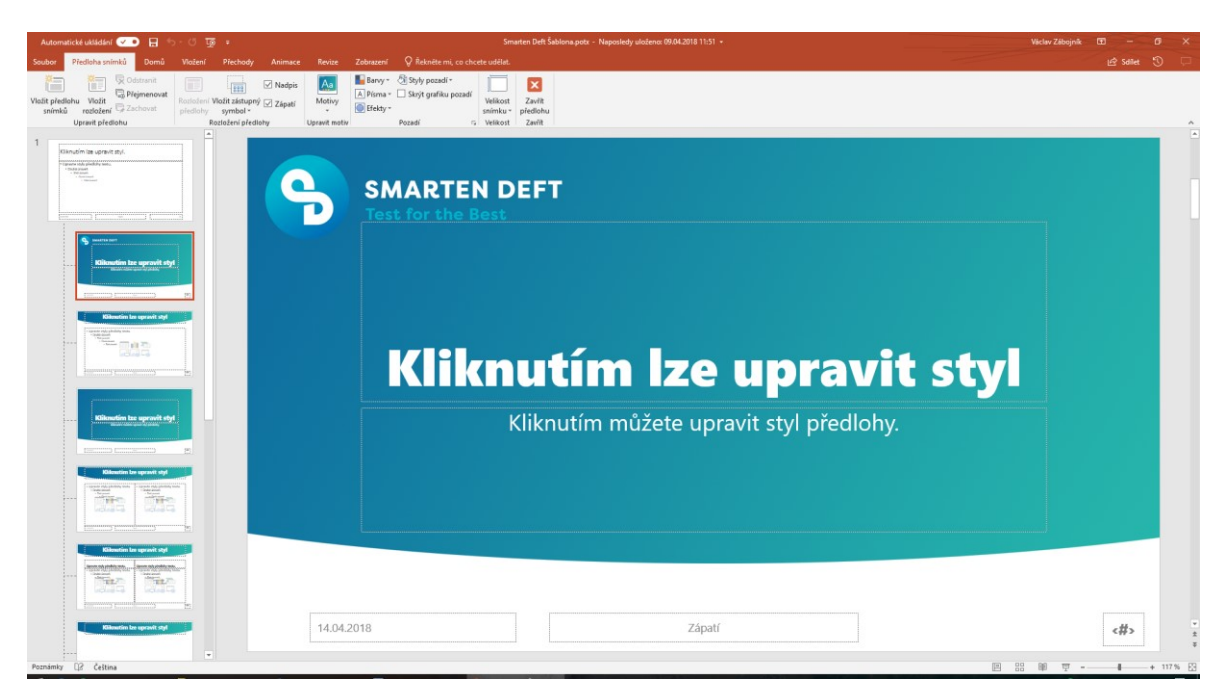

Obrázek 26 – Funkce Předloha snímků v Microsoft Powerpoint

## <span id="page-44-1"></span>**5.5 Manuál pro školitele**

Manuál obsahuje přehled, za jakých podmínek využít jednotlivé softwarové nástroje a celkový průběh školení.

#### **5.5.1 Příprava před školením**

Alespoň 20 minut před začátkem školení si školitel nachystá materiály a techniku. Otestuje, zda vše funguje správně, případně nedostatky opraví. Je potřeba zkontrolovat i funkčnost internetového připojení, a zda je všechen interaktivní software nachystán k použití (Kahoot, GoPoloock, Sli.do) Nachystá si vlastní materiály, stejně tak i materiály, které rozdá svým posluchačům.

#### **5.5.2 Plán školení**

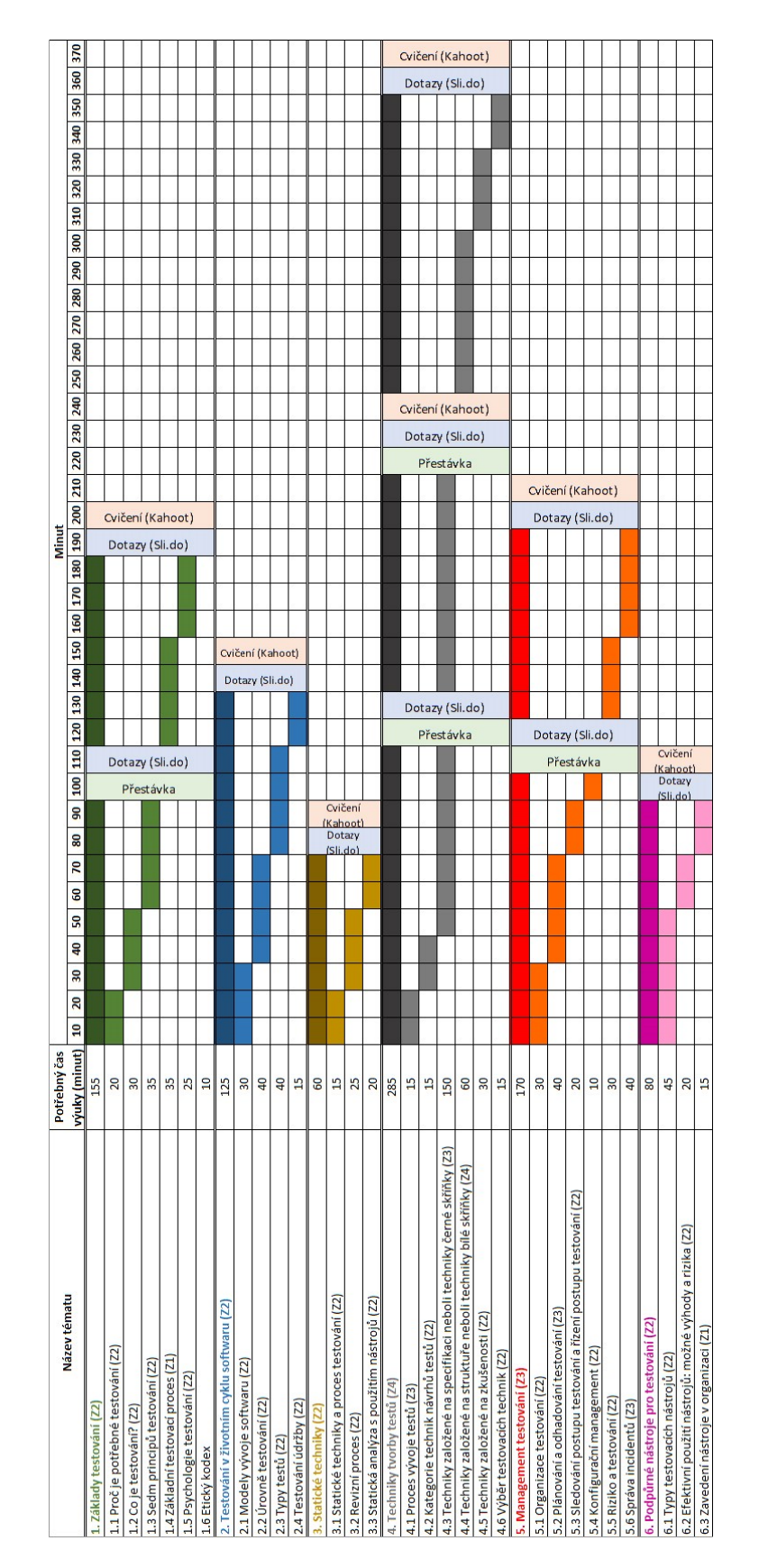

Obrázek 27 – Plán školení

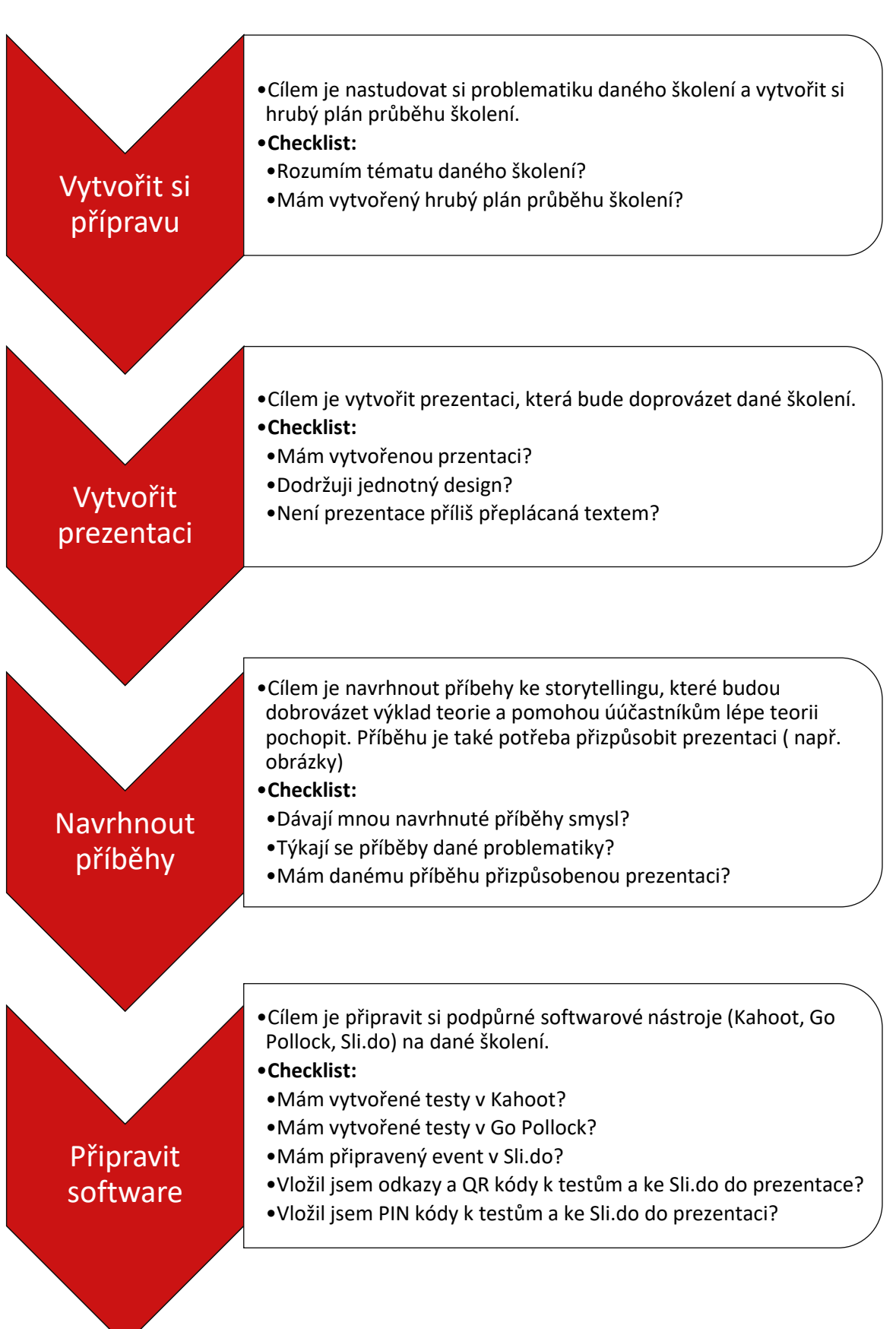

### **5.5.3 Diagram – příprava materiálů na školení**

### **5.5.4 Diagram – příprava před školením**

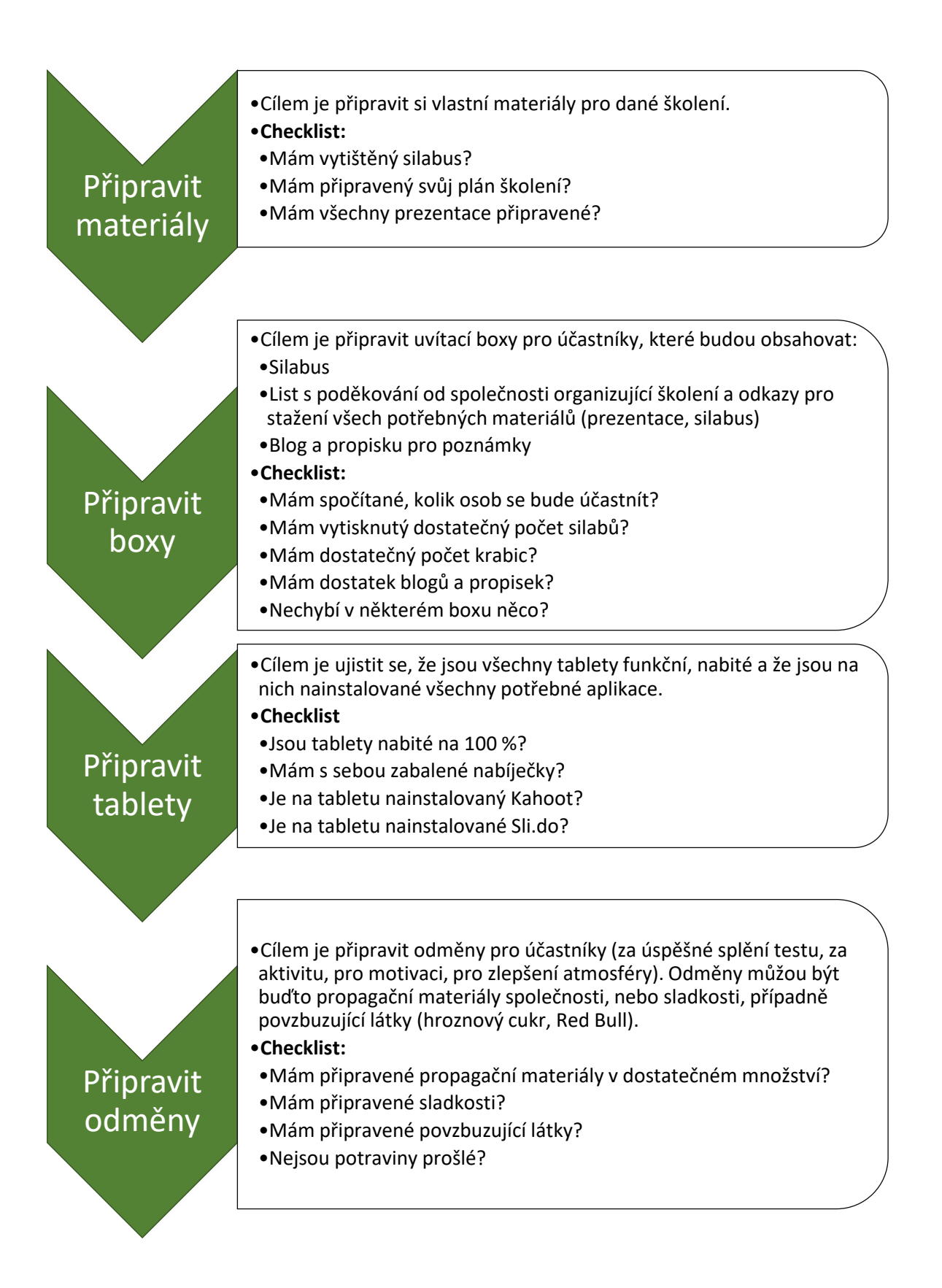

### **5.5.5 Diagram – průběh školení**

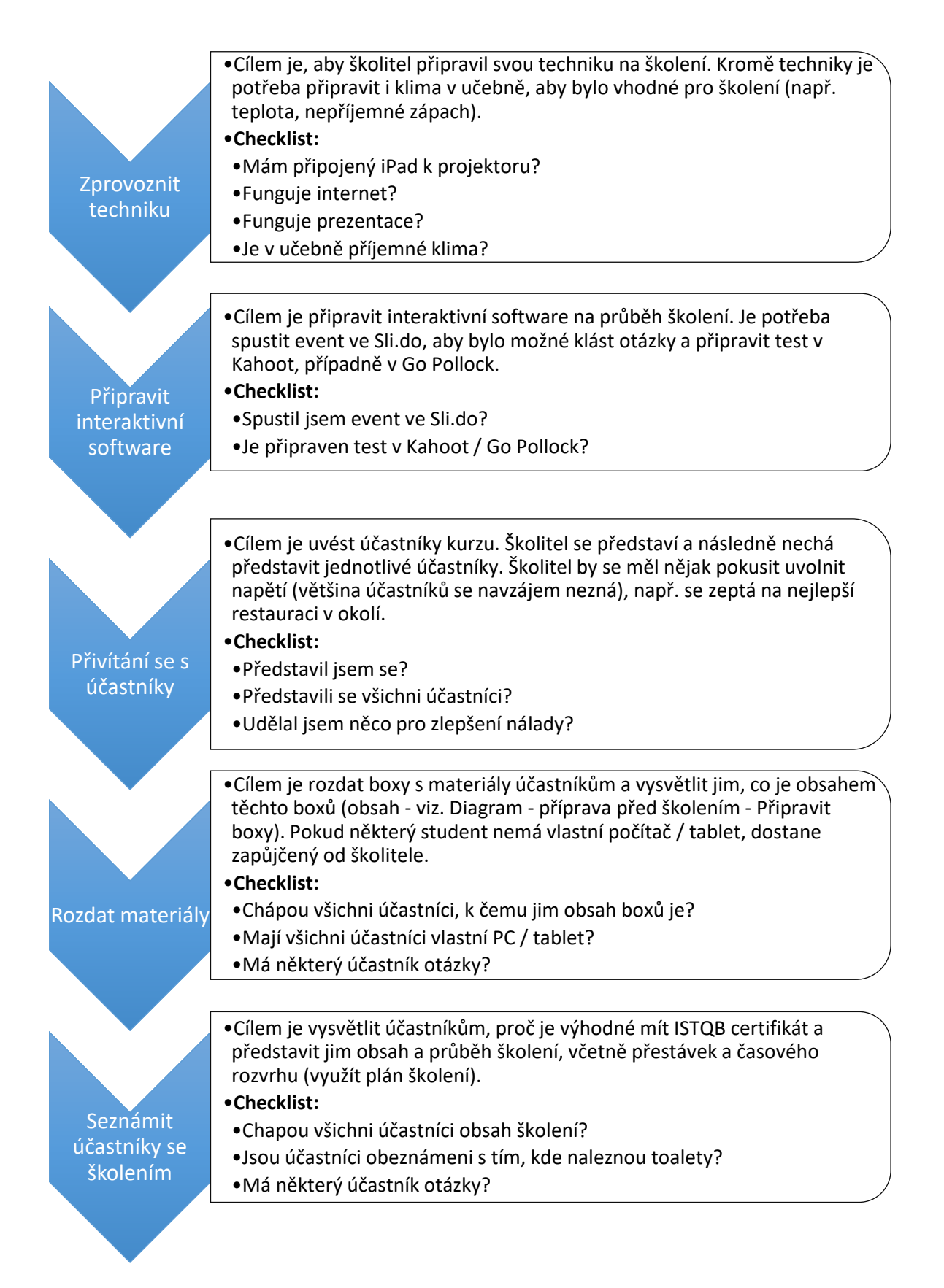

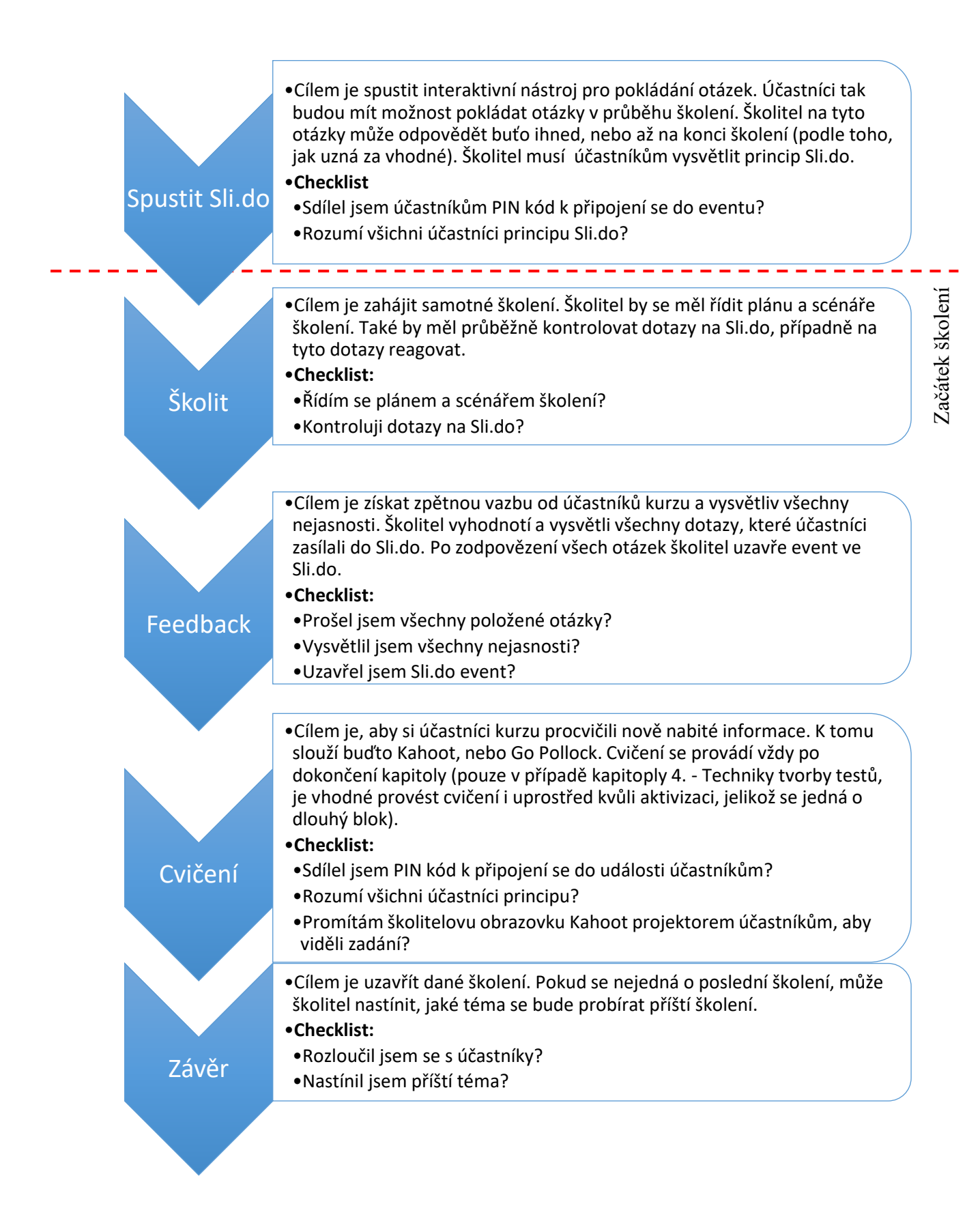

#### **5.5.6 Školení a styl výkladu**

S dostatečně časovým předstihem před začátkem školení je potřeba vyzkoušet, zda všechna technika ve třídě funguje správně. Školitel musí být nachystán a připraven na dané školení, aby zbytečně nezdržoval začátek samotného školení.

Na začátku úvodního školení účinkující obdrží tzv. "training box" – krabici s logem, která bude obsahovat děkovnou kartu, odkaz ro stažení materiálů (prezentace, elektronický sylabus), kontakt na školitele, časový plán školení, poznámkový blok a propiska s logem společnosti a sylabus. Ty by byly designovány do jednotného vizuálního stylu školící společnosti.

Školitel by měl do výkladu během prezentace zakomponovat především své vlastní zkušenosti a tímto způsobem přiblížit účastníkům fungování problematiky v praxi. S tím souvisí zvolený styl výkladu – storytelling, konkrétně metoda okvětního lístku, kdy se školitel snaží krátkými příběhy připodobnit danou teorii praxi.

#### **5.5.7 Storytelling**

Zde jsou návrhy příběhů, které je možné použít při výkladu:

#### *5.5.7.1 V-Model*

Marty se rozhodl, že založí cukrárnu. Založení si vlastní cukrárny není jednoduchá záležitost, ale Marty má naštěstí mnoho přátel, kteří mu s tím pomůžou, takže na stavbu a zařízení cukrárny není sám.

**User requirements:** všichni přátelé se sejdou a vytvoří návrh celého projektu (základní koncept). Marty si určí, že bude chtít prodávat zákusky, zmrzlinu, nápoje a kávu.

**System design:** určí se, jakou barvou chce mít vymalováno, jaké bude mít logo nad vchodem, rozestavení regálů, nábytku, stolů, židliček atd.

**Architectural design:** zvolí se, jaká druhy zákusků, nápojů, zmrzliny a kávy se budou v cukrárně prodávat. Pro každý zákusek bude vytvořený seznam potřebných ingrediencí a recept. Každý zákusek musí být originální!

**Detailed design:** vytvoří se nákupní seznam pro nákup základních surovin, které budou potřeba na provoz cukrárny. Je potřeba určit i správné množství, aby některé suroviny nebylo nakoupeno příliš a další naopak nechyběla.

**Implementation:** realizace projektu. Cukrárna je postavena, vymalována, zařízena, zákusky jsou napečeny, zmrzlina a nápoje připraveny.

**Unit testing:** kontrola, zda jsou všechny suroviny pro výrobu zákusků na skladě v požadovaném množství.

**Integration testing:** napečené zákusky jsou seřazeny v regálu podle použitých surovin (skupiny čokoládových, vanilkových, ovocných zákusků).

**Systém testing:** kontroluje se, jestli je vše důkladně vymalováno (zda někde nejsou nevymalovaná místa), zda je nábytek pěkně srovnán podle toho, jak bylo původně navrhnuto.

**Acceptance testing:** celková kontrola, zda je vše tak, jak si to Marty vysnil.

**Provoz a údržba:** nyní už může Marty provozovat svou vysněnou cukrárnu. Pouze musí občas provést údržbu (vytřít podlahu, umýt okna, atd.).

### *5.5.7.2 V-Model – příběh z praxe*

Jako příběh k výkladu u tématu V-Model jsem zvolil Banku, která se chystá zavést nový systém pro internet banking. Na začátku je klient (banka). Klient vytvoří team několika lidí, kterým dá za úkol vytvořit nový software pro internetové bankovnictví.

#### **V teamu jsou:**

- **Project manager** řídí team, má na starosti projekt.
- **Software architect** rozumí technické stránce projektu, ale příliš nerozumí bankovnictví.
- **Business analyst** specialista v oblasti bankovnictví
- **Quality lead** má na starosti celkovou kvalitu projektu. Jakmile bude projekt kompletní, určí, zda byla naplněna očekávání a zda je připraven být nasazen v ostrém provozu.

#### **Hlavní očekávání od projektu jsou:**

- Spokojenost zákazníků
- Zvýšená produktivita
- Redukce nákladů
- Lepší a rychlejší rozhodování

**Business requirement:** po několika teamových schůzkách vzniknou dokumenty (SRS – Software requirement specification), ve kterých je popsán celkový rozměr projektu a očekávaná délka vývoje. To následuje detailní analýza.

**Module lead:** asistuje softwarovému architektu, často vedou jeden, nebo několik částí vývoje. Může úkolovat skupiny programátorů zapojených do vývoje.

**Architectural design:** identifikace hlavních komponenty systému. Na konci této fáze vzniká tzv. High level design document.

**Detailed design** – každý modul se může skládat z více menších částí, z nichž každá má svou vlastní funkci. Programátoři vytváří High level design document právě proto, aby takovéto části identifikovali. V této fázi dojte k vytvoření algoritmů, diagramů, … Vznikne tzv. Low level design document.

Software architect a module lead neustále kontrolují design dokumentů a zprostředkovávají zpětnou vazbu autorům těchto dokumentů (ostatní členové teamu). K tomu se často využívají tzv. traking tools. Poté, co je zkontrolován i low level design, začne team programátorů psát zdrojový kód pro jednotlivé části. Poté si programátoři zdrojové kódy navzájem zkontrolují a ověří, zda je program napsán dostatečně efektivně (tzv. Peer review).

**Unit testing:** poté, co je program napsán, zkontroluje se. Během této fáze se využívá několik typů testů. Prvním z nich je unit testing. Jednotlivé části jsou zkontrolovány, zda odpovídají jejich návrhu, který byl vytvořen během fáze low level design – k tomu se využije low level design document. Zde se již zapojuje do procesu quality leader.

**Integration testing:** jednotlivé části mohou fungovat správně, ale je potřeba otestovat, zda dokáží i spolupracovat. To se děje během integration testing. Testuje se, zda se moduly chovají takovým způsobem, jak bylo navrhnuto během fáze high level design – k tomu se využívá high level design document.

**System testing:** kontroluje se design systému, zda odpovídá tomu, jak byl systém navrhnut. Testuje se především výkon softwaru. Také se vyhledávají chyby v softwaru (tzv. bugy) – k tomu se využívá bug tracker. Pokud je bug nalezen, je předán k opravě autorovi dané části kódu. Po opravě ji zašle zpět testerovi, aby vše opět zkontroloval. Tento proces se opakuje tak dlouho, dokud není vše opraveno.

**Acceptance testing:** celkový produkt je doručen klientovi, který na začátku vydal požadavek na vytvoření daného softwaru. Ten zkontroluje, zda byly naplněny všechny jeho požadavky – tzv. User acceptance testing. Po tomto testování je software vypuštěn do ostrého provozu.

Celý tento model vypadá jako písmeno V, proto je nazýván V-Model.

#### *5.5.7.3 Iterativně – inkrementální vývojový model*

Tento model se využívá pro komplexnější projekty skládající se z více modulů, kdy každý z nich má vlastní vývojový cyklus. Díky tomu můžeme využít stejný příběh, jako v případě V-Modelu – stačí jej trochu poupravit.

Klient (banka) zadá zakázku na vytvoření kompletního zákaznického online portálu, který se bude skládat z několika částí:

- Internetové bankovnictví
- Samoobslužný e-shop služeb
- Věrnostní program
- Centrum zákaznické podpory

Na zakázce může pracovat několik vývojářských teamů a tím pádem jednotlivé části mohou být vyvíjeny paralelně. Pokud na zakázce pracuje jeden team, nejprve vyvine jednu část (např. internetové bankovnictví) a až po dokončení této části přejde na další. Výhodou je, že dokončená část může být uvedena do ostrého provozu i když jsou další části rozpracované. Ty se pak postupně zapojují do provozu.

### **5.5.8 Cvičení**

Na závěr každé kapitoly je vhodné provést cvičení, jednak proto, aby se studenti aktivizovali, a také aby si lépe zapamatovali nově nabyté znalosti. Cvičení nemusí být dlouhé.

Účastníci si mohou přinést vlastní počítače, nebo tablety. Poté můžeme jednotlivá cvičení provést interaktivní formou – např. pomocí webové služby Kahoot.it, nebo Go Pollock. Obě tyto služby jsou zdarma

• **Kahoot** je vhodnější pro kratší otázky a odpovědi. Každá otázka a odpověď je omezena počtem znaků. Do celkového výsledku se započítává i rychlost při odpovídání. V otázce může být více správných odpovědí, avšak může být zaškrtnuta pouze 1 odpověď – jde o to, jestli se jedná o správnou odpověď nebo ne.

• **Go Pollock** je možné využít i při delších odpovědích. Školitel má plnou kontrolu nad tím, které otázky studenti aktuálně vidí. K dispozici je několik typů odpovědí. Na závěr se školiteli zobrazí kompletní hodnocení. Bohužel, verze zdarma je omezena na max. 40 připojených uživatelů v jeden okamžik, což by ale mělo být dostatečné.

Na závěr každé kapitoly by účinkující takový test vypracovali. Odkaz by byl vložen na konci prezentace ve formě odkazu a QR kódu – odpovědi lze vyplňovat i na chytrém telefonu. Otázky jsou převzaty z oficiálních ukázkových testů ISTQB organizace. Na závěr cvičení je vhodné dát účastníkovi s nejlepším výsledkem odměnu, jako motivaci. Tou může být např. propagační materiál firmy (blok, propiska), nebo sladkost.

#### **5.5.9 Feedback**

Po každém školení je potřeba nechat dostatečný čas účastníkům, aby mohli klást školiteli dotazy. Pro tuto fázi školení lze použít další interaktivní nástroj – Sli.do. Pomocí něho účastníci mohou klást dotazy i anonymně, což je vhodné pro stydlivější jedince, kteří by se v jiné situaci na nic nezeptali.

#### **5.5.10 Závěrečné školení**

Během záverečného školení si studenti vyzkouší test na nečisto, podle oficálního ukázkového testu od organizace ISTQB. Ten může být proveden buďto elektronickou formou (např. prostřednictvím služby Go Pollock), nebo zaškrtáváním správných odpovědí na předem připraveném papíře. Z ekologických důvodů je však mnohem vhodnější provést tento test elektronicky, třeba prostřednictvím nástroje Go Pollock. Elektronické provedení testu navíc šetří i finance firmy, jelikož ušetří za papíry a inkoust v tiskárně. Ukázkový test je k dispozici ke stažení přímo na oficiálních stránkách ISTQB.

Je vhodné co možná nejlépe simulovat podmínky během psaní testu na nečisto těm podmínkám, které panují během psaní oficiálního testu. Z tohoto důvodu by měl před samotným školením školitel velmi dobře zvážit, jakým způsobem se bude toto závěrečné školení odehrávat.

Během celého školení vznikne mnoho nových vztahů mezi účastníky a školitelem. Proto je vhodné vytvořit třeba skupinovou fotografii s maskotem, která může být sdílena na sociálních sítích společnosti. To především pomůže v propagaci společnosti.

### **5.6 Ukázkové školení – 2. Testování v životním cyklu softwaru**

Cílem je vytvořit vzorovou část školení, která bude sloužit jako podklad pro budoucí rozšiřování školení. Jelikož se jedná o 2. školení, předpokládá se, že se účastníci již představili a byli srozuměni s fungováním interaktivních nástrojů (Sli.do a Kahoot). Pokud by se jednalo o první školení, bylo by nutné vysvětlit princip fungování těchto interaktivních nástrojů dříve, než by došlo k jejich využití - Sli.do v úvodu a Kahoot před cvičením.

Ukázková část školení je konkrétně zaměřena na témata 2.1 – Modely vývoje softwaru a 2.2 – Úrovně testování. Školení těchto dvou témat se koná v jednom časovém bloku za sebou. Poté může následovat krátké cvičení v Kahoot (záleží na úvaze školitele). Aby mohlo být Kahoot využito, je potřeba předem probrat dostatečné množství látky.

Celé školení bude doprovázet prezentace – viz příloha č. 2 – Prezentace.

## **5.6.1 Příprava na školení – Testování v životním cyklu softwaru**

<span id="page-57-0"></span>

| Čas<br>(min) | Organizace                 | Obsah                                                                                          | Cíl                                                                              | <b>Metoda</b>         | Poznámka                                                                                                    |
|--------------|----------------------------|------------------------------------------------------------------------------------------------|----------------------------------------------------------------------------------|-----------------------|----------------------------------------------------------------------------------------------------|
| 5            | Úvod                       | Organizace                                                                                     | Úvod do ško-<br>lení,<br>rozdat tablety                                          | Frontální             | - Pozdravit se<br>- Pokud účastník<br>nemá vlastní<br>zařízení, dostane<br>půjčený tablet<br>- Spustit Sli.do                                  |
| 5            | Zahájení                   | Sdělení tématu<br>hodiny, cíle<br>(Co to jsou<br>modely vývoje<br>softwaru,<br>k čemu slouží). | Úvod do téma-<br>tu, motivace                                                    | Frontální,<br>diskuse | - Dotázat se, co<br>si pod tímto po-<br>jmem představu-<br>jí, diskutovat<br>(např. který mo-<br>del se používá u<br>nich ve společ-<br>nosti) |
| 8            | Vysvětlení<br>nového učiva | V-Model                                                                                        | Pochopení,<br>porozumění<br>Aplikace-<br>vysvětlení na<br>příkladu (pří-<br>běh) | Frontální             | - Pro lepší vy-<br>světlení využívat<br>storytelling »<br>předem připra-<br>vené příběhy                                                       |
| 8            | Vysvětlení<br>nového učiva | Iterativně-<br>inkrementální<br>vývojové mo-<br>dely                                           | Pochopení,<br>porozumění<br>Aplikace-<br>vysvětlení na<br>příkladu (pří-<br>běh) | Frontální             | - Pro lepší vy-<br>světlení využívat<br>storytelling »<br>předem připra-<br>vené příběhy                                                       |

Tabulka 2 – Příprava na školení

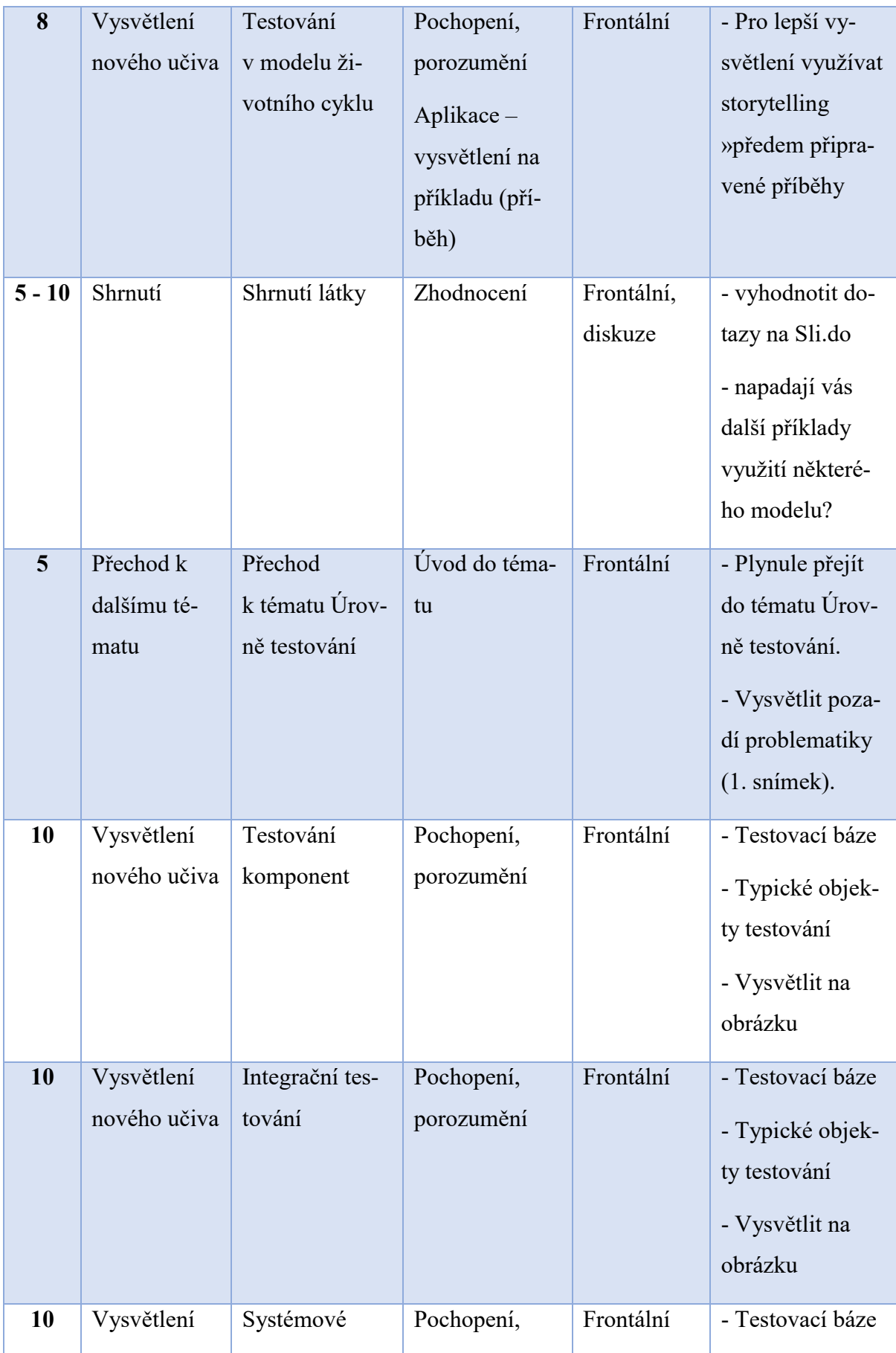

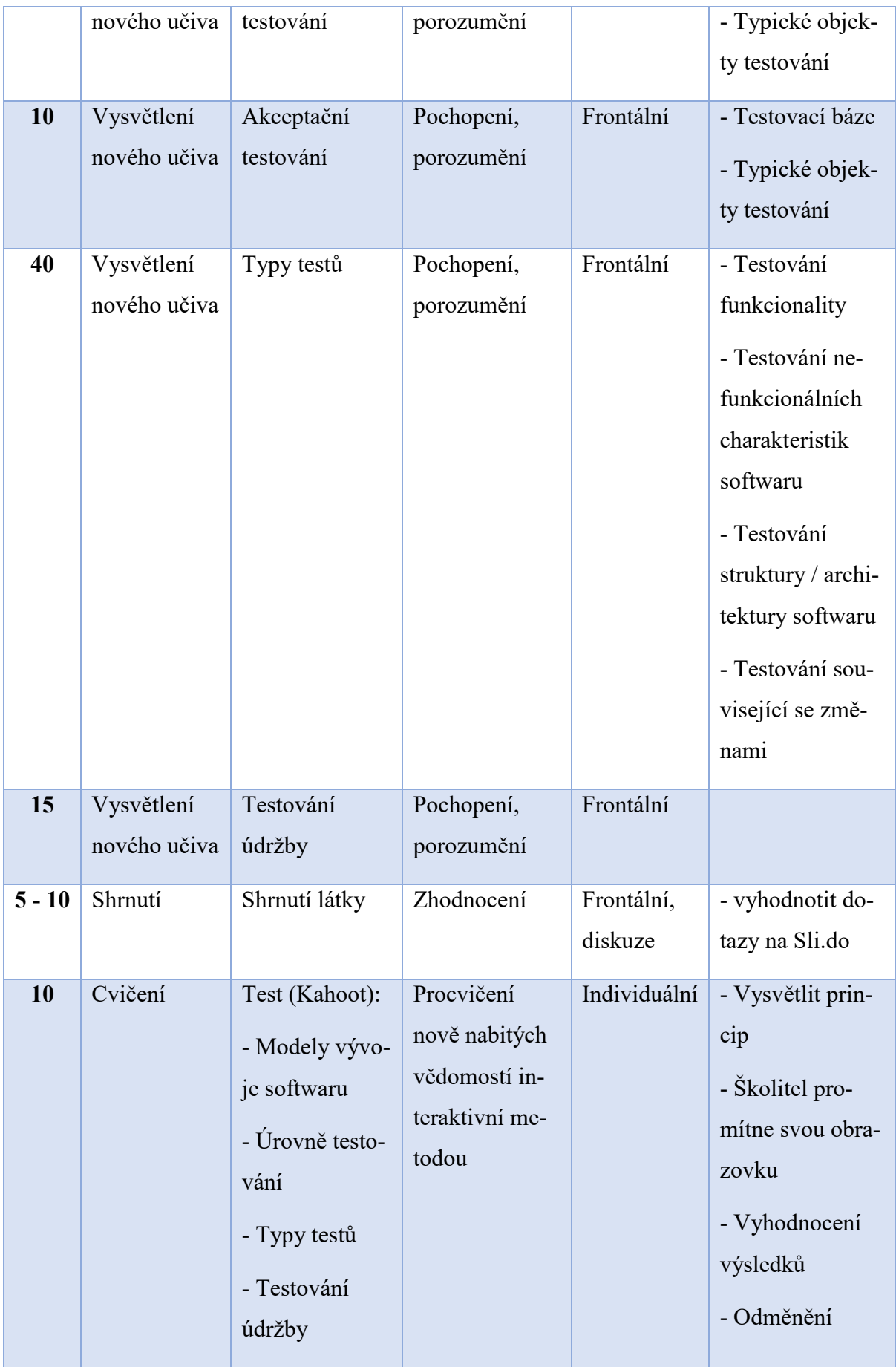

#### **5.6.2 Sli.do**

Je připravená událost Sli.do, účastníci kurzu se na ni připojí. Zadají do prohlížeče odkaz sli.do a napíší PIN kód. V průběhu celého školení budou moci klást dotazy. Na závěr, nebo v průběhu budou dotazy vyhodnoceny a zodpovězeny školitelem.

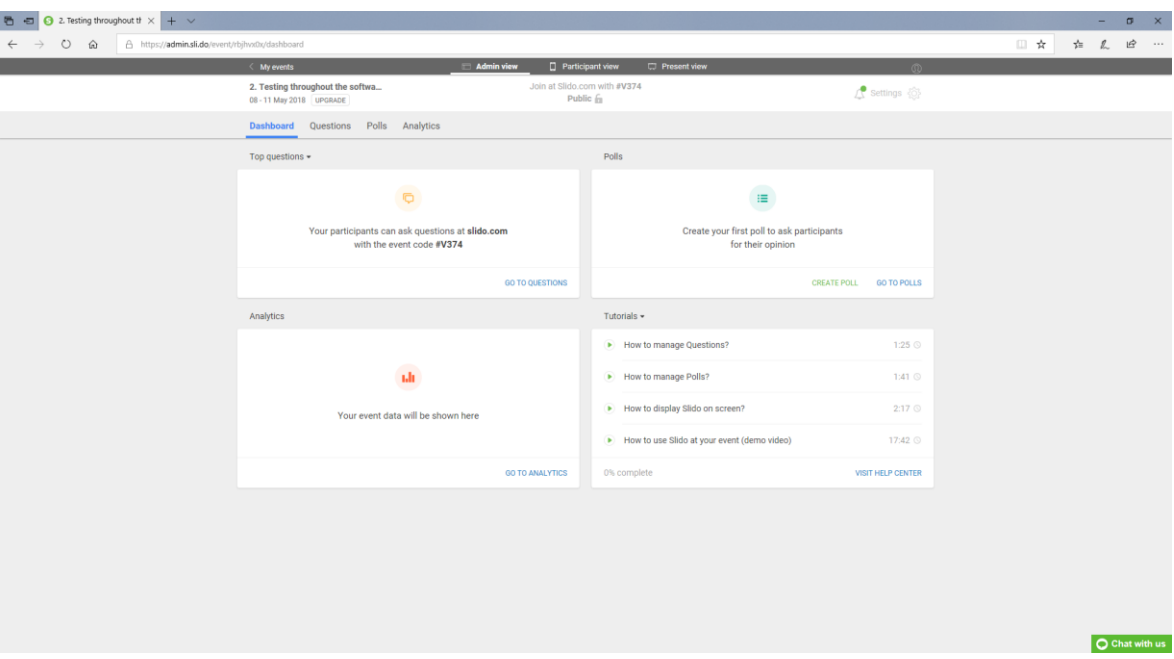

<span id="page-60-1"></span><span id="page-60-0"></span>Obrázek 28 – Připravená událost na Sli.do

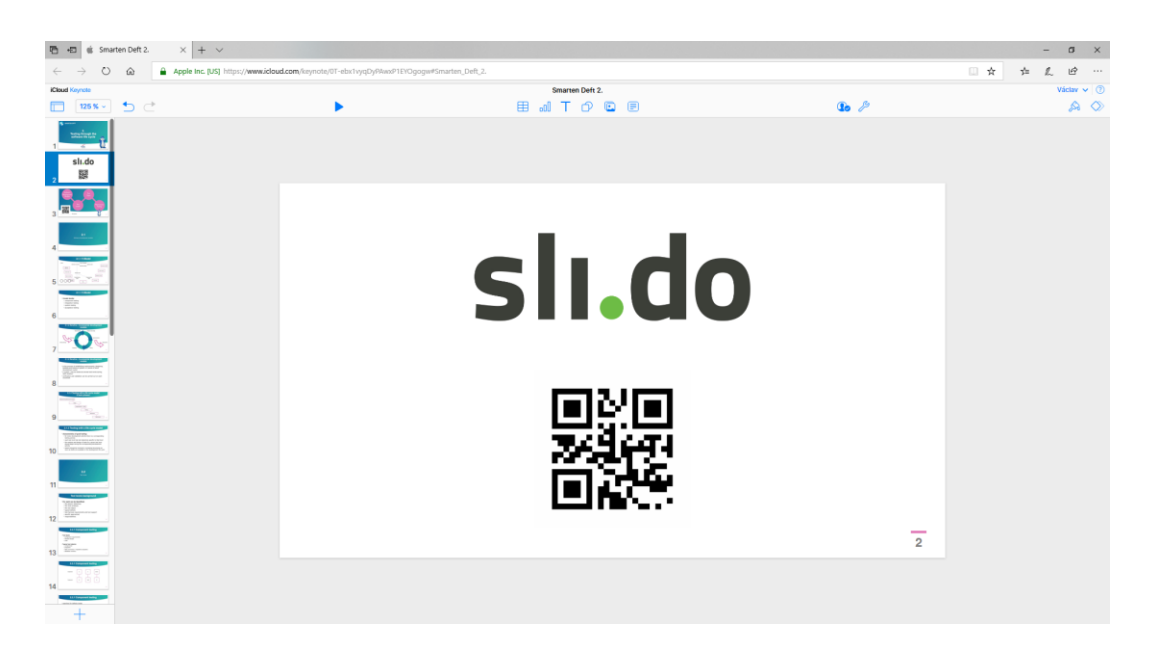

Obrázek 29 – Odkaz a QR kód na Sli.do, umístěný na začátku prezentace

#### **5.6.3 Procvičovací test**

Procvičovací test je vytvořen pomocí interaktivního nástroje Kahoot. Test se skládá z 8 otázek týkajících se daného tématu. Školitel promítne obrazovku s pinem a počká, až se účastníci připojí. Poté spustí test.

<span id="page-61-0"></span>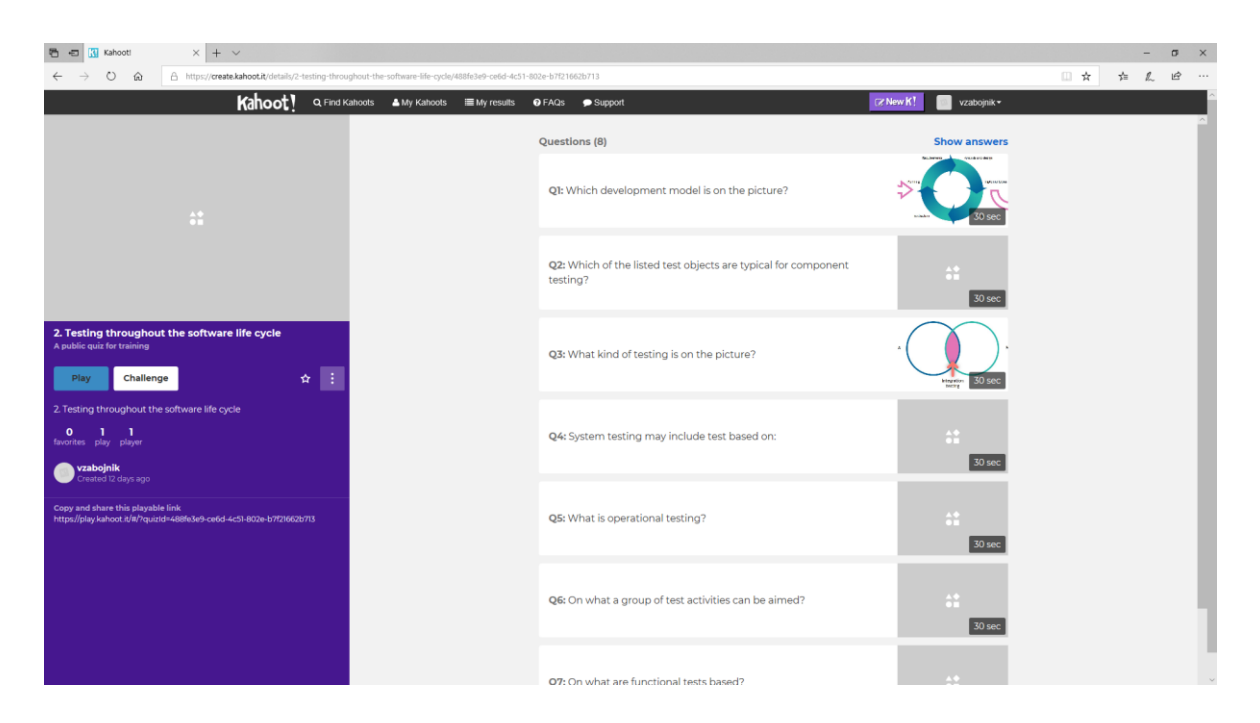

Obrázek 30 – Připravený test v Kahoot

V prezentaci je umístěn QR kód, který odkazuje na webovou stránku Kahoot.it. Účastník naskenuje tento kód a po zadání PINu se připojí do testu

<span id="page-62-0"></span>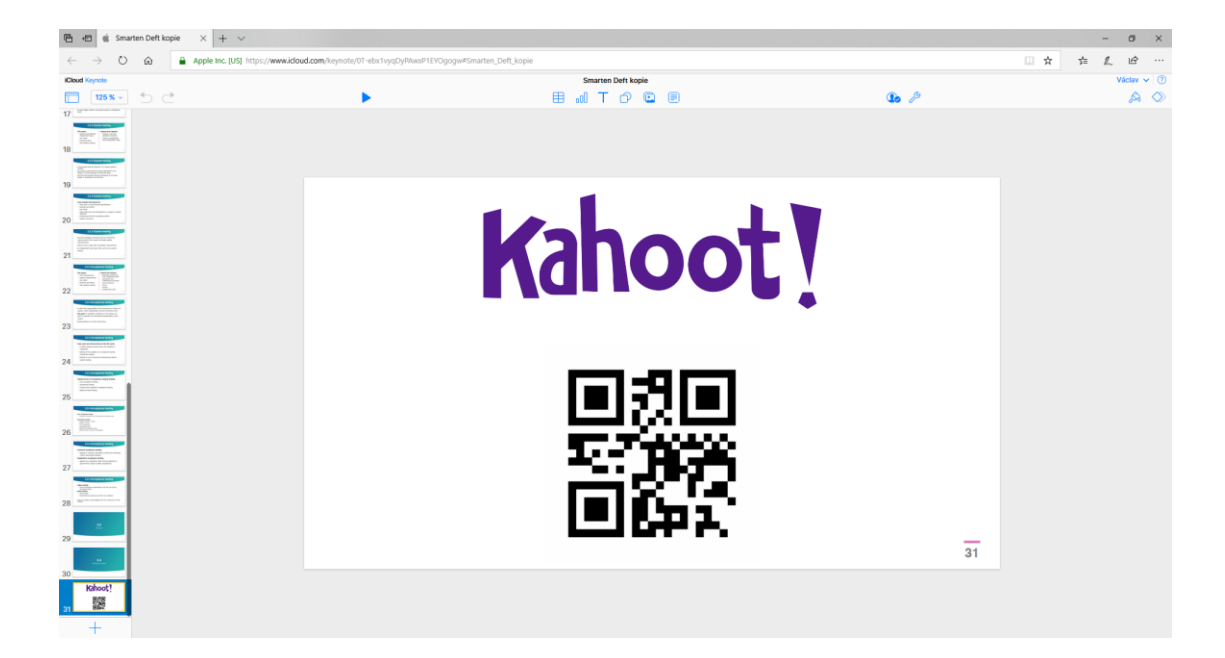

Obrázek 31 – Odkaz Kahoot.it umístěný na konci prezentace

## **ZÁVĚR**

Předložená diplomová práce se zabývala moderními přístupy provádění odborných školení a kurzů za použití interaktivních nástrojů. Cílem práce bylo vytvořit návrh školení testování softwaru za použití právě takových nástrojů.

Teoretická část práce byla rozdělena na čtyři části. První část se věnuje samotnému školení, především tedy přípravě na školení a vytvoření plánu. Druhá část je zaměřená na prezentace, kde jsou popsány nejčastější chyby, kterých je nutné se vyvarovat při tvorbě prezentace. Dále jsou popsány způsoby prezentování. Velká část této kapitoly je věnována storytellingu, jelikož byl tento styl výkladu zvolen i při tvorbě praktické části. Třetí část je věnována popisu nástrojů, sloužících pro tvorbu prezentací. Je zde popsáno velké množství rozmanitých nástrojů – tradiční Power Point, open source Libre Office, či inovativní Prezi a další. V poslední kapitole teoretické části byla vysvětlena samotná problematika testování softwaru. Tato kapitola popisuje organizaci ISTQB a jednotlivé certifikáty, které je možné získat.

Praktická část diplomové práce popisuje tvorbu ukázkové části školení týkající se testování software, konkrétně se jedná o kapitolu 2. Testování v životním cyklu softwaru. Na úvod je zde tabulka s časovým rozvržením jednotlivých kapitol během školení, jak jej doporučuje organizace ISTQB.

Další část popisuje vytvoření šablony pro prezentaci za pomocí Adobe Photoshop, která bude doprovázet školení. Jelikož toto školení bude využívat společnost SMARTEN DEFT, s.r.o., bylo nutné dodržovat firemní branding a konzistentní design prezentující právě tuto společnost. Stejně tak byl do prezentace zakomponován i maskot společnosti – Marty.

Část nesoucí název Manuál pro školitele byla vytvořena z toho důvodu, aby školitel, který bude v budoucnu toto školení provádět, měl ucelený přehled o všech nástrojích a pomůckách, které je potřeba pro výkon takto navrženého školení, včetně časového plánu školení. Jsou zde také diagramy představující průběh přípravy na školení a průběh samotného školení, popisující jednotlivé činnosti. V této části jsou i návrhy příběhů, které budou sloužit během výkladu k lepšímu pochopení dané teorie. Dále je popsán způsob, jakým provádět cvičení prostřednictvím Kahoot, či jak získávat feedback díky interaktivnímu nástroji Sli.do. Na závěr manuálu je popsáno, jakým způsobem by mělo být provedeno závěrečné školení, během kterého budou účastníci vypracovávat ukázkový test pro získání ISTQB certifikátu.

Poslední kapitola praktické části je zaměřena na vytvoření přípravy a materiálů pro dané školení.

Přílohou diplomové práce je pak manuál pro práci s jednotlivými interaktivními nástroji, které byly zvoleny pro návrh takového školení.

### **SEZNAM POUŽITÉ LITERATURY**

- [1] KLARER, Mario. Působivá prezentace a přednáška v angličtině. Praha: Grada, 2007. Manažer. ISBN 978-80-247-1808-8.
- [2] NEVOLOVÁ, Monika. Přestaň prezentovat, začni vyprávět: storytelling odliš se od ostatních. Praha: Grada, 2017. ISBN 978-802-4756-646.
- [3] MEDLÍKOVÁ, Olga. Přesvědčivá prezentace: špičkové rady, tipy a příklady. 2., aktualiz. a dopl. vyd. Praha: Grada, 2010. Komunikace (Grada). ISBN ISBN978- 80-247-3455-2.
- [4] BRADBURY, Andrew. Jak úspěšně prezentovat a přesvědčit. 2. vyd. Brno: Computer Press, c2007. Rozvoj osobnosti (Computer Press). ISBN 978-802-5116-227
- [5] BĚLOHLÁVKOVÁ, Věra. 33 rad jak úspěšně prezentovat. Brno: Computer Press, 2004. ISBN 978-802-5103-265.
- [6] TRDÁ, Jana. Lektorské finty: jak připravit a realizovat zajímavá školení. 2., aktualiz. a rozš. vyd. Praha: Grada, 2011. Poradce pro praxi. ISBN 978-802-4736-754.
- [7] Oral Presentations. Seton Hill University [online]. [cit. 2017-11-30]. Dostupné z: <https://jerz.setonhill.edu/writing/technical-writing/oral-presentations-tips/>
- [8] *Microsoft Office* [online]. [cit. 2018-05-10]. Dostupné z: https://support.office.com/en-us/article/combining-colors-in-powerpoint- %E2%80%93-mistakes-to-avoid-555e1689-85a7-4b2e-aa89-db5270528852
- [9] *Microsoft Office Products* [online]. [cit. 2018-05-10]. Dostupné z: https://products.office.com/cs-cz/buy/office
- [10] *Wikimedia* [online]. [cit. 2018-05-10]. Dostupné z: https://upload.wikimedia.org/wikipedia/commons/6/60/LibreOffice\_Impress\_4.0.1 \_screenshot.png
- [11] *Sparkol: 8 Classic storytelling techniques for engaging presentations* [online]. 28.11.2014 [cit. 2018-05-10]. Dostupné z: https://www.sparkol.com/en/Blog/8- Classic-storytelling-techniques-for-engaging-presentations
- [12] *Forbes: Which Of These 4 Presentation Styles Do You Have?* [online]. 26.01.2016 [cit. 2018-05-10]. Dostupné z: https://www.forbes.com/sites/markmurphy/2016/01/26/which-of-these-4 presentation-styles-do-you-have/#a5d819855a43
- [13] *Mind Tools: Planning a Training Session* [online]. [cit. 2018-05-10]. Dostupné z: https://www.mindtools.com/pages/article/planning-training-session.htm
- [14] *Mind Tools: Affinity Diagrams* [online]. [cit. 2018-05-10]. Dostupné z: https://www.mindtools.com/pages/article/newTMC\_86.htm
- [15] *Asset Inc.* [online]. [cit. 2018-05-10]. Dostupné z: https://assetinc.org/blog/531
- [16] GORDIYENKO, Svetlana. *XB Software: Software Development Life Cycle (SDLC). Waterfall Model* [online]. [cit. 2018-05-10]. Dostupné z: https://xbsoftware.com/blog/software-development-life-cycle-waterfall-model/
- [17] *Tutorials Point* [online]. [cit. 2018-05-10]. Dostupné z: https://www.tutorialspoint.com/software\_testing/index.htm
- [18] *Tutorials Point: Static testing* [online]. [cit. 2018-05-10]. Dostupné z: https://www.tutorialspoint.com/software\_testing\_dictionary/static\_testing.htm
- [19] *Tutorials Point: Dynamic Testing* [online]. [cit. 2018-05-10]. Dostupné z: https://www.tutorialspoint.com/software\_testing\_dictionary/dynamic\_testing.htm
- [20] *International Software Testing Qalifications Board* [online]. [cit. 2018-05- 10]. Dostupné z: https://www.istqb.org/about-as.html
- [21] *Czech and Slovak Testing Board* [online]. [cit. 2018-05-10]. Dostupné z: http://castb.org/cz/certifikace/
- [22] INTERNATIONAL SOFTWARE TESTING QUALIFICATIONS BOARD. *Foundation Level Syllabus* [online]. 2011. [cit. 2018-05-10]. Dostupné z: https://www.istqb.org/downloads/syllabi/foundation-level-syllabus.html
- [23] *Go Pollock* [online]. [cit. 2018-05-10]. Dostupné z: <https://www.gopollock.com/>
- [24] *Česká společnost pro jakost: Certifikace testerů softwaru ISTQB - CTFL a CTAL* [online]. [cit. 2018-05-14]. Dostupné z: http://www.csq.cz/personalnicertifikace/certifikace-testeru-softwaru-istqb/

## **SEZNAM POUŽITÝCH SYMBOLŮ A ZKRATEK**

ISTQB International Software Testing Qualifications Board

## **SEZNAM OBRÁZKŮ**

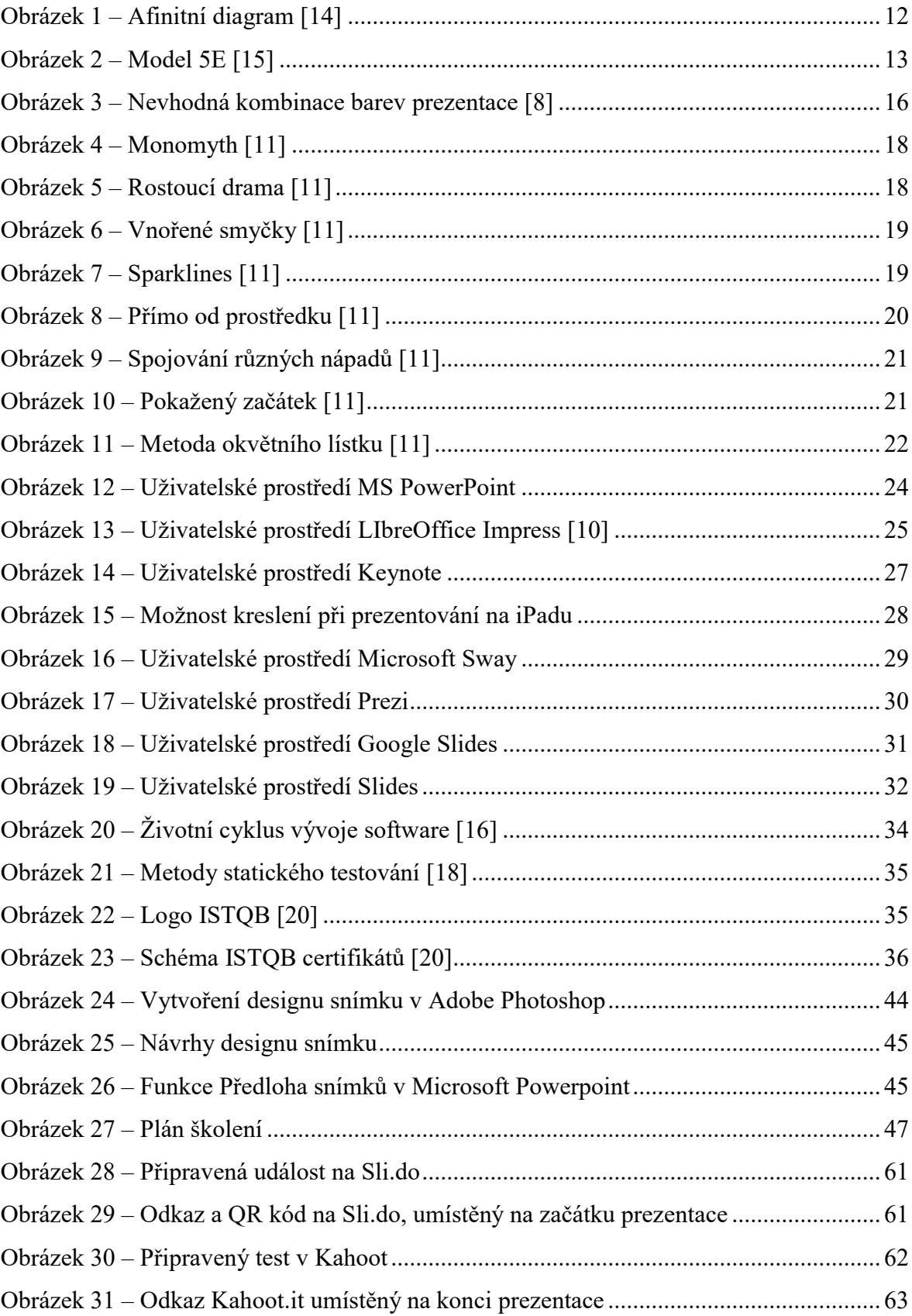

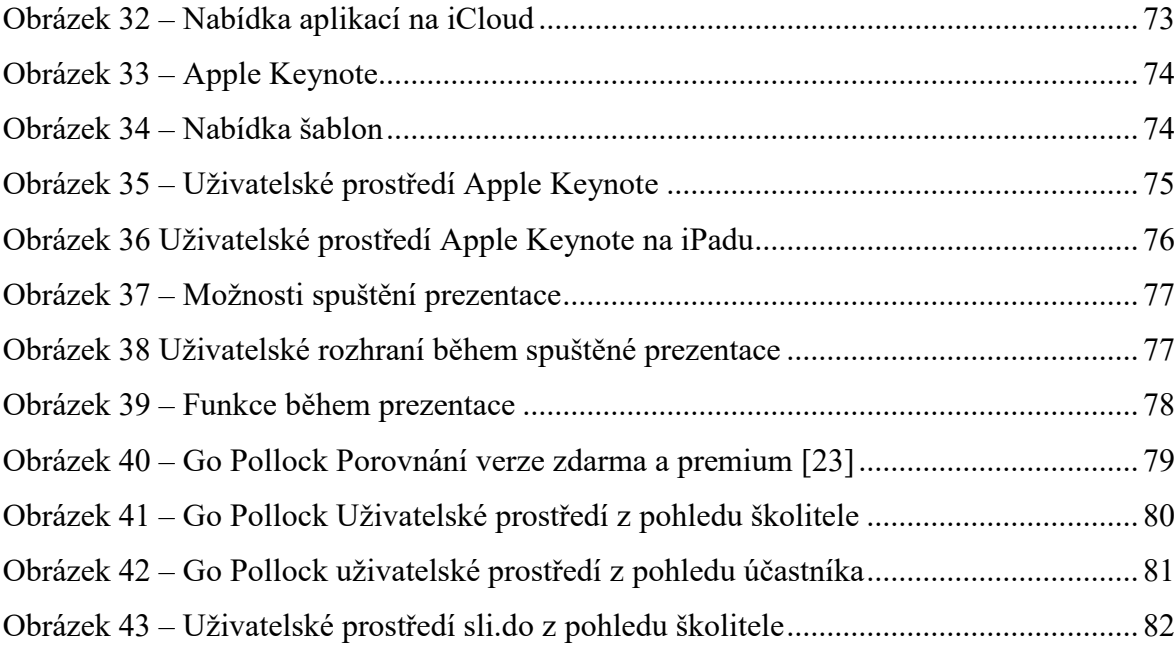

## **SEZNAM TABULEK**

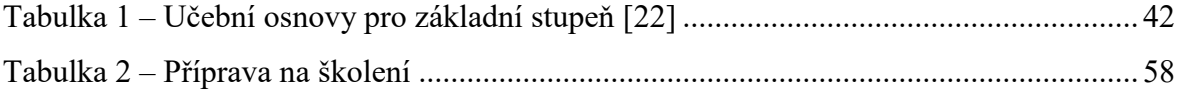

## **SEZNAM PŘÍLOH**

- 1. Manuál k použitému softwaru
- 2. CD
# **PŘÍLOHA P I: MANUÁL K POUŽITÉMU SOFTWARU**

#### **Keynote**

Abychom mohli pracovat se softwarem Apple Keynote, je potřeba nejprve mít vlastní Apple ID účet. Ten lze zdarma vytvořit na webové stránce [https://appleid.apple.com/account.](https://appleid.apple.com/account)

Prezentace může být vytvořená i v Microsoft PowerPoint, avšak pro zaručení stoprocentní kompatibility je vhodnější vytvořit prezentaci přímo v Keynote. Na počítačích s MacOS a iOS je Keynote již předinstalovaný. Pokud si přejeme využít Keynote na počítačích s Windows, můžeme tak učinit na webové stránce <https://www.icloud.com/>. Stačí se přihlásit vlastním Apple ID. Po přihlášení se zobrazí nabídka aplikací, včetně Apple Keynote.

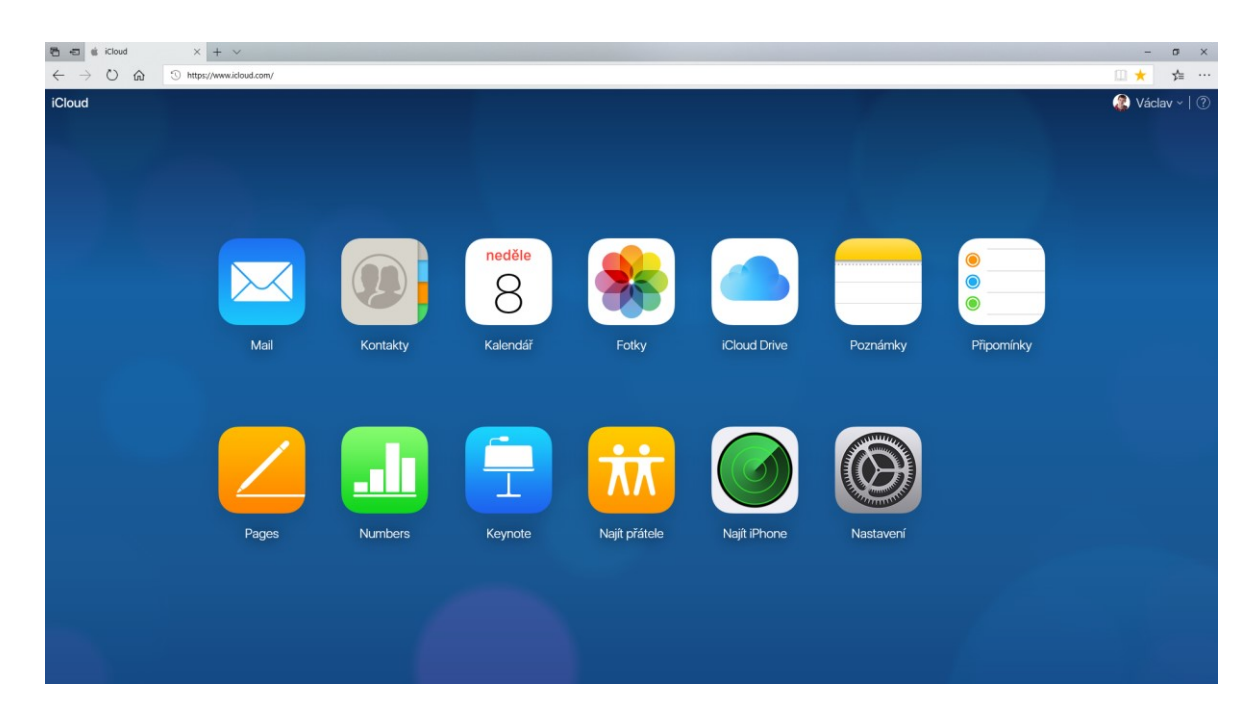

Obrázek 32 – Nabídka aplikací na iCloud

Pro spuštění aplikace Keynote, stačí kliknout na danou ikonu. Zobrazí se seznam naposled upravovaných prezentací. Z této nabídky můžeme prezentace stáhnout kliknutím na ikonku tří teček u prezentace. Na výběr máme několik formátů - .key, .pptx a .pdf.

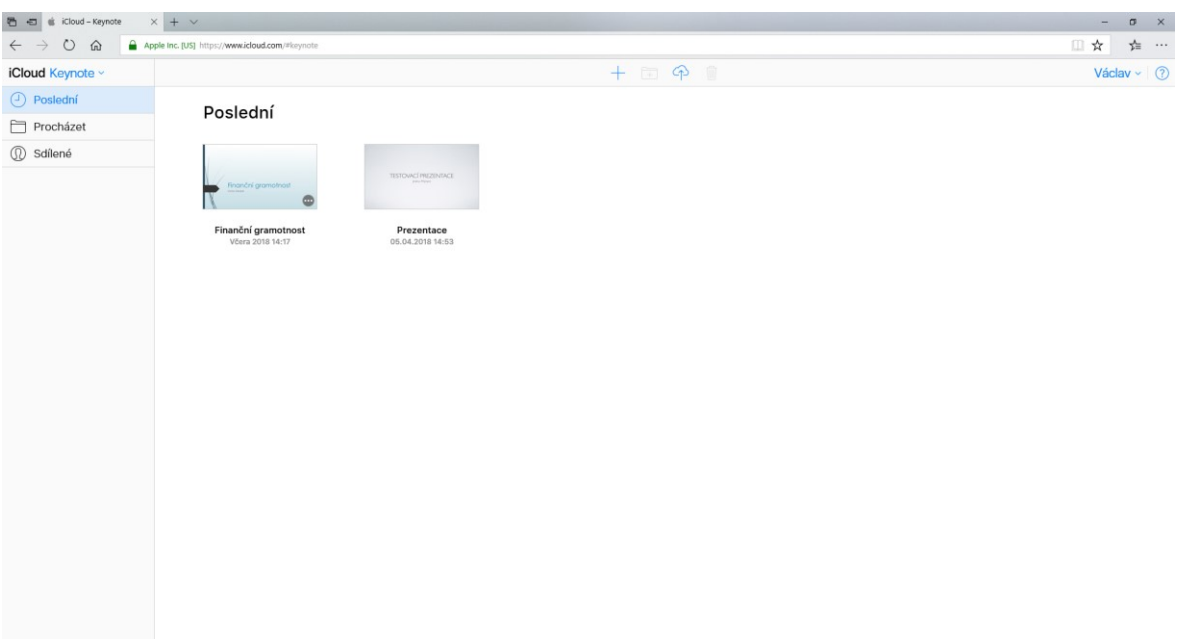

Obrázek 33 – Apple Keynote

Novou prezentaci vytvoříme kliknutím na ikonku "+" nacházející se v horní části uprostřed obrazovky. Poté se zobrazí nabídka designových šablon. Na výběr jsou jak standardní (formát 4:3), tak i široké (formát 16:9). Vzhledem k tomu, že většina moderních počítačů má již monitory 16:9, je vhodnější vybrat i takový formát prezentace. Je možné využít i šablony vytvořené pro MS PowerPoint.

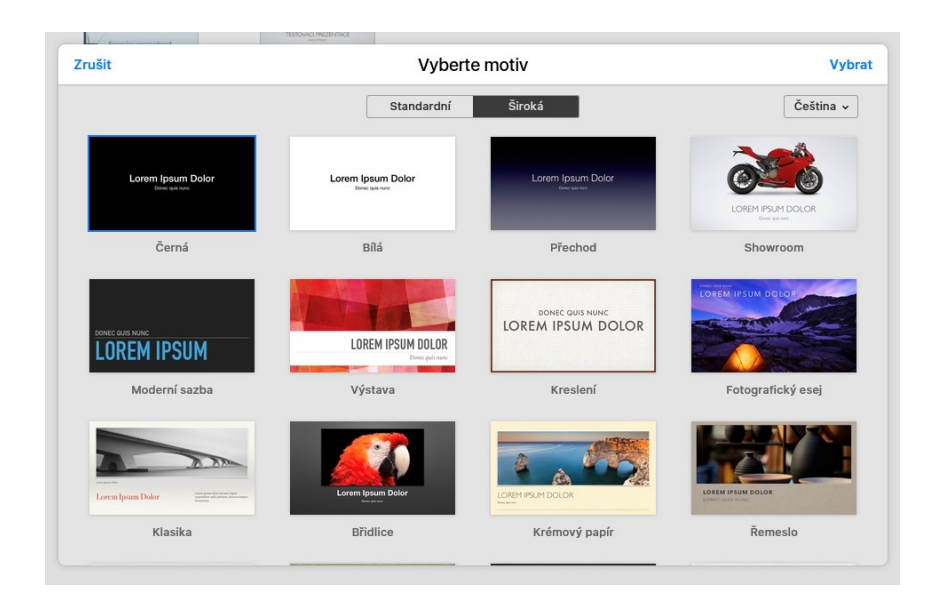

Obrázek 34 – Nabídka šablon

Po zvolení šablony a kliknutím na tlačítko "Vybrat" se spustí samotné prostředí Keynote. Uživatelské prostředí působí velmi jednoduše, avšak k dispozici je velké množství pokročilých funkcí, jaké jsou dostupné u konkurenčních platforem, jako jsou např. interaktivní grafy, multimediální obsah nebo dokonce plovoucí poznámky, které se však nezobrazí při prezentování.

Do prezentace je vhodné zakomponovat i maskota firmy SMARTEN DEFT, s.r.o., který se jmenuje Marty. Občas se může objevit na některých snímcích, aby oživil celkový dojem prezentace. Je důležité, aby byl zakomponován decentně. Pokud by byl do prezentace zasazen nevhodně, mohlo by to způsobit nepřehlednost obsahu nebo by prezentace působila "přeplácaně".

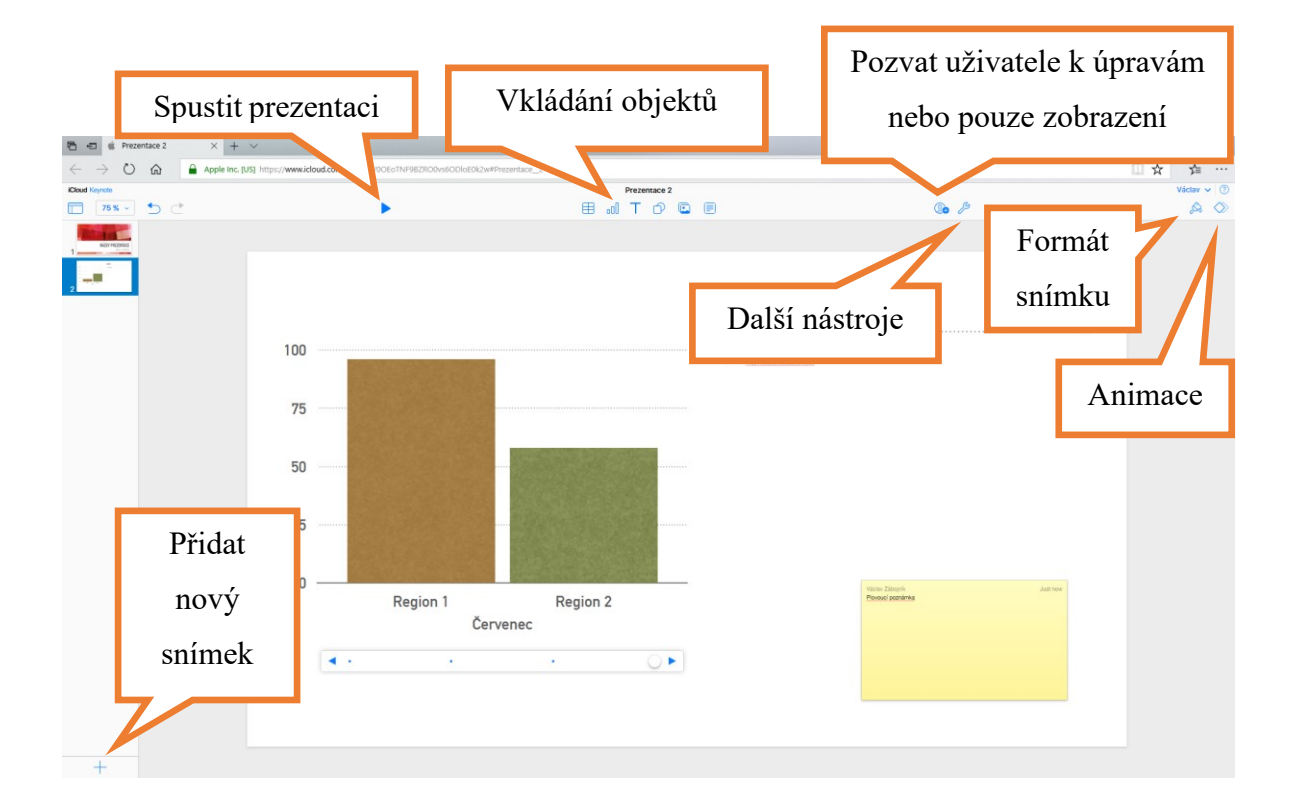

Obrázek 35 – Uživatelské prostředí Apple Keynote

Takto vytvořenou prezentaci můžeme spustit přímo v internetovém prohlížeči, včetně všech interaktivních funkcí a animací. Avšak pro využití dalších funkcí, jako je malování po snímcích během prezentace, je vhodnější mít připojený iPad k projektoru prostřednictvím funkce AirPlay a prezentovat prostřednictvím tabletu. Školitel má pak možnost volně se pohybovat po učebně a stále mít prezentaci plně pod kontrolou.

### **Ovládání prezentace prostřednictvím iPadu**

Uživatelské prostředí na iPadu vypadá a ovládá se téměř stejně, jako na ostatních platformách.

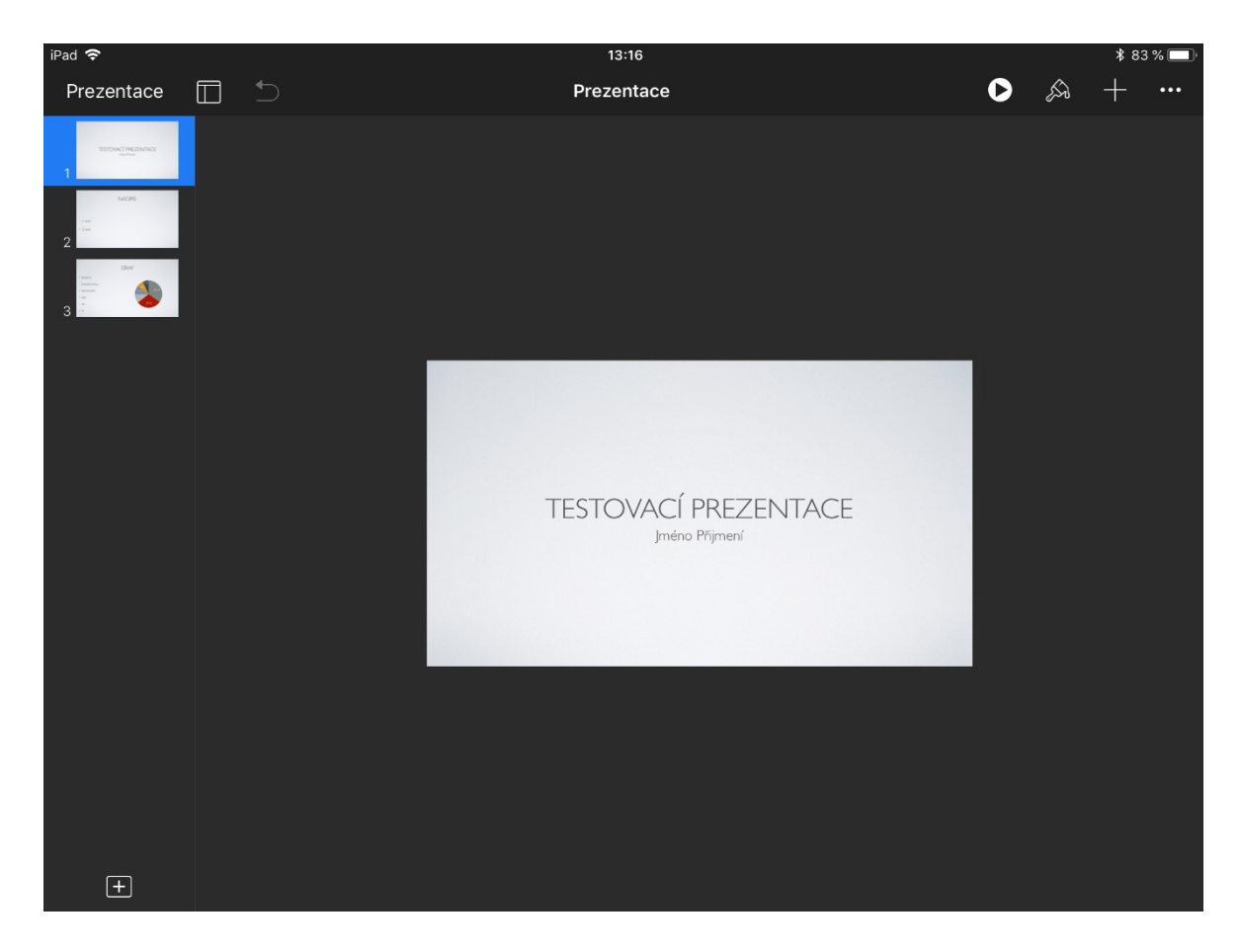

Obrázek 36 Uživatelské prostředí Apple Keynote na iPadu

Prezentaci spustíme kliknutím na šipku v bílém kroužku. K dispozici jsou možnosti:

- **Přehrát na tomto iPadu** přehraje se na iPadu, případně na připojeném projektoru (např. prostřednictvím služby AirPlay).
- **Přehrát na Keynote** Live vytvoří se odkaz, který následně můžeme sdílet mezi ostatní účastníky. Prezentace se bude přehrávat přesně tak, jak bude přednášející postupovat. Zároveň se zobrazuje počet aktuálně připojených diváků.

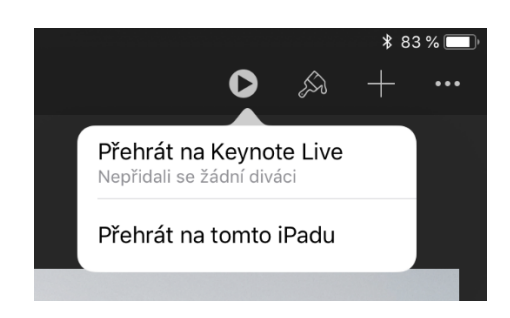

Obrázek 37 – Možnosti spuštění prezentace

Během spuštěné prezentace lze využít další funkce ke zvýšení efektivity výkladu. Nabídka s těmito funkcemi se se nachází v pravém horním rohu.

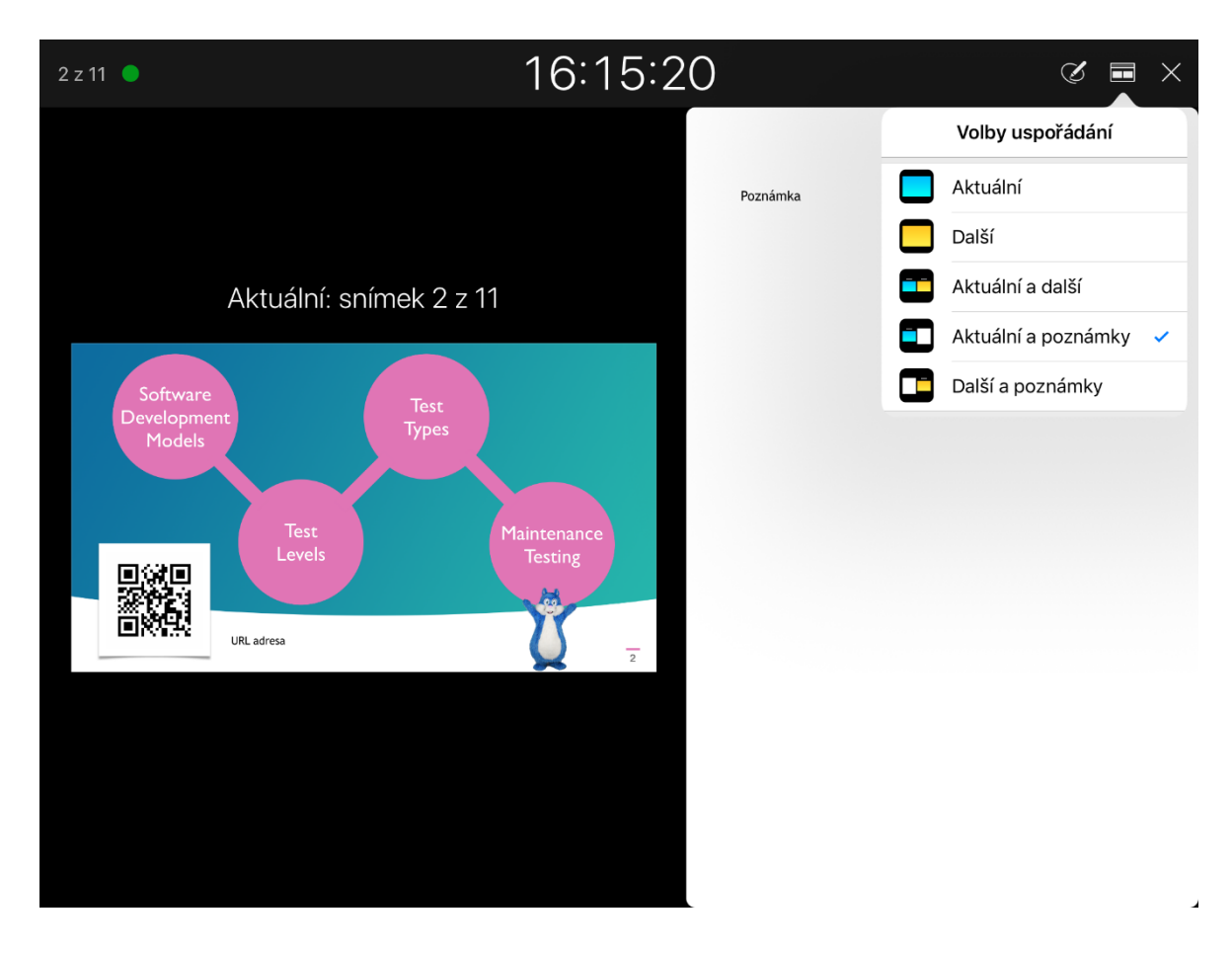

Obrázek 38 Uživatelské rozhraní během spuštěné prezentace

Lze si vybrat rozložení položek na display, včetně zobrazení poznámek. Další funkcí je kreslení po display. To lze aktivovat kliknutím na ikonku tužky v pravé horní části obrazovky. K dispozici je virtuální laserové ukazovátko a několik barev, kterými lze po snímku kreslit.

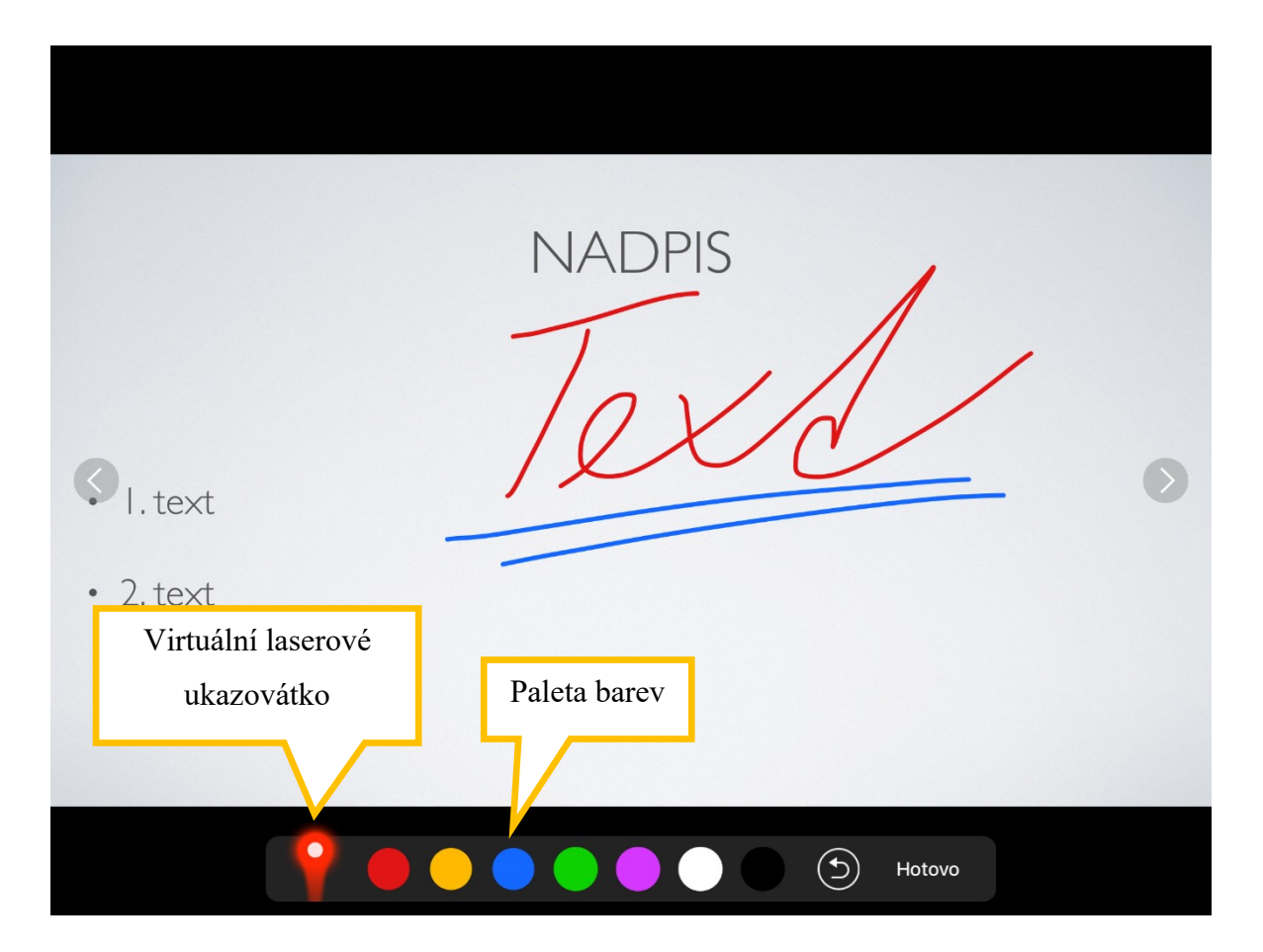

Obrázek 39 – Funkce během prezentace

Šipkou zpět je možné vrátit změny. V prezentaci se poté posunujeme šipkami umístěnými na stranách, dokud nabídku neskryjeme kliknutím na tlačítko "Hotovo". Poté opět můžeme přepínat snímky swipováním, nebo klepáním na obrazovku.

#### **Kahoot**

Kahoot lze využít pro rychlé otestování účastníků na konci každé kapitoly. Každý z vytvořených testů dostane přidělen svůj jedinečný PIN kód, který účastníci vloží na webovou stránku <https://kahoot.it/>. Je nutné, aby školitel měl test spuštěn na projektoru, jelikož jednotlivá připojená zařízení účastníků jsou s tímto školitelovým testem propojeny. Účastníkům se zobrazují pouze 4 políčka s odpovědí, otázka se prostřednictvím školitelova zařízení promítá na plátno.

Kahoot je pro účastníky velmi zábavný a vhodným způsobem zlepšuje náladu v učebně, stejně tak dokáže velmi dobře aktivizovat.

#### **Go Pollock**

Jedná se o online nástroj pro tvorbu interaktivních testů a cvičení. Registrace a používání je zdarma, ale k dispozici je i verze Premium za cenu 9 \$ / měsíc. Uživatelské prostředí je dostupné i v češtině.

## Comparison of Free & Premium Plans

| <b>FEATURES</b>                        | <b>FREE</b> | <b>PREMIUM</b> |
|----------------------------------------|-------------|----------------|
| Real-time class analytics              |             |                |
| All five question types                |             |                |
| Unlimited questions & sessions         |             |                |
| Unlimited PDF Session Insights exports |             |                |
| Access to 15,000+ free questions       |             |                |
| Class sizes: More than 40 per session  |             |                |
| Auto-grading of student answers        |             |                |
| Student performance Excel exports      |             |                |
| Priority customer support              |             |                |

Obrázek 40 – Go Pollock Porovnání verze zdarma a premium [23]

Po vytvoření nového cvičení stačí kliknout na "Start New Session". Tím se vytvoří HTML odkaz, který stačí rozeslat studentům. Může být např. umístěn v prezentaci ve formě QR kódu. Ten stačí naskenovat chytrým mobilním telefonem. Go Pollock je plně optimalizovaný pro zobrazení na malých zařízeních, jako jsou např. tablety nebo telefony. Poté může školitel účastníkům postupně odkrývat jednotlivé otázky (nebo všechny naráz) a v reálném čase sledovat jejich odpovědi.

Tento nástroj lze využít při finálním testu na nečisto, aby se ušetřily papíry.

K dispozici je několik možností, jak lze na otázky odpovědět:

- Několik možností, z nichž lze vybrat pouze jednu
- Checkbox výběr několika odpovědí
- Pravda / Lež
- Volný text
- Zařazení do kategorií
- Uspořádání

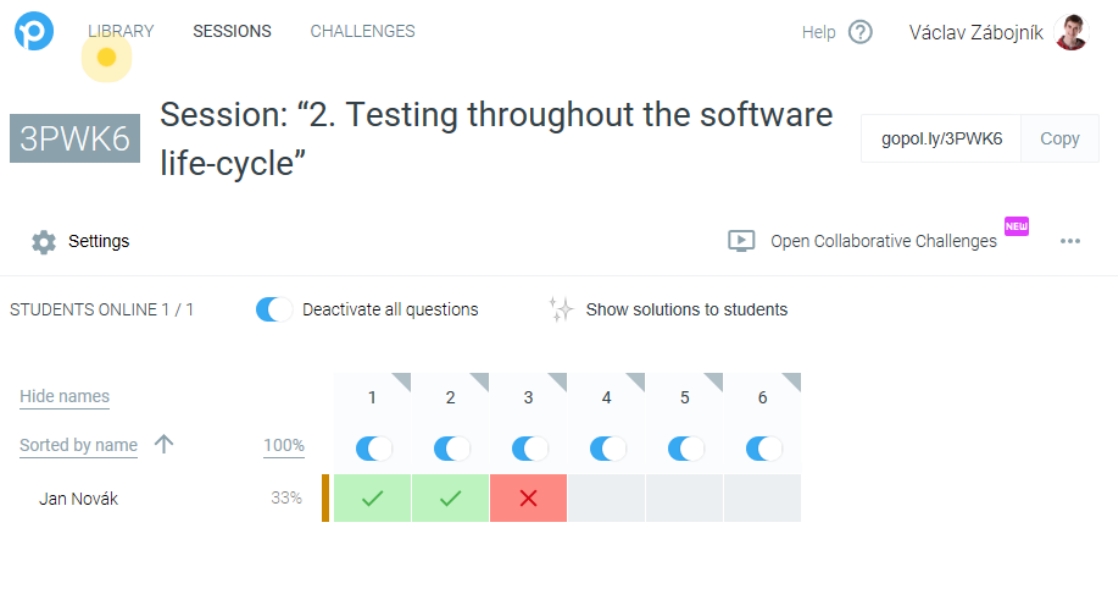

Obrázek 41 – Go Pollock Uživatelské prostředí z pohledu školitele

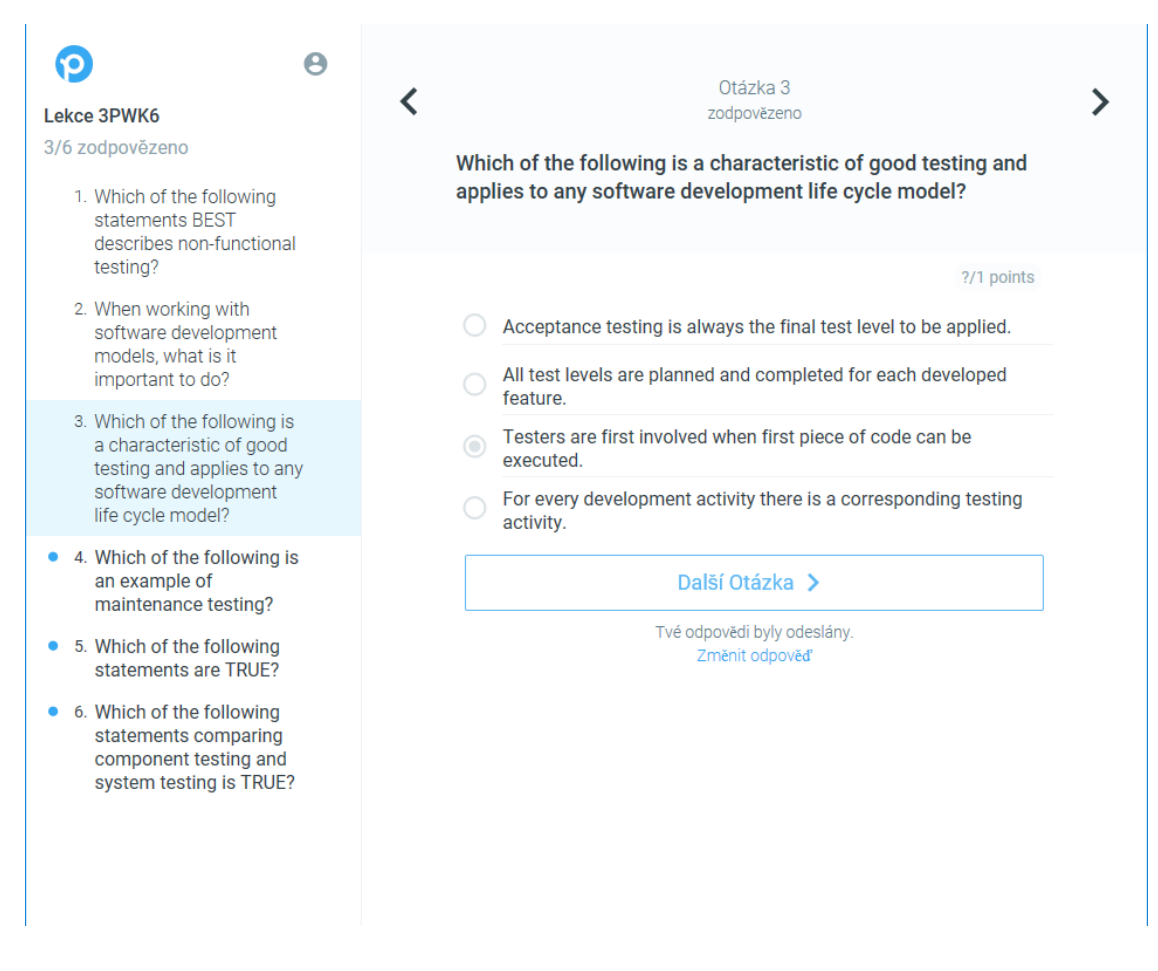

Obrázek 42 – Go Pollock uživatelské prostředí z pohledu účastníka

#### **Sli.do**

V žádném případě by se nemělo zapomínat na zpětnou odezvu od účastníků, kdy mohou interaktivní formou pokládat dotazy školiteli. K tomu je možné využít další interaktivní nástroj – Sli.do. Školitel jednoduše nastaví termín školení a tím vytvoří událost, do které se budou moci účastníci připojit a pokládat otázky. Ty je možné pokládat i anonymně, takže i stydlivější účastníci mají možnost položit otázku. Kromě pokládání otázek může školitel vytvářet i hlasování k různým tématům.

Připojení k události funguje podobně, jako v případě Kahoot. Stačí účastníkům sdílet PIN kód, který zadají na webové stránce sli.do. K jednotlivým dotazům mohou ostatní připojení účastníci dávat palec nahoru a tím zvyšovat prioritu daného dotazu.

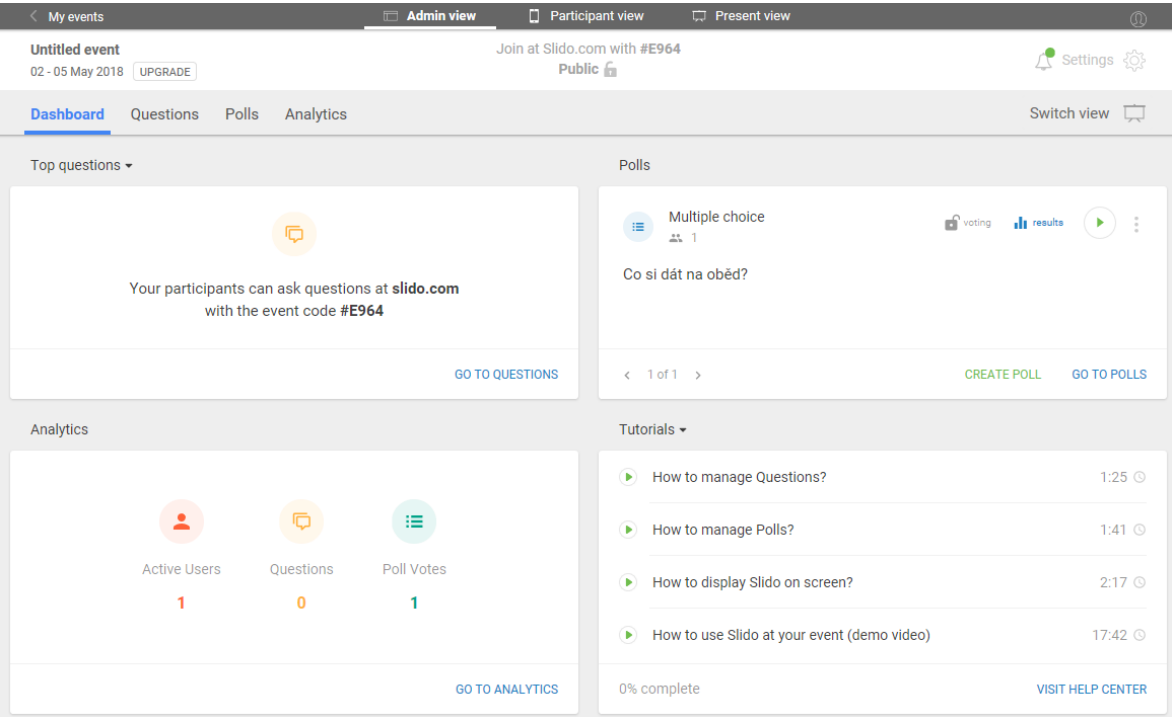

Služba je s omezením zdarma, pro pokročilé funkce je potřeba službu si předplatit.

Obrázek 43 – Uživatelské prostředí sli.do z pohledu školitele